# *Integrated Signaling System*

## **Feature Manual - V-Flex**

**910-5727-001 Revision A June 2009**

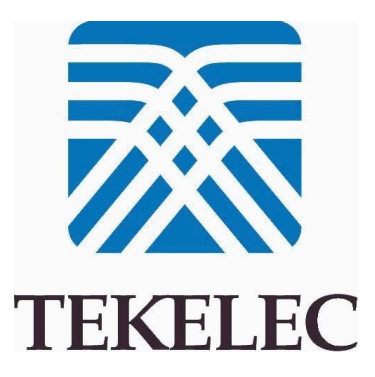

#### **Copyright 2009 Tekelec All Rights Reserved Printed in USA**

#### **Notice**

Information in this documentation is subject to change without notice. Unauthorized use, copying, or translation of this documentation can result in civil or criminal penalties.

Any export of Tekelec products is subject to the export controls of the United States and the other countries where Tekelec has operations.

No part of this documentation may be reproduced, translated, or transmitted in any form or by any means, electronic or mechanical, including photocopying or recording, for any purpose without the express written permission of an authorized representative of Tekelec.

Other product names used herein are for identification purposes only, and may be trademarks of their respective companies.

RoHS 5/6 - As of July 1, 2006, all products that comprise new installations shipped to European Union member countries will comply with the EU Directive 2002/95/EC "RoHS" (Restriction of Hazardous Substances). The exemption for lead-based solder described in the Annex will be exercised. RoHS 5/6 compliant components will have unique part numbers as reflected in the associated hardware and installation manuals.

WEEE - All products shipped to European Union member countries comply with the EU Directive 2002/96/EC, Waste Electronic and Electrical Equipment. All components that are WEEE compliant will be appropriately marked. For more information regarding Tekelec's WEEE program, contact your sales representative.

#### **Trademarks**

The Tekelec logo, EAGLE, G-Flex, G-Port, IP7, IP7 Edge, and IP7 Secure Gateway are registered trademarks of Tekelec. TekServer, A-Port, EAGLE 5 ISS, and V-Flex are trademarks of Tekelec. All other trademarks are the property of their respective owners.

#### **Patents**

This product is covered by one or more of the following U.S. and foreign patents:

U.S. Patent Numbers:

5,732,213; 5,953,404; 6,115,746; 6,167,129; 6,324,183; 6,327,350; 6,456,845; 6,606,379; 6,639,981; 6,647,113; 6,662,017; 6,735,441; 6,745,041; 6,765,990; 6,795,546; 6,819,932; 6,836,477; 6,839,423; 6,885,872; 6,901,262; 6,914,973; 6,940,866; 6,944,184; 6,954,526;6,954,794; 6,959,076; 6,965,592; 6,967,956; 6,968,048; 6,970,542; 6,987,781; 6,987,849; 6,990,089; 6,990,347; 6,993,038; 7,002,988; 7,020,707; 7,031,340; 7,035,239; 7,035,387; 7,043,000; 7,043,001; 7,043,002; 7,046,667; 7,050,456; 7,050,562; 7,054,422; 7,068,773; 7,072,678; 7,075,331; 7,079,524; 7,088,728; 7,092,505; 7,108,468; 7,110,780; 7,113,581; 7,113,781; 7,117,411; 7,123,710; 7,127,057; 7,133,420; 7,136,477; 7,139,388; 7,145,875; 7,146,181; 7,155,206; 7,155,243; 7,155,505; 7,155,512; 7,181,194; 7,190,702; 7,190,772; 7,190,959; 7,197,036; 7,206,394; 7,215,748; 7,219,264; 7,222,192; 7,227,927; 7,231,024; 7,242,695; 7,254,391; 7,260,086; 7,260,207; 7,283,969; 7,286,516; 7,286,647; 7,286,839; 7,295,579; 7,299,050; 7,301,910; 7,304,957; 7,318,091; 7,319,857; 7,327,670

#### Foreign Patent Numbers:

EP1062792; EP1308054; EP1247378; EP1303994; EP1252788; EP1161819; EP1177660; EP1169829; EP1135905; EP1364520; EP1192758; EP1240772; EP1173969; CA2352246

#### **Ordering Information**

Your Tekelec Sales Representative can provide you with information about how to order additional discs.

## **Table of Contents**

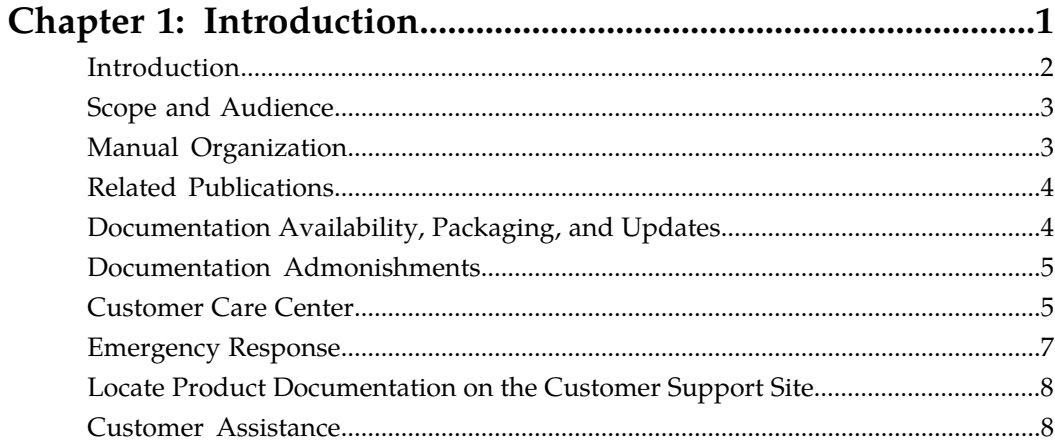

## 

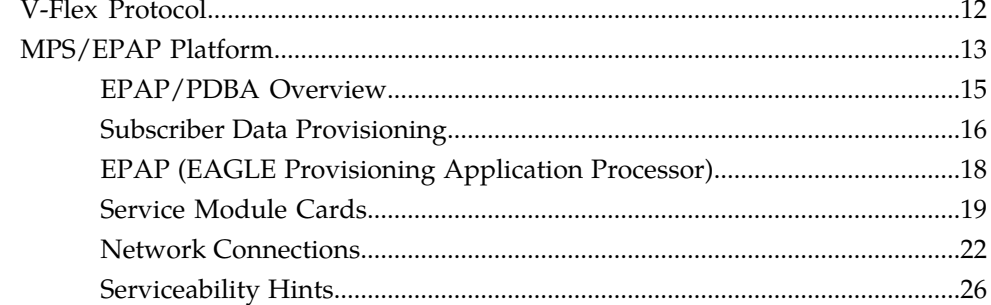

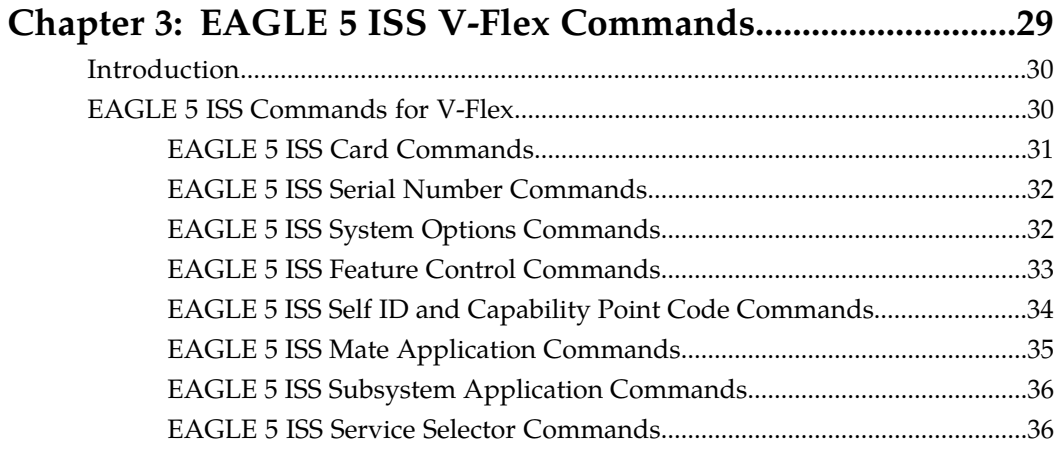

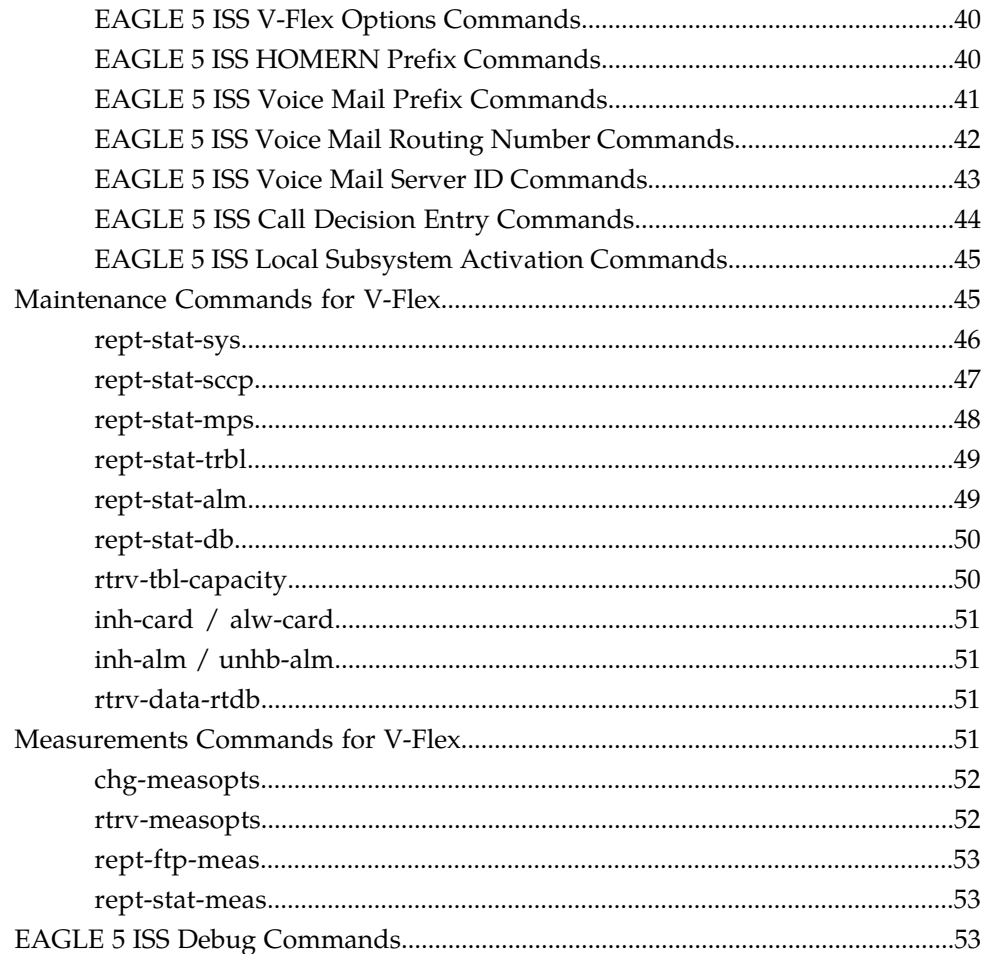

## 

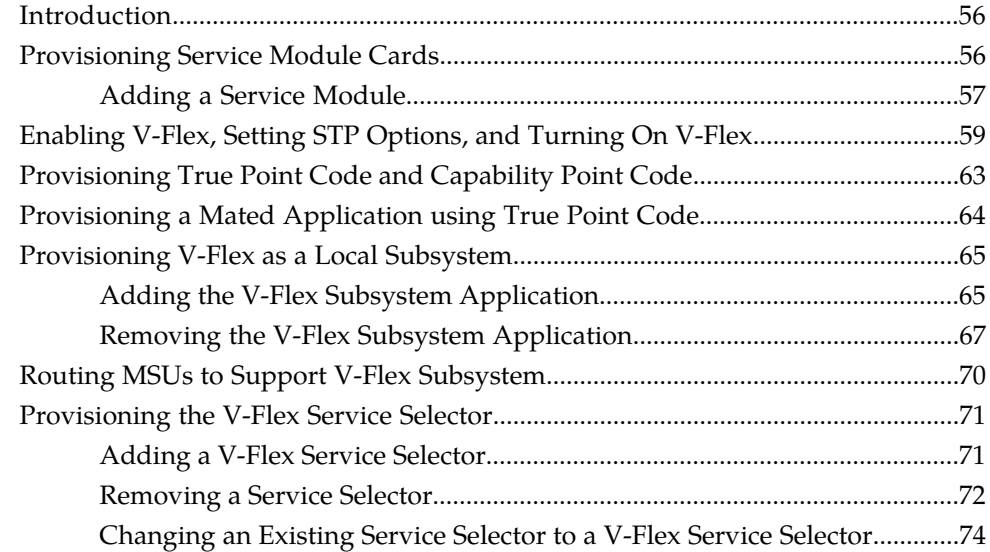

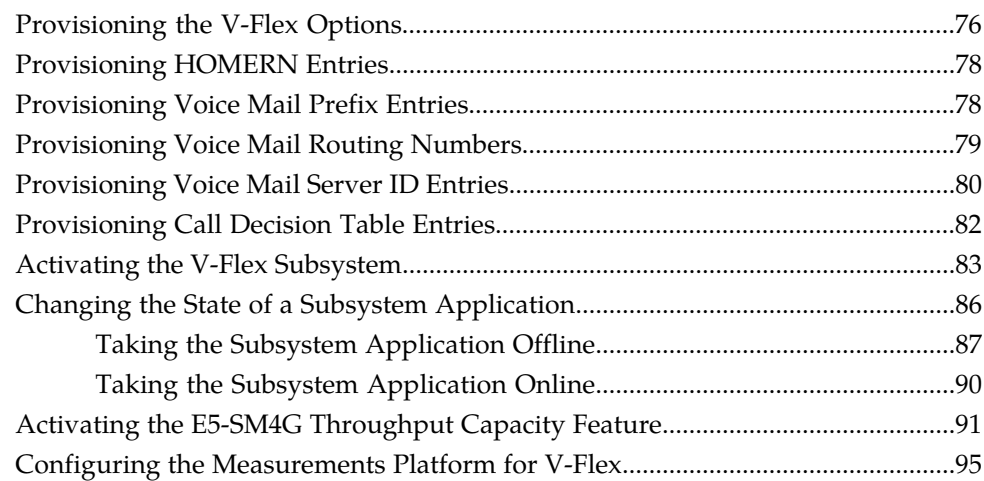

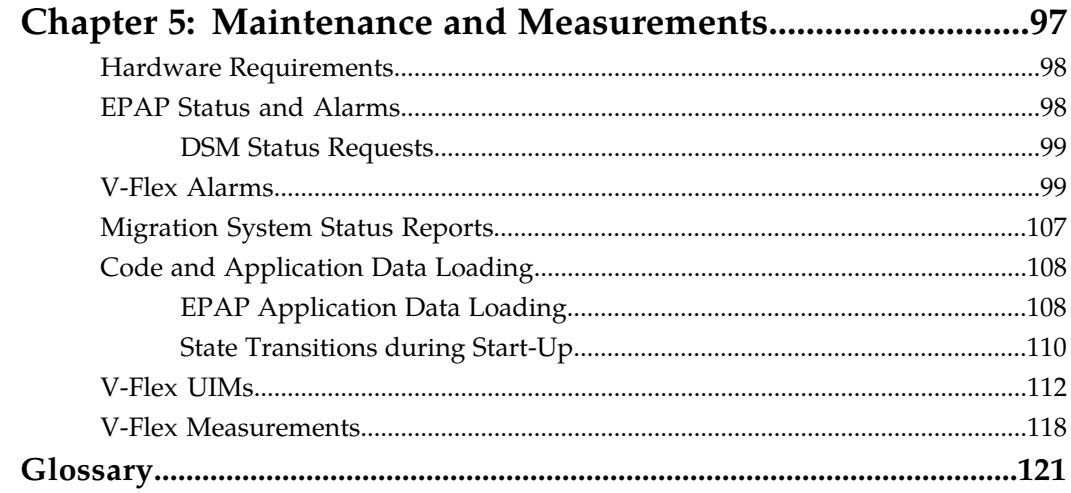

## **List of Figures**

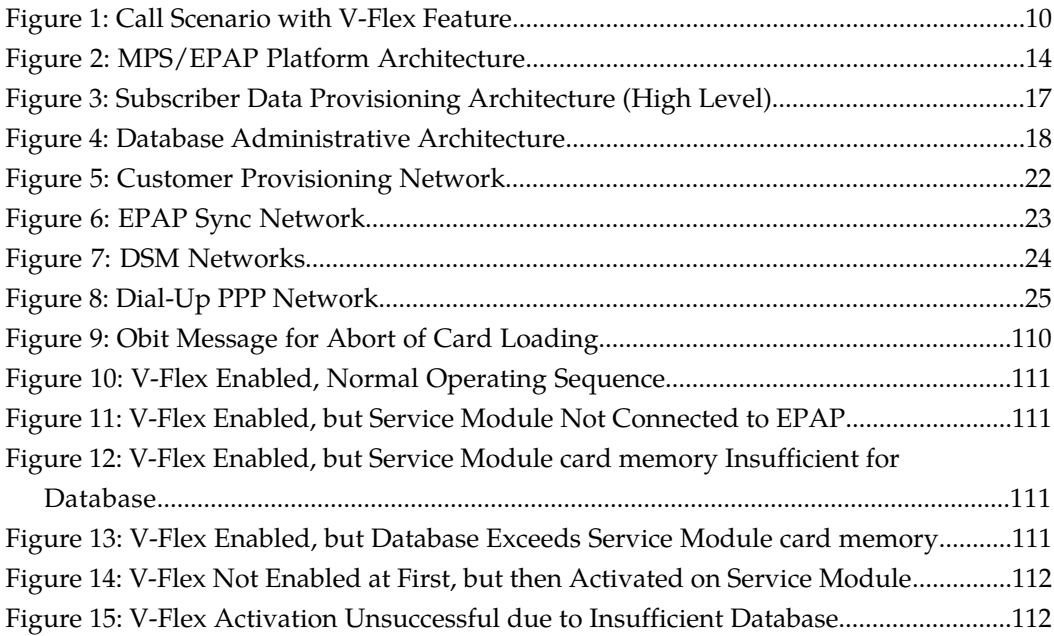

## **List of Tables**

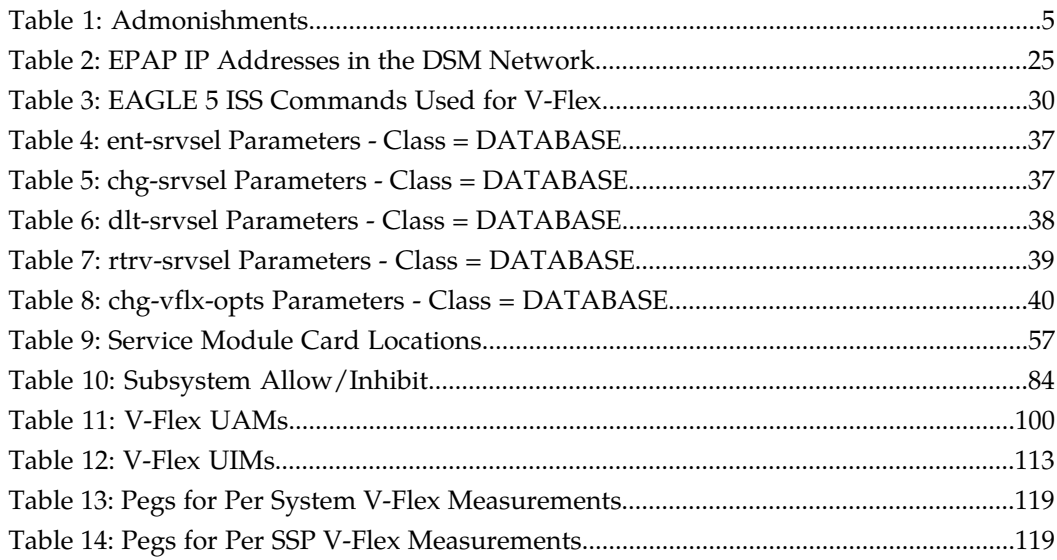

# **Chapter 1**

## **Introduction**

#### **Topics:**

- 
- 
- *[Manual Organization](#page-10-1).....3*
- 
- *[Documentation Availability, Packaging, and](#page-11-1) [Updates.....4](#page-11-1)*
- 
- *[Customer Care Center.....5](#page-12-1)*
- *[Emergency Response.....7](#page-14-0)*
- *[Locate Product Documentation on the Customer](#page-15-0) [Support Site.....8](#page-15-0)*
- *[Customer Assistance.....8](#page-15-1)*

<span id="page-8-0"></span>V-Flex is an EAGLE 5 ISS feature that allows operators to customized voice mail routing based *[Introduction.....2](#page-9-0)* **on** subscriber information and call status. With *Scope and Audience.....3* **https://withus.org/** the introduction of advanced services such as • *[Scope and Audience.....3](#page-10-0)* the introduction of advanced services such as<br>• *Manual Organization* 3 video and multimedia voice mail and the • *[Related Publications.....4](#page-11-0)* implementation of a tiered voice mail service structure, operators can deploy a few advanced voice mail servers for premium customers, while maintaining standard platforms to service the • *[Documentation Admonishments](#page-12-0).....5* analysis majority of basic voice mail subscribers.

### <span id="page-9-0"></span>**Introduction**

V-Flex is an EAGLE 5 ISS feature that allows operators to customized voice mail routing based on subscriber information and call status. With the introduction of advanced services such as video and multimedia voice mail and the implementation of a tiered voice mail service structure, operators can deploy a few advanced voice mail servers for premium customers, while maintaining standard platforms to service the majority of basic voice mail subscribers.

Range-based voice mail routing schemes route calls to all available voice mail server centers (VMSCs) in an equal, load-sharing scheme. Subscriber numbers are grouped into ranges and are routed to the VMSC associated with a particular number range. This routing scheme does not make it possible to assign a subscriber to a particular VMSC on an individual basis.

#### **Flexible Voice mail Routing**

V-Flex provides operators with the ability to associate individual subscriber numbers (DN or MSISDN) to a specific voice mail server in a centralized database. V-Flex determines which VMSC the voice mail call should be routed to for a specific subscriber. This allows the operator to make specific subscriber-to-VMSC assignments, making the most efficient use of the VMSC platforms that are deployed.

In addition, V-Flex also provides a flexible routing scheme with DN/MSISDN-VMSC assignment controlled by a central application. This means that mobile switching centers (MSCs) with the V-Flex feature would not need to maintain separate number ranges, each with a VMSC assignment. Consequently, subscriber re-assignment and platform maintenance is greatly simplified.

V-Flex is an advanced database application. Deployed as a local subsystem on the EAGLE 5 ISS platform,V-Flex centralizes voice mail routing. Queries from MSCs are routed directly to the EAGLE 5 ISS V-Flex node, where the subscriber DN/MSISDN-VMSC mappings and call decision criteria are provisioned and maintained in the system OAM. Upon receipt of the query, V-Flex uses mapping tables and call decision criteria to determine a specific voice mail routing number, which the MSC uses to route the call.

#### **V-Flex Benefits**

- Easy deployment of premium voice mail services
- Maximized resource utilization V-Flex centralizes voice mail routing, performing load balancing across multiple VMSCs as well as alleviating the need for MSCs to maintain number range tables. The core routing solution allows the most efficient use of network resources and simplifies provisioning and maintenance.
- Scalability Tekelec is the industry leader in providing advanced database applications, such as V-Flex, providing high capacity, superior throughput and scalability up to 96 million subscriber numbers per node.
- Simplified provisioning Easy-to-use interface simplifies operator provisioning of subscriber VMSC mapping and call decision criteria. Provisioning is non-service affecting and can be done in real time.

#### **V-Flex Functions**

V-Flex provides the following functions:

#### **Feature Manual - V-Flex Introduction**

- Flexible number mapping provides a logical link between a subscriber (MSISDN/DN) and a VMSC
- Supports up to eight DNs per subscriber
- Support for individual and range entries
- Up to 96 million subscriber numbers, scalable in increments of 500,000
- Up to 50,000 MSISDN range entries
- Variable-length database supports numbers from 1 to 15 digits
- Number normalization feature stores numbers in international format and automatically translates national numbers to international numbers before searching the database, preventing duplicate number storage
- Centralized routing data for simplified provisioning and maintenance
- Flexible network deployment can be deployed as a standalone solution or integrated with the EAGLE 5 ISS signal transfer point (STP) function, and/or other EAGLE 5 ISS platform applications
- Scalable from 850 to 75,000 transactions per second (TPS)
- Real-time memory-based database with less than 75 millisecond processing delay
- Automatic provisioning synchronization database changes are sent to one node and automatically replicated to other V-Flex nodes
- High-provisioning transaction rate over 25 database updates per second
- 99.99999% availability for mated pair deployments
- Supports two different query types:

ITU/ETSI INAP IDP query 3GPP CAMEL (CAP) IDP query

#### **V-Flex Considerations**

- GTT must be ON before the V-Flex feature can be enabled
- The V-Flex feature requires 4 GB Service Module cards.
- <span id="page-10-0"></span>• V-Flex and North American LNP are mutually exclusive in an EAGLE 5 ISS node.

#### **Scope and Audience**

<span id="page-10-1"></span>This manual is intended for anyone responsible for installing, maintaining, and using the V-Flex feature in the EAGLE 5 ISS. Users of this manual and the others in the EAGLE 5 ISS family of documents must have a working knowledge of telecommunications and network installations.

### **Manual Organization**

This document is organized into the following chapters:

• *[Introduction](#page-8-0)* on page 1, contains general information about the V-Flex documentation, the organization of this manual, and how to get technical assistance.

- *[Feature Description](#page-16-0)* on page 9, provides a functional description of the V-Flex feature, including network perspectives, assumptions and limitations, a database overview, Service Module card provisioning and reloading, and V-Flex user interface overview.
- *[EAGLE 5 ISS V-Flex Commands](#page-36-0)* on page 29, describes the new or updated commands that support the V-Flex feature. It provides some sample reports and explanations of appropriate command usage.
- *[V-Flex Configuration](#page-62-0)* on page 55, describes Eagle 5 ISS provisioning for the V-Flex feature.
- *[Maintenance and Measurements](#page-104-0)* on page 97, describes maintenance and measurements in detail, including EPAP status and alarms, hardware verification messages, V-Flex system status reports and commands, code and application data loading, and alarms.

### <span id="page-11-0"></span>**Related Publications**

For information about additional publications that are related to this document, refer to the *Related Publications* document. The *Related Publications* document is published as a part of the *Release Documentation* and is also published as a separate document on the Tekelec Customer Support Site.

### <span id="page-11-1"></span>**Documentation Availability, Packaging, and Updates**

Tekelec provides documentation with each system and in accordance with contractual agreements. For General Availability (GA) releases, Tekelec publishes a complete EAGLE 5 ISS documentation set. For Limited Availability (LA) releases, Tekelec may publish a documentation subset tailored to specific feature content or hardware requirements. Documentation Bulletins announce a new or updated release.

The Tekelec EAGLE 5 ISS documentation set is released on an optical disc. This format allows for easy searches through all parts of the documentation set.

The electronic file of each manual is also available from the Tekelec Customer Support site (*[support.tekelec.com](https://secure.tekelec.com/OA_HTML/ibuhpage.jsp)*). This site allows for 24-hour access to the most up-to-date documentation, including the latest versions of Feature Notices.

Printed documentation is available for GA releases on request only and with a lead time of six weeks. The printed documentation set includes pocket guides for commands and alarms. Pocket guides may also be ordered separately. Exceptions to printed documentation are:

- Hardware or Installation manuals are printed without the linked attachments found in the electronic version of the manuals.
- The Release Notice is available only on the Customer Support site.

**Note:** Customers may print a reasonable number of each manual for their own use.

Documentation is updated when significant changes are made that affect system operation. Updates resulting from Severity 1 and 2 PRs are made to existing manuals. Other changes are included in the documentation for the next scheduled release. Updates are made by re-issuing an electronic file to the customer support site. Customers with printed documentation should contact their Sales Representative for an addendum. Occasionally, changes are communicated first with a

Documentation Bulletin to provide customers with an advanced notice of the issue until officially released in the documentation. Documentation Bulletins are posted on the Customer Support site and can be viewed per product and release.

### <span id="page-12-0"></span>**Documentation Admonishments**

<span id="page-12-2"></span>Admonishments are icons and text throughout this manual that alert the reader to assure personal safety, to minimize possible service interruptions, and to warn of the potential for equipment damage.

#### **Table 1: Admonishments**

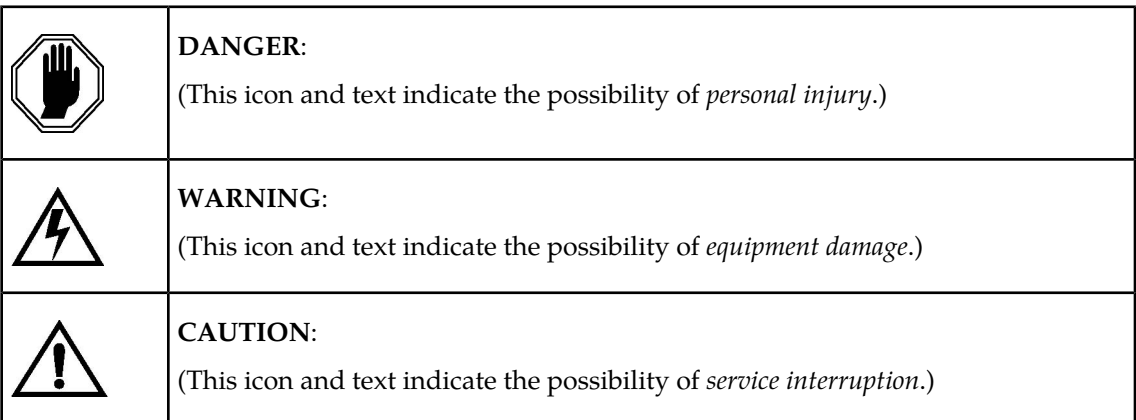

#### <span id="page-12-1"></span>**Customer Care Center**

The Tekelec Customer Care Center is your initial point of contact for all product support needs. A representative takes your call or email, creates a Customer Service Request (CSR) and directs your requests to the Tekelec Technical Assistance Center (TAC). Each CSR includes an individual tracking number. Together with TAC Engineers, the representative will help you resolve your request.

The Customer Care Center is available 24 hours a day, 7 days a week, 365 days a year, and is linked to TAC Engineers around the globe.

Tekelec TAC Engineers are available to provide solutions to your technical questions and issues 7 days a week, 24 hours a day. After a CSR is issued, the TAC Engineer determines the classification of the trouble. If a critical problem exists, emergency procedures are initiated. If the problem is not critical, normal support procedures apply. A primary Technical Engineer is assigned to work on the CSR and provide a solution to the problem. The CSR is closed when the problem is resolved.

Tekelec Technical Assistance Centers are located around the globe in the following locations:

#### **Tekelec - Global**

Email (All Regions): support@tekelec.com

#### • **USA and Canada**

#### Phone:

1-888-FOR-TKLC or 1-888-367-8552 (toll-free, within continental USA and Canada)

1-919-460-2150 (outside continental USA and Canada)

TAC Regional Support Office Hours:

8:00 a.m. through 5:00 p.m. (GMT minus 5 hours), Monday through Friday, excluding holidays

#### • **Central and Latin America (CALA)**

#### Phone:

USA access code +1-800-658-5454, then 1-888-FOR-TKLC or 1-888-367-8552 (toll-free)

TAC Regional Support Office Hours (except Brazil):

10:00 a.m. through 7:00 p.m. (GMT minus 6 hours), Monday through Friday, excluding holidays

• **Argentina**

Phone:

0-800-555-5246 (toll-free)

• **Brazil**

Phone:

0-800-891-4341 (toll-free)

TAC Regional Support Office Hours:

8:30 a.m. through 6:30 p.m. (GMT minus 3 hours), Monday through Friday, excluding holidays

• **Chile**

Phone:

1230-020-555-5468

• **Columbia**

Phone:

01-800-912-0537

• **Dominican Republic**

Phone:

1-888-367-8552

• **Mexico**

Phone:

001-888-367-8552

• **Peru**

Phone: 0800-53-087

• **Puerto Rico**

Phone:

1-888-367-8552 (1-888-FOR-TKLC)

#### • **Venezuela**

Phone: 0800-176-6497

#### • **Europe, Middle East, and Africa**

• **Signaling**

Phone:

+44 1784 467 804 (within UK)

TAC Regional Support Office Hours:

8:00 a.m. through 7:00 p.m. (GMT), Monday through Friday, excluding holidays

• **Software Solutions**

Phone:

+33 3 89 33 54 00

TAC Regional Support Office Hours:

8:00 a.m. through 7:00 p.m. (GMT), Monday through Friday, excluding holidays

#### • **Asia**

• **India**

Phone:

+91 124 436 8552 or +91 124 436 8553

TAC Regional Support Office Hours:

10:00 a.m. through 7:00 p.m. (GMT plus 5 1/2 hours), Monday through Saturday, excluding holidays

• **Singapore**

Phone:

+65 6796 2288

TAC Regional Support Office Hours:

<span id="page-14-0"></span>9:00 a.m. through 6:00 p.m. (GMT plus 8 hours), Monday through Friday, excluding holidays

#### **Emergency Response**

In the event of a critical service situation, emergency response is offered by the Tekelec Customer Care Center 24 hours a day, 7 days a week. The emergency response provides immediate coverage,

automatic escalation, and other features to ensure that the critical situation is resolved as rapidly as possible.

A critical situation is defined as a problem with an EAGLE 5 ISS that severely affects service, traffic, or maintenance capabilities, and requires immediate corrective action. Critical problems affect service and/or system operation resulting in:

- A total system failure that results in loss of all transaction processing capability
- Significant reduction in system capacity or traffic handling capability
- Loss of the system's ability to perform automatic system reconfiguration
- Inability to restart a processor or the system
- Corruption of system databases that requires service affecting corrective actions
- Loss of access for maintenance or recovery operations
- Loss of the system ability to provide any required critical or major trouble notification

Any other problem severely affecting service, capacity/traffic, billing, and maintenance capabilities may be defined as critical by prior discussion and agreement with the Tekelec Customer Care Center.

### <span id="page-15-0"></span>**Locate Product Documentation on the Customer Support Site**

Access to Tekelec's Customer Support site is restricted to current Tekelec customers only. This section describes how to log into the Tekelec Customer Support site and locate a document. Viewing the document requires Adobe Acrobat Reader, which can be downloaded at www.adobe.com.

**1.** Log into the Tekelec **new** Customer Support site at *[support.tekelec.com](https://secure.tekelec.com/OA_HTML/ibuhpage.jsp)*.

**Note:** If you have not registered for this new site, click the **Register Here** link. Have your customer number available. The response time for registration requests is 24 to 48 hours.

- **2.** Click the **Product Support** tab.
- **3.** Use the Search field to locate a document by its part number, release number, document name, or document type. The Search field accepts both full and partial entries.
- <span id="page-15-1"></span>**4.** Click a subject folder to browse through a list of related files.
- **5.** To download a file to your location, right-click the file name and select **Save Target As**.

#### **Customer Assistance**

The Tekelec Customer Care Center offers a point of contact through which customers can receive support for problems. The Tekelec Customer Care Center is staffed with highly-trained engineers to provide solutions to technical questions and issues seven days a week, twenty-four hours a day. A variety of service programs are available through the Tekelec Customer Care Center to maximize the performance of Tekelec products that meet and exceed customer needs.

# **Chapter 2**

## **Feature Description**

**Topics:**

- 
- *[V-Flex Protocol.....12](#page-19-0)*
- *[MPS/EPAP Platform.....13](#page-20-0)*

<span id="page-16-0"></span>This chapter describes how V-Flex permits routing of calls to voice mail systems with specific • *[V-Flex Feature Overview.....10](#page-17-0)* capabilities based on subscriber and call context<br>• *V-Flex Protocol.....12* first information.

### <span id="page-17-0"></span>**V-Flex Feature Overview**

V-Flex permits routing of calls to voice mail systems with specific capabilities based on subscriber and call context information. The scenario for a voice mail call to an MSC supported by an Eagle with the V-Flex feature enabled is:

- **1.** MSC receives an IAM for a call being routed to a VMS
- **2.** MSC is programmed to generate an IDP to the EAGLE 5 ISS (instead of directly to a VMS)
- **3.** Eagle 5 ISS, using subscriber information and call context information from the IAM:
	- Analyzes the information provided in the IDP
	- Performs appropriate database searches
	- Generates a CONNECT message to the MSC with routing information
- <span id="page-17-1"></span>**4.** MSC connects to the correct VMS based on routing information

#### **Figure 1: Call Scenario with V-Flex Feature**

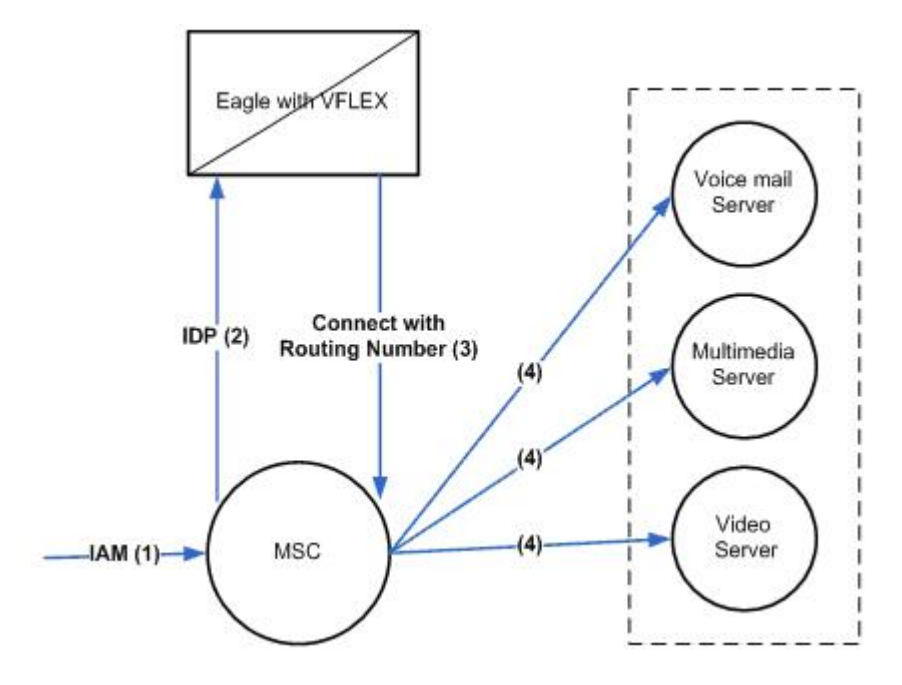

When the V-Flex service is triggered, V-Flex must determine three things for the transaction to be successful:

- The MSISDN of the subscriber whose voice mail is being accessed
- The VMS ID assigned to that subscriber (MSISDN)
- The Voice Mail Routing Number of the VMS associated with the MSISDN of the subscriber

#### **Determining the MSISDN**

The first step is to determine where to find the MSISDN of the subscriber whose voice mail is being accessed.

A valid MSISDN is defined as :

- An MSISDN found in the IDP query
- An MSISDN correctly encoded in the IDP query
- An MSISDN found either as a DN or within DN Block in the RTDB
- An MSISDN or DN Block that has an associated VMS ID or GRN entity

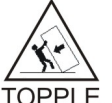

**TOPPLE:** An invalid MSISDN can still be routed using a default routing number provisioned in the Call Decision Table (for an MSISDN "not found" that matches other parameters).

How the MSISDN is determined is dependent on the type of VM call that is made.Voice mail calls can be made in two ways:

- Redirected call to a VMS by the MSC
- Direct call to VMS using standard VMS number used by the MSC

When a call is redirected (indicated by the RDI parameter in the IDP), the MSISDN is identified by one of the following:

- Check for MSISDN in Re-Directing Number (RDN)
- If there is no MSISDN in RDN, get MSISDN from Original Called Number (OCN)

For a direct VMS call, the MSISDN is identified by checking for a VM prefix in the INAP CalledPartyNumber or the CAP CalledPartyBCDNumber resulting in one of the following options:

- If there is a match on the VM prefix, get MSISDN from CdPN / CdPBCDN following VM prefix digits
- If there is no match on the VM prefix in CdPN / CdPBCDN, get MSISDN from INAP/CAP CgPN
- If there is a match on the VM prefix and there are additional digits in the CdPN/CdPBCDN, then get MSISDN from CdPN/CdPBCDN following VM prefix digits
- If there is a match on the VM prefix and there are no additional digits in the CdPN/CdPBCDN, then get MSISDN from INAP/CAP CgPN
- If there is no match on the VM prefix in CdPN/CdPBCDN, get MSISDN from INAP/CAP CgPN

#### **Determining the VMS ID**

The second step is to find the VMS ID assigned to the subscriber (MSISDN). For this, V-Flex extracts the MSISDN from the appropriate parameter and uses it to search the Eagle Real-time Database (RTDB) to find the VMS ID assigned to that subscriber. A match may be found on a specific DN, or within a DN Block.

#### **Determining the VMRN**

The third step is to determine the VMRN. The VMRN is determined based on the following call conditions (combination of parameters in the Call Decision Table):

#### **Voice Mail Number or Voice Mail Prefix (from the INAP/CAP CdPN or CdPBCDN parameter)**

For redirect by the MSC, the Voice Mail Number is used.

For a direct dial by the subscriber, the Voice Mail Prefix is used if it is available ( VMPrefix + MSISDN in the INAP CdPN). When the VMPrefix is not available, the CdPN is used.

Different voice mail numbers correspond to different call scenarios and can be used to determine which VMS routing number should be used.

#### **Redirection Indicator (INAP/CAP RDI parameter)**

Indicates whether the call has been redirected (redirection signifies a voice mail deposit). If the call has not been redirected, the call is either a voice mail retrieval or a direct dialed VM deposit (as determined by the INAP/CAP CdPN).

#### **Bearer Capabilities (INAP/CAP)**

Determines the type of mail – for example voice, video, multimedia, etc.

**Note:** Bearer Capabilities is a set of up to 32 values (0-31) configured by the network provider.

#### **MSISDN found or not found in the EPAP RTDB**

Indicates authorized versus unauthorized retrieval.

Based on the parameter values in the Call Decision Table, V-Flex determines the appropriate VMRN and returns it in a connect response to the MSC. The MSC uses the VMRN supplied by V-Flex to route the Voice Mail call.

### <span id="page-19-0"></span>**V-Flex Protocol**

The EAGLE 5 ISS supports the V-Flex capability point code type and an additional local subsystem that is entered into the MAP table. Like other entries in the MAP table, this subsystem can have a mate subsystem, and a concerned point code group assigned to it. This subsystem is administered using MAP commands (ent-map, chg-map, dlt-map). All point code types (except ITUN-24) are supported in the MAP commands. The V-Flex subsystem cannot be set to Load Shared mode (as end nodes do not perform load sharing), but is set to Dominant or Solitary mode.

#### **Multiple Local Subsystems**

The EAGLE 5 ISS supports more than one local subsystem, allowing local subsystem for two or more EPAP-related features to operate at the same time. For example, local subsystems for V-Flex and EIR can coexist in the system.

#### **Messages for Local Subsystems**

The message arrives on the V-Flex subsystem on *rt-on-ssn* or *rt-on-gt*. If the message arrives *rt-on-ssn*, it must contain either the EAGLE 5 ISS true point code or the V-Flex capability point code in the DPC field of the message, and EAGLE 5 ISS V-Flex Subsystem number in the Called Party Subsystem field of the message. If V-Flex queries has the EAGLE 5 ISS capability point code for the DPC, then the EAGLE 5 ISS processes the message, but is not able to divert this message in the event of subsystem failure.

If a rt-on-gt message arrives at the EAGLE 5 ISS, it must either contain a CdPA address that translates to the V-Flex subsystem or match SCCP Service Selectors that have been provisioned to select V-Flex. These messages also should contain one of EAGLE 5 ISS capability point codes in the DPC field. The EAGLE 5 ISS also processes the message if it has the EAGLE 5 ISS's true point code for the DPC, but it is not able to divert these messages in the event of subsystem failure.

If the V-Flex local subsystem is offline and the mated subsystem is available, the routing indicator is used to determine whether to reroute:

- If the message arrived route-on-ssn, the message is not rerouted to the mate. In this case, EAGLE 5 ISS is acting as an end node, and end nodes do not reroute. If the return on error option is set, the EAGLE 5 ISS generates a UDTS, otherwise it will discard the message.
- If the message arrived on route-on-gt, the message is rerouted to the mated subsystem. In this case, EAGLE 5 ISS is acting as both STP and SCP, and STPs do reroute messages.

#### **MTP and SCCP Management to Support V-Flex**

If the V-Flex subsystem is offline, the EAGLE 5 ISS sends SSPs that causes the *rt-on-ssn* message to be diverted to the mate subsystem. These do not cause the *rt-on-gt* messages to be diverted. In order to make other nodes divert *rt-on-gt* traffic to the mate, the EAGLE 5 ISS will send response method TFPs to the APC of the message, when messages arrive *rt-on-gt* for one of the V-Flex Capability Point Codes and the result of translation is the EAGLE 5 ISS V-Flex subsystem. This TFP should cause the APC to divert traffic to the mate. If a message arrives *rt-on-gt* for the EAGLE 5 ISS True Point Code, the EAGLE 5 ISS will not generate a TFP. Therefore, nodes that send *rt-on-gt* traffic to the EAGLE 5 ISS should use a V-Flex capability point code, not the EAGLE 5 ISS True Point Code.

If the EAGLE 5 ISS receives an RSP (Route Set Test Message - Prohibited) for a V-Flex capability point code, and the V-Flex subsystem is offline, the EAGLE 5 ISS does not reply. If the EAGLE 5 ISS receives an RSR (Route Set Test Message - Restricted) for V-Flex capability point code, and the V-Flex subsystem is offline, the EAGLE 5 ISS replies with a TFP concerning the capability point code. When the V-Flex subsystem is online, RSRT replies to both RSRs and RSPs for the V-Flex capability point code with a TFA.

#### <span id="page-20-0"></span>**MPS/EPAP Platform**

Tekelec provides the MPS (Multi-Purpose Server) platform as a subsystem of the EAGLE 5 ISS. The MPS provides support for the AINPQ, A-Port, EIR , G-Flex, G-Port, IGM, V-Flex, and INP features.

The MPS is composed of hardware and software components that interact to create a secure and reliable platform. (For details about the MPS hardware, refer to the *Tekelec 1000 Application Server Hardware Manual*.) The MPS provides the means of interfacing the customer provisioning application with the EAGLE 5 ISS. It connects the customer with the EAGLE 5 ISS and accepts the customer number portability data, while accommodating numbers of varying lengths.

The EAGLE Provisioning Application Processor (EPAP) is software that runs on the MPS hardware platform. It collects and organizes customer provisioning data, and forwards it to the EAGLE 5 ISS Service Module cards. *[Figure 2: MPS/EPAP Platform Architecture](#page-21-0)* on page 14 shows the overall system architecture, providing a graphic overview of MPS/EPAP platform from customer provisioning through the MPS subsystem to the EAGLE 5 ISS Service Module card databases.

**Note:** In this Manual, Service Module Card refers to either a DSM card or an E5-SM4G card unless a specific card is required. For more information about the supported cards, refer to the *EAGLE 5 ISS Hardware Manual*.

#### <span id="page-21-0"></span>**Figure 2: MPS/EPAP Platform Architecture**

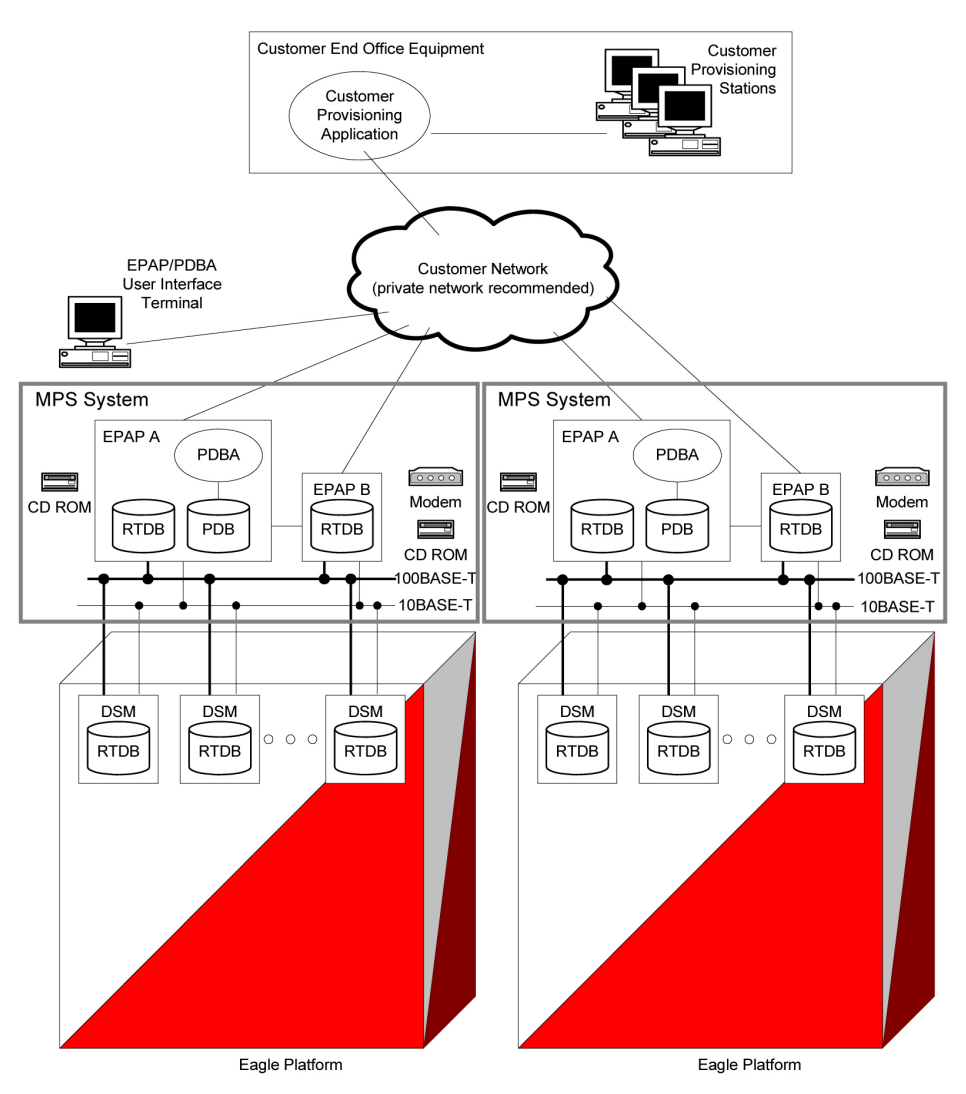

#### **Design Overview and System Layout**

*[Figure 2: MPS/EPAP Platform Architecture](#page-21-0)* on page 14 illustrates the overall system architecture and identifies the different tasks, databases and interfaces involved. The system consists of two mated MPS servers. Each MPS contains two EPAP platforms, EPAP A and EPAP B, each containing a RealTime Database (RTDB), a Provisioning Database (PDB), servers, optical media, modems, and network hubs. Each MPS and its EPAPs may be thought of as an 'EPAP system'; the EPAP system and the mated EAGLE 5 ISS is referred to as the 'mated EPAP system'. Each EPAP system is a T1000 AS system with a total of four Ethernet interfaces: one from each EPAP to the 100Base-T Ethernet and one from each EPAP to the 10Base-T Ethernet.

On the EAGLE 5 ISS platform side, a set of Service Module cards, which hold the RTDB database, is part of the STP. Two high-speed Ethernet links connect the Service Module cards and the EPAPs. One of the links is a 100BASE-T Ethernet bus, and the other is a 10BASE-T Ethernet bus.

The RTDB database is provisioned and maintained through the EPAPs. EPAP A and EPAP B act as the active EPAP and the standby EPAP. One link serves as the active link, and the other as the standby link. At any given time, there is only one active EPAP and one active link. The database is provisioned through the active link by the active EPAP; the other EPAP provides redundancy.

In case of failure of the active EPAP, the standby EPAP takes over the role of active EPAP and continues to provision the subscriber database. In the case where the active link fails, the active EPAP switches to the standby link to continue provisioning the Service Module cards. The two Ethernet links are part of the DSM network.

Another 100BASE-T Ethernet link exists between the EPAPs; that link is called the EPAP sync network.

The major modules on the EPAP are:

- Service Module card provisioning module
- Maintenance module
- RTDB module
- PDB module

The Service Module card provisioning module is responsible for updating subscriber databases on the EAGLE 5 ISS Service Module cards using the Reliable Multicast Transport Protocol (RMTP) multicast. The maintenance module is responsible for the proper functioning of the EPAP platform. The PDB module is responsible for preparing and maintaining the Real Time Database, which is the "golden copy" of the subscriber database. The PDB module can run on one of the EPAPs of either of the mated EAGLE 5 ISSs.

#### **Functional Overview**

The main function of the MPS / EPAP platform is to provision the data from the customer network to the Service Module cards on the EAGLE 5 ISS. Subscriber database records are continuously updated from the customer network to the PDB. The PDB module communicates with the maintenance module and the RTDB task over a TCP/IP connection to provision the Service Module cards on the EAGLE 5 ISS. The maintenance module is responsible for the overall stability and performance of the system.

<span id="page-22-0"></span>It is possible for the current copy of the RTDB database on the Service Module cards to get out-of-sync due to missed provisioning or card rebooting. Therefore, the RTDB on the EPAP contains a coherent, current copy of the subscriber database. The EPAP-Service Module card provisioning task sends database information out on the provisioning link. The Service Module cards act as the receivers and are reprovisioned.

#### **EPAP/PDBA Overview**

The EAGLE Provisioning Application Processor (EPAP) platform and the Provisioning Database Application (PDBA), coupled with the Provisioning Database Interface (PDBI) facilitate the user database required for EAGLE 5 ISS EPAP-based features. The following functions are supported:

- Accept and store subscription data provisioned by the customer
- Update and reload subscriber databases on the Service Module cards

The PDBA operates on the master Provisioning Database (PDB). The EPAP and PDBA are both installed on the MPS hardware platform.

The EPAP platform performs the following:

- Maintains an exact copy of the real time database (RTDB) on the EPAP
- Distributes the subscription database to the Service Module cards
- Maintains a redundant copy of the RTDB database

The EPAP platform is a mated pair of processors (the upper processor, called EPAP A, and the lower processor, EPAP B) contained in one frame.

During normal operation, information flows through the EPAP/PDBA software with no intervention. Subscription data is generated at one or more operations centers and is delivered to the PDBA through a TCP socket interface (PDBI). The PDBA software stores and replicates data on EPAP A on the mated EPAP system. The data is then transmitted by the EPAPs across a private network to the Service Module cards located in the EAGLE 5 ISS frame.

The primary interface to the PDBA consists of machine-to-machine messages. The interface is defined by Tekelec and is described in the Provisioning Database Interface Manual. Provisioning software compatible with the EPAP socket interface can be created or updated using the interface described in that manual.

Additionally, a direct user interface is provided on each EPAP to allow for configuration, maintenance, debugging, and platform operations. A direct user interface is also provided by the PDBA for configuration and database maintenance.

The MPS/EPAP is an open-systems platform and easily accommodates the required high provisioning rates. Compared to the traditional OAM platform, the persistent database and provisioning in an open systems platform provides these benefits:

- Variety of hardware components and vendors
- Availability of third party communication and database tools
- Standard communication protocols
- Availability of personnel with related experience

Each EPAP server maintains a copy of the Real Time Database (RTDB) in order to provision the EAGLE 5 ISS Service Module cards. The EPAP server must comply with the hardware requirements in the *MPS Hardware Manual*. *[Figure 2: MPS/EPAP Platform Architecture](#page-21-0)* on page 14 illustrates the EPAP architecture contained in the MPS subsystem.

<span id="page-23-0"></span>Each EPAP has a dedicated optical media drive. One EPAP per EAGLE 5 ISS platform has a modem capable of supporting remote diagnostics, configuration, and maintenance. These remote operations are performed through EPAP login sessions and are accessible across the customer network as well as through a direct terminal connection to the EPAP using an RS232 connection. Refer to the *Tekelec T1000 Application Server Hardware Manual* for details about the hardware devices and network connections.

#### **Subscriber Data Provisioning**

*[Figure 3: Subscriber Data Provisioning Architecture \(High Level\)](#page-24-0)* on page 17 shows the current high-level view of the subscriber data provisioning architecture. Only those parts of the EAGLE 5 ISS platform that are relevant to subscriber data provisioning are shown. This section defines requirements for the Provisioning Database Interface (PDBI) between the EPAP and the operator's provisioning system (OPS). Provisioning clients connect to the EPAPs via the PDBI. This interface contains commands that allow all of the provisioning and retrieving of subscription data. The PDBI is used for real-time provisioning of subscriber and network entity data only. Refer to the *Provisioning Database Interface Manual* for more details.

<span id="page-24-0"></span>**Figure 3: Subscriber Data Provisioning Architecture (High Level)**

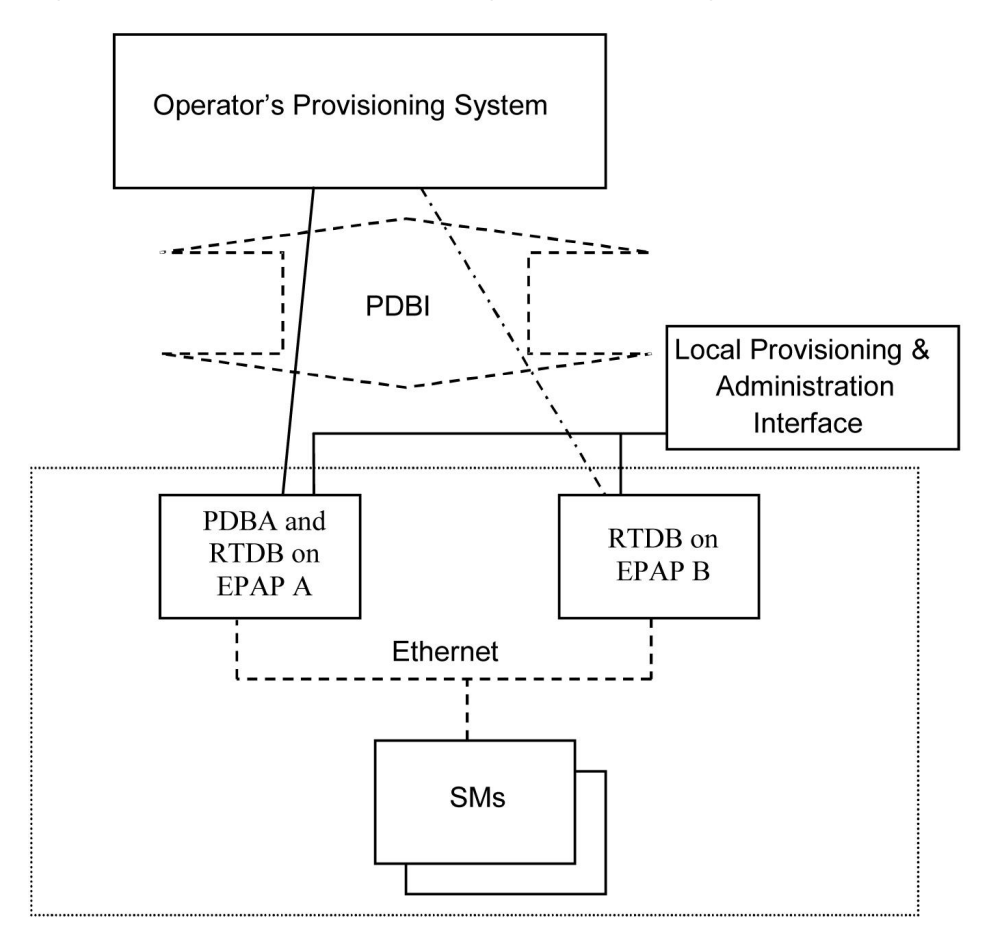

A pair of active/standby EPAP servers provides the interface between the Real Time Database (RTDB) of the EAGLE 5 ISS Service Module cards and the OPS. EPAP A is equipped with both the PDB (Provisioning Database) and the RTDB, and EPAP B has just the RTDB. An EPAP with just the RTDB must be updated by the EPAP that has the PDB.

For more information about the EPAP, refer to the *EPAP Administration Manual*. For more information about the MPS hardware, refer to the *Tekelec 1000 Application Server Hardware Manual*.

Distributed Administrative Architecture

This section describes, at a high level, the distributed administrative architecture for the EAGLE 5 ISS, including the EPAP.

Databases requiring high update and retrieval rates, such as the EPAP RTDB, are populated using redundant Ethernet connections to Service Module cards from an EPAP MPS platform.

An EPAP consists of a combined Provisioning (MySQL) and Real Time Database (RTDB). The Provisioning Database (PDB) responds to requests for updates by the active and standby RTDBs on both mated EAGLE 5 ISSs. The active EPAP RTDB is responsible for initiating multi-cast updates of changed database records to the Service Module cards after the data has been committed to the EPAP disks. Furthermore, the PDB may accept and commit more database updates while the RTDBs are completing their previous updates.

It is this overlapping of database updates, coupled with an RTDB transactional database engine and fast download time, that allows larger amounts of data at a time to be transferred from the PDB. Committing larger amounts of data at a time to the RTDB (versus a single update at a time) allows faster overall transaction rates to be achieved. The boundaries of the transaction rates become more closely related to cache size and disk cache flush time than the disk access time of a single update. Thus, successful completion of EPAP database updates only guarantees that the PDB has been updated, but it does *not* mean the RTDB has completed the update and sent the new subscription data to the Service Module card.

The EPAP architecture contains a local provisioning terminal and a modem for remote access, as well as other functions. A backup device can be used to back up or restore the provisioning database. The local provisioning terminal is used to manually repair the standby EPAP RTDB or to turn the subscriber database audit on or off. For additional information, refer to the *Tekelec T1000 Application Server Hardware Manual* and *EPAP Administration Manual*.

#### <span id="page-25-0"></span>**EPAP (EAGLE Provisioning Application Processor)**

As shown in *[Figure 2: MPS/EPAP Platform Architecture](#page-21-0)* on page 14, a single MPS system contains two EPAP (EAGLE Provisioning Application Processor) servers. At any given time, only one actively communicates with the Service Module cards. The other EPAP server is in standby mode. In addition, two MPS systems can be deployed in a mated-pair configuration.

The primary purpose of the EPAP systems is to maintain the RTDB and PDB and to download copies of the RTDB to the Service Module cards on the EAGLE 5 ISS.

The PDB on the active EPAP receives subscription data from the customer network through the PDBI, the external source of provisioning information. The PDBA continually updates the active EPAP's PDB. The PDB uses MySQL database software. Once an update is applied to the active PDB, it is sent to the RTDBs on the active and standby EPAPs.

Both the active and standby EPAPs maintain copies of the RTDB. Periodically, the Service Module card polls the active EPAP RTDB for any new updates. The active EPAP downloads the updates to the Service Module for its own resident copy of the RTDB.

In a mated-pair configuration, there are two mated MPS Systems, as shown in *[Figure 2: MPS/EPAP](#page-21-0) [Platform Architecture](#page-21-0)* on page 14. The PDB on the active EPAP automatically updates the PDB on the mate platform. The PDB on the mate platform then updates its EPAP RTDBs, which in turn update the RTDBs on the associated Service Module cards.

<span id="page-25-1"></span>Provisioning of the EAGLE 5 ISS's Service Module cards is performed through two interfaces, using two different sets of commands. Provisioning is accomplished by the STP updates from EAGLE 5 ISS terminals and by updates from the customer's external provisioning system. This system of dual provisioning is illustrated in *[Figure 4: Database Administrative Architecture](#page-25-1)* on page 18.

**Figure 4: Database Administrative Architecture**

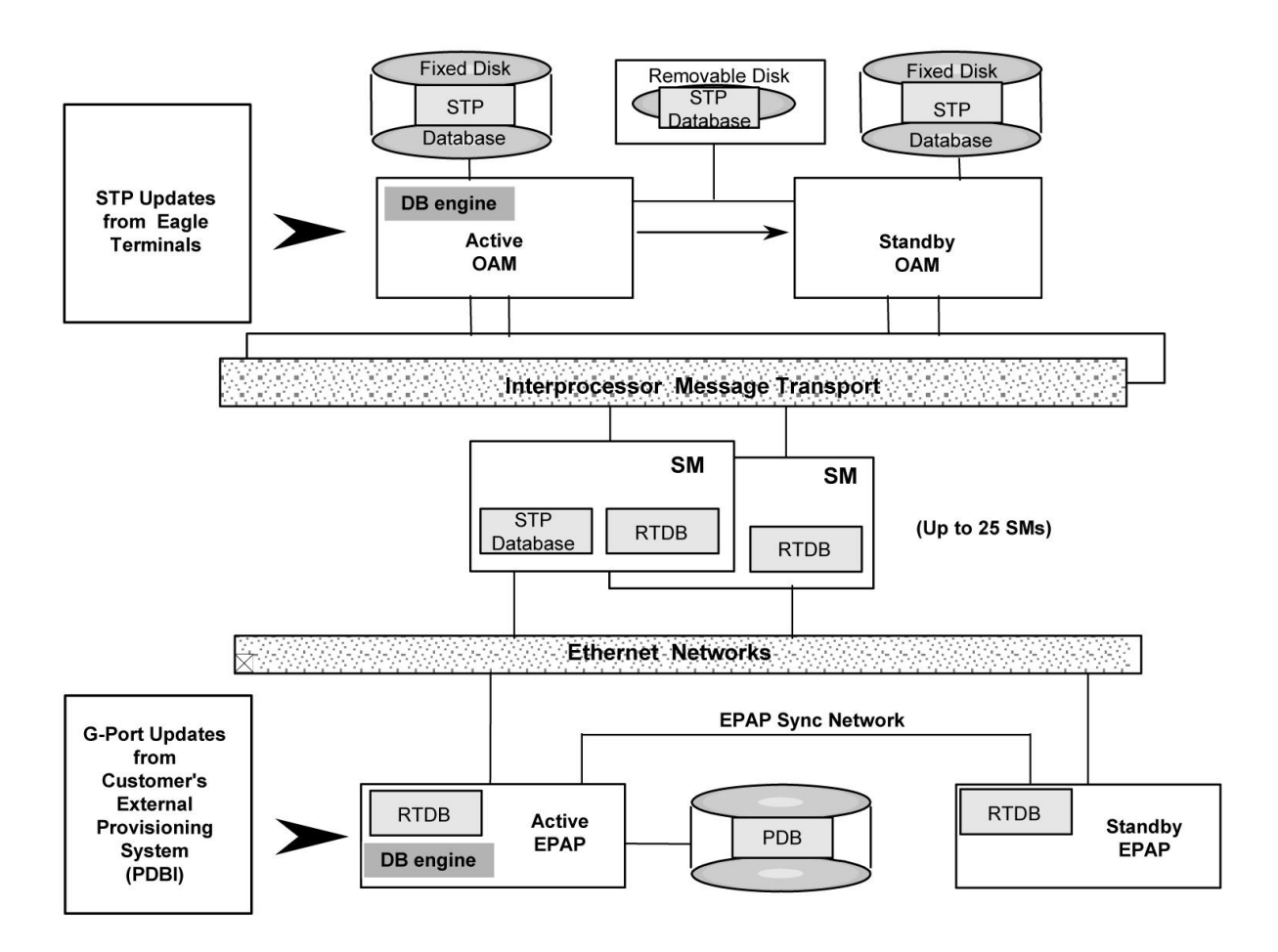

#### <span id="page-26-0"></span>**Service Module Cards**

From 1 to 25 Service Module cards can be provisioned with one or more EPAP-related features enabled. EPAP-related features require that all Service Module cards contain 4 GB of memory. *[Figure 4: Database Administrative Architecture](#page-25-1)* on page 18 illustrates each Service Module card having two Ethernet links, the main Service Module network on the 100BASE-T link and the backup Service Module network on the 10BASE-T link. The Service Module cards run the VSCCP software application.

The Service Module Ethernet ports are linked to the EPAP system to receive the downloaded Real Time database (RTDB). Multiple Service Module cards provide a means of load balancing in high-traffic situations. The RTDB on the Service Module card is in a format that facilitates rapid lookups.

Though the Service Module card copies of the RTDB are intended to be identical, the various databases may not be identical at all times for the following reasons:

- When a Service Module card is initialized, the card downloads the current copy of the database from the EPAP. While that card is being loaded, it cannot receive new updates that have arrived at the EPAP since reload began..
- Card databases can become out-of-sync with the EPAP RTDB when the EPAP receives updates from its provisioning source, but it has not yet sent the updates down to the Service Module cards. Updates are applied to the Provisioning Database (PDB) as they are received.

Two possible scenarios contribute to a condition where a Service Module card may not have enough memory to hold the entire database:

- The database is downloaded successfully to the Service Module card, but subsequent updates eventually increase the size of the database beyond the capacity of the Service Module card memory. In this situation, it is desirable for EPAP-related features to continue processing transactions, even though the database might not be up-to-date.
- When a Service Module card is booted and it is determined then that the card does not have enough memory for the entire database, the database is not loaded on that card. Each Service Module card is responsible for recognizing and reporting its out-of-memory conditions by means of alarms.

#### **Overview of EPAP to Service Module Card Communications**

Before discussing Service Module card status reporting or EPAP status reporting, it is helpful to understand the communications between the Service Module cards and the EPAP in broad terms.

• UDP - sending Service Module card status messages

The Service Module cards and EPAPs create a UDP (User Datagram Protocol) socket which is used for status messages. One of the last things a Service Module card does when it is initialized is to send a status message to the EPAP, containing the Service Module ID, database level, and memory size. The EPAP maintains tables containing the last known status of each Service Module card. EPAP uses these to determine whether or not the Service Module card needs to download the database.

• IP - reporting EPAP maintenance data

The Service Module cards create an TCP socket when they are initialized, and listen for connection requests. During initialization or after a loss of connectivity, the active EPAP chooses one of the Service Module cards and issues a *Connect* to establish the TCP/IP connection with that Service Module card (referred to as the primary Service Module). The purpose of this link is to provide a path for reporting EPAP alarms and to forward maintenance blocks to the Service Module card.

• IP Multicast - downloading GSM database

Because of the large size of the database and the need to download it quickly on up to 25 Service Module cards, EPAP-related features use a technique known as IP multicasting. This technique is based on Reliable Multicast Transport Protocol-II (RMTP-II), a product of Globalcast Communications. IP multicasting downloads the RTDB and database updates to all of the Service Module cards simultaneously.

The administration of IP multicasting is based on the concept of a "tree", or stream of data, which is constantly being broadcast by the EPAP. Service Module cards that need to download the real time database or to receive database updates "join the tree". Service Module cards can also "leave the tree", typically when the database fills their available memory.

#### Service Module Card Provisioning and Reload

One of the core functions of the EPAP is to provision the Service Module cards with the Real Time Database (RTDB) updates. In order to provide redundancy for this feature, separate RMTP channels are created on each interface from each EPAP:

• EPAP A, Link A (on the main DSM network, 100BASE-T)

- EPAP A, Link B (on the backup DSM network, 10BASE-T)
- EPAP B, Link A (on the main DSM network, 100BASE-T)
- EPAP B, Link B (on the backup DSM network, 10BASE-T)

Provisioning and other data is broadcast on one of these channels to all of the Service Module cards. Provisioning is done by database level in order to leave tables coherent between updates.

The Service Module cards do the following:

- Detect the need for incremental updates and send a status message to the EPAP.
- Discriminate between the various streams according to the database level contained in each message and accept updates based on the Service Module card database level.

#### *Service Module Card Reload Model*

Service Module cards may require a complete database reload in the event of reboot or loss of connectivity for a significant amount of time. The EPAP provides a mechanism to quickly load a number of Service Module cards with the current database. The database on the EPAP is large and may be updated constantly. The database sent to the Service Module card or cards will likely be missing some of these updates making it corrupt, in addition to being "back level."

#### **EPAP Continuous Reload**

It is important to understand how the EPAP handles reloading of multiple Service Module cards from different starting points. Reload begins when the first Service Module card requires it. Records are read sequentially from the Real Time Database (RTDB) from an arbitrary starting point, wrapping back to the beginning. If another Service Module card requires reloading at this time, it uses the existing record stream and notifies the Service Module card provisioning task of the first record it read. This continues until all Service Module cards are satisfied.

#### **Service Module Card Database Levels and Reloading**

The current database level when the reload started is of special importance during reload. When a Service Module card detects that the last record has been received, it sends a status message back to the EPAP indicating the database level at the start of reload. This action starts incremental loading. The Service Module card continues to reload until it is completely caught up with the current level of the RTDB. As database records are sent to the Service Module cards during reload, normal provisioning can *change* those records. All records changed between the start and end of reloading must be incrementally loaded before the database is coherent and usable by the Service Module card.

The following terminology is used here for the stages of database reload for a given Service Module card.

- **Stage 1 loading**: The database is being copied record for record from the golden RTDB in the EPAP to the Service Module card RTDB. The database is incoherent during stage 1 loading.
- **Incremental update**: The database is receiving all of the updates missed during stage 1 loading or some other reason (e.g., network outage, processor limitation, lost communication, etc.). The database is coherent, but back-level during incremental update.
- **Current**: The database is receiving current updates from the Service Module card provisioning task.

• **Coherent:** The database is at a whole database level, that is, not currently updating records belonging to a database level.

#### *EPAP Status and Error Reporting via Maintenance Blocks*

The EPAPs forward all status and error messages to the Service Module cards in maintenance blocks. Maintenance blocks are asynchronously sent whenever the EPAP has something to report. The maintenance blocks eventually update EPAP Device Control Blocks (DCBs) located on the EAGLE 5 ISS. The DCBs provide the status information that is received when a rept-stat-mps command is issued.

#### <span id="page-29-0"></span>**Network Connections**

Several customer and Tekelec-installed private networks are *required* to support the provisioning of subscription data. These networks are:

- *[Customer Provisioning Network](#page-29-2)* on page 22
- *[EPAP Sync Network](#page-30-1)* on page 23
- *[DSM Networks](#page-31-1)* on page 24
- *[Dial-Up PPP Network](#page-32-2)* on page 25

<span id="page-29-2"></span>The following discussion is an overview of these private networks. It expands on the networks in the architecture diagram shown in *[Figure 5: Customer Provisioning Network](#page-29-1)* on page 22. (For details about configuring these networks, refer to the EPAP *Administration Manual*.)

#### **Customer Provisioning Network**

The customer network carries the following traffic:

- Customer queries and responses to the PDB via the PDBI from the customer provisioning network
- Updates between PDBs of a mated EAGLE 5 ISS pair
- Updates between a PDB on one EAGLE 5 ISS and RTDBs on a mated EAGLE 5 ISS
- PDBA import/export (file transfer) traffic
- <span id="page-29-1"></span>• Traffic from a PDBA reloading from its mate
- EPAP and PDBA user interface traffic.

A typical customer network is shown in *[Figure 5: Customer Provisioning Network](#page-29-1)* on page 22.

#### **Figure 5: Customer Provisioning Network**

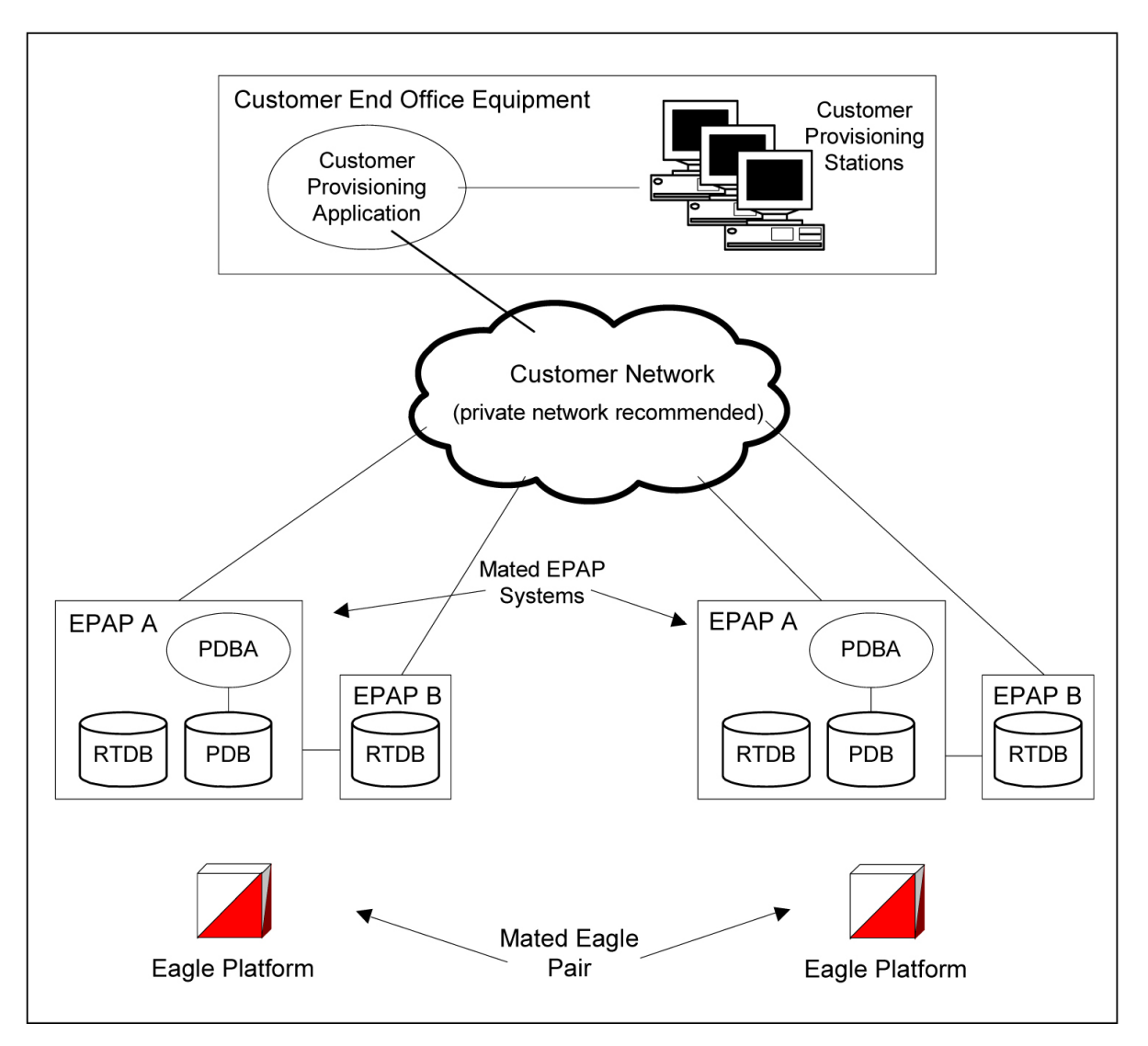

<span id="page-30-1"></span>Although a dedicated network is recommended, it is possible that unrelated customer traffic can use the network as well. The determination, either to have a dedicated network or to allow other customer traffic, should be based on available external Ethernet bandwidth and network performance considerations.

#### <span id="page-30-0"></span>**EPAP Sync Network**

The EPAP sync network carries RTDB and maintenance application traffic between active and standby EPAP servers on an MPS system. It synchronizes the contents of the RTDBs of both EPAP A and B. The EPAP Sync network is a single Ethernet connection between EPAP A and EPAP B running at 100BASE-T, as shown in *[Figure 6: EPAP Sync Network](#page-30-0)* on page 23.

#### **Figure 6: EPAP Sync Network**

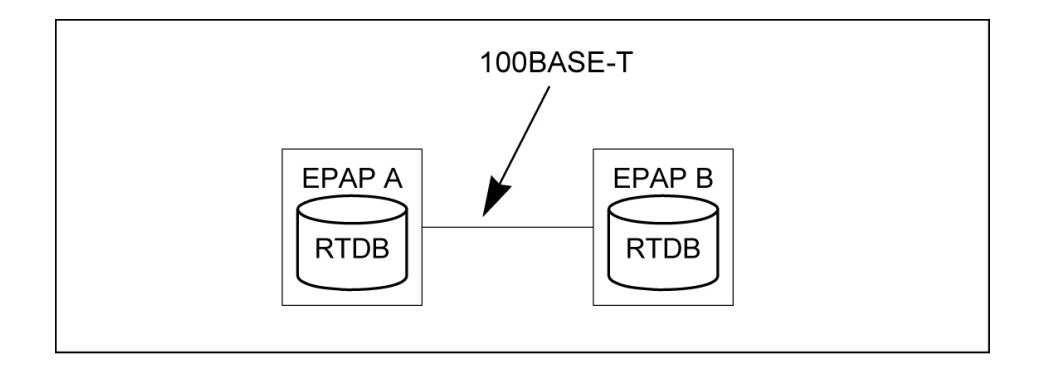

#### <span id="page-31-1"></span>**DSM Networks**

The DSM networks are shown in *[Figure 7: DSM Networks](#page-31-0)* on page 24. They carry provisioning data from the active EPAP RTDB to the Service Module cards. They also carry reload and maintenance traffic to the Service Module cards.

<span id="page-31-0"></span>The DSM networks consist of two Ethernet networks: the main DSM network running at 100BASE-T, and the backup DSM network running at 10BASE-T. Both Ethernet networks connect EPAP A and EPAP B with every Service Module card on a single EAGLE 5 ISS platform.

#### **Figure 7: DSM Networks**

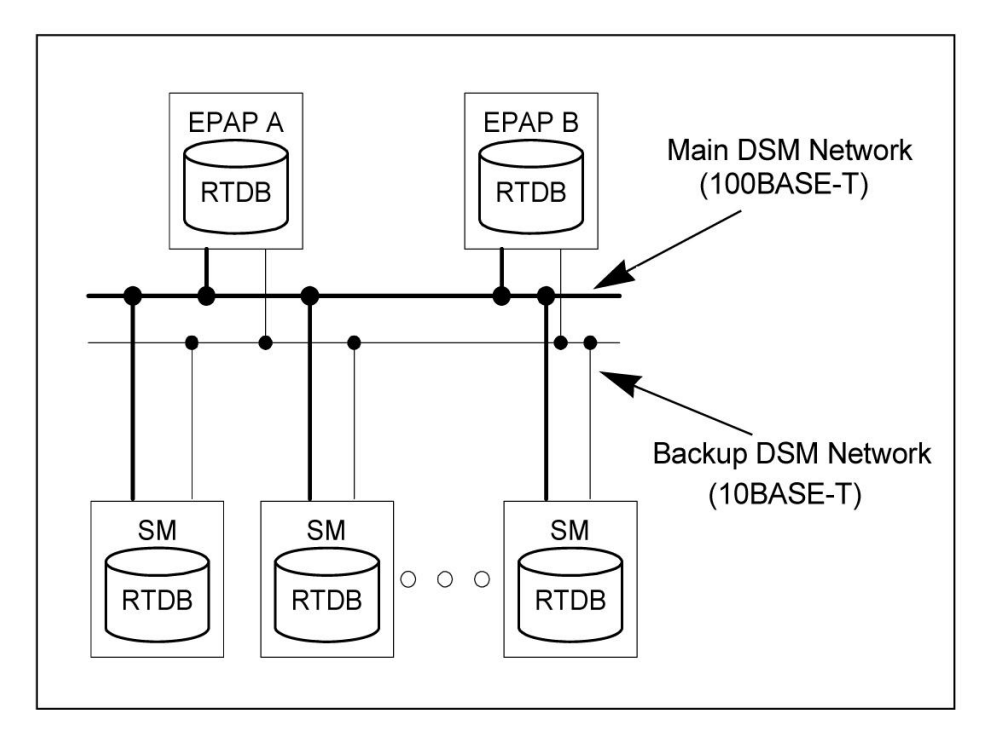

Maintenance information is sent from the active EPAP to an arbitrarily selected Service Module card. The selected Service Module card is known as the primary Service Module card. Static information is exchanged across this interface at initialization, and dynamic information is exchanged on occasion.

While much of the traditional OAM provisioning and database functionality is implemented on the EPAP, the maintenance reporting mechanism is still the OAM.

The first and second octets of the EPAP network addresses for this network are 192.168. (The first two octets for private class C networks are defined in RFC 1918.)

The third octet is customer specifiable for each DSM network. It is important to select values that do not interfere with the customer's network addressing scheme.

The fourth octet of the address is specified as follows:

- If the EPAP is configured as "EPAP A", the fourth octet has a value of 100.
- If the EPAP is configured as "EPAP B", the fourth octet has a value of 200.

<span id="page-32-1"></span>*[Table 2: EPAP IP Addresses in the DSM Network](#page-32-1)* on page 25 summarizes the contents of each octet.

#### **Table 2: EPAP IP Addresses in the DSM Network**

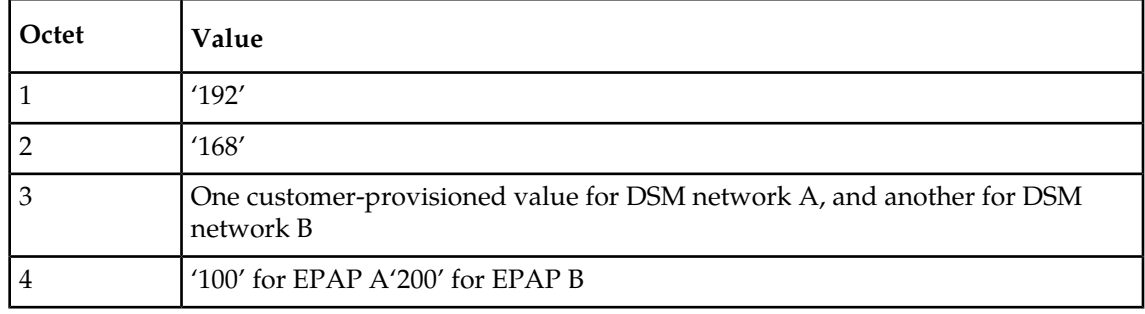

#### <span id="page-32-2"></span>**Dial-Up PPP Network**

<span id="page-32-0"></span>The dial-up PPP network allows multiple user-interface sessions to be established with the EPAP. The network connects a remote EPAP/PDBA user interface terminal with the EPAP in the EAGLE 5 ISS's MPS subsystem. The dial-up PPP network is illustrated in *[Figure 8: Dial-Up PPP Network](#page-32-0)* on page 25.

**Figure 8: Dial-Up PPP Network**

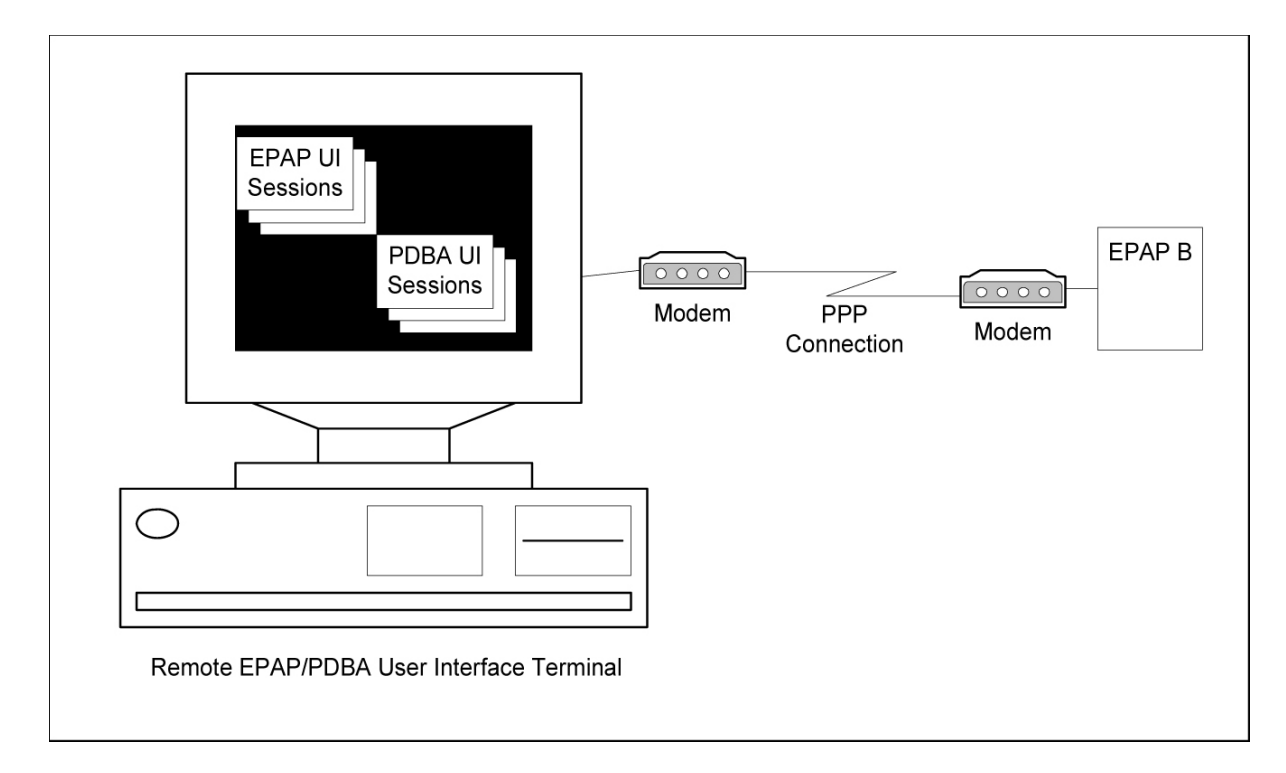

#### <span id="page-33-0"></span>**Serviceability Hints**

The following hints are offered to aid in the serviceability of V-Flex databases:

- <span id="page-33-1"></span>• *[Mated Application Considerations](#page-33-1)* on page 26
- *[Entity Point Codes and Routes](#page-33-2)* on page 26

#### Mated Application Considerations

An EPAP-administered entity data can possibly become out-of-sync with the EAGLE 5 ISS mated application table because the creation of entity point codes (and/or subsystem numbers) in the mated application table is not performed at database administration time.

If this mismatch is discovered in real-time operations, a UIM message (such as "SCCP did not route - DPC not in MAP tbl" or "SCCP did not route - SS not in MAP tbl") is sent to the EAGLE 5 ISS maintenance terminal. This message means the MSU was discarded.

<span id="page-33-2"></span>For this reason, it is recommended that the entity (SP or RN) not be administered until the entity point code (and/or subsystem number) has been entered into the EAGLE 5 ISS mated application (MAP) table.

#### Entity Point Codes and Routes

Verification that an entity point code exists in the route table and has a route is not performed at database administration time. Therefore, it is possible for the EPAP entity data to be out-of-sync with the EAGLE 5 ISS route table.

If an out-of-sync condition is discovered during real-time operation, a UIM is sent to the EAGLE 5 ISS maintenance terminal, indicating one of these conditions:

#### Feature Manual - V-Flex **Feature Description**

- Destination point code is not in the route table.
- Destination point code exists in the route table but is not assigned a route.
- Destination point code exists in the route table and has been assigned a route, but it is out of service.
# **Chapter 3**

## **EAGLE 5 ISS V-Flex Commands**

#### **Topics:**

- 
- *[EAGLE 5 ISS Commands for V-Flex.....30](#page-37-1)* Voice Mail Router (V-Flex) feature.
- *[Maintenance Commands for V-Flex.....45](#page-52-0)*
- *[Measurements Commands for V-Flex.....51](#page-58-0)*
- *[EAGLE 5 ISS Debug Commands.....53](#page-60-0)*

#### This chapter describes the EAGLE 5 ISS commands that are used for the configuration, • *[Introduction.....30](#page-37-0)* maintenance, and measurements for the V-Flex

#### <span id="page-37-0"></span>**Introduction**

This chapter describes the EAGLE 5 ISS commands that are used for the configuration, maintenance, and measurements for the V-Flex Voice Mail Router (V-Flex) feature.

#### <span id="page-37-1"></span>**EAGLE 5 ISS Commands for V-Flex**

This chapter contains a brief description of the command functions that are used for V-Flex.

Complete descriptions of these commands are shown in the Commands Manual, including parameter names, valid values, and output examples for the commands.

<span id="page-37-2"></span>The EAGLE 5 ISS commands that are used for V-Flex feature configuration, maintenance, and measurements are listed in *[Table 3: EAGLE 5 ISS Commands Used for V-Flex](#page-37-2)* on page 30.

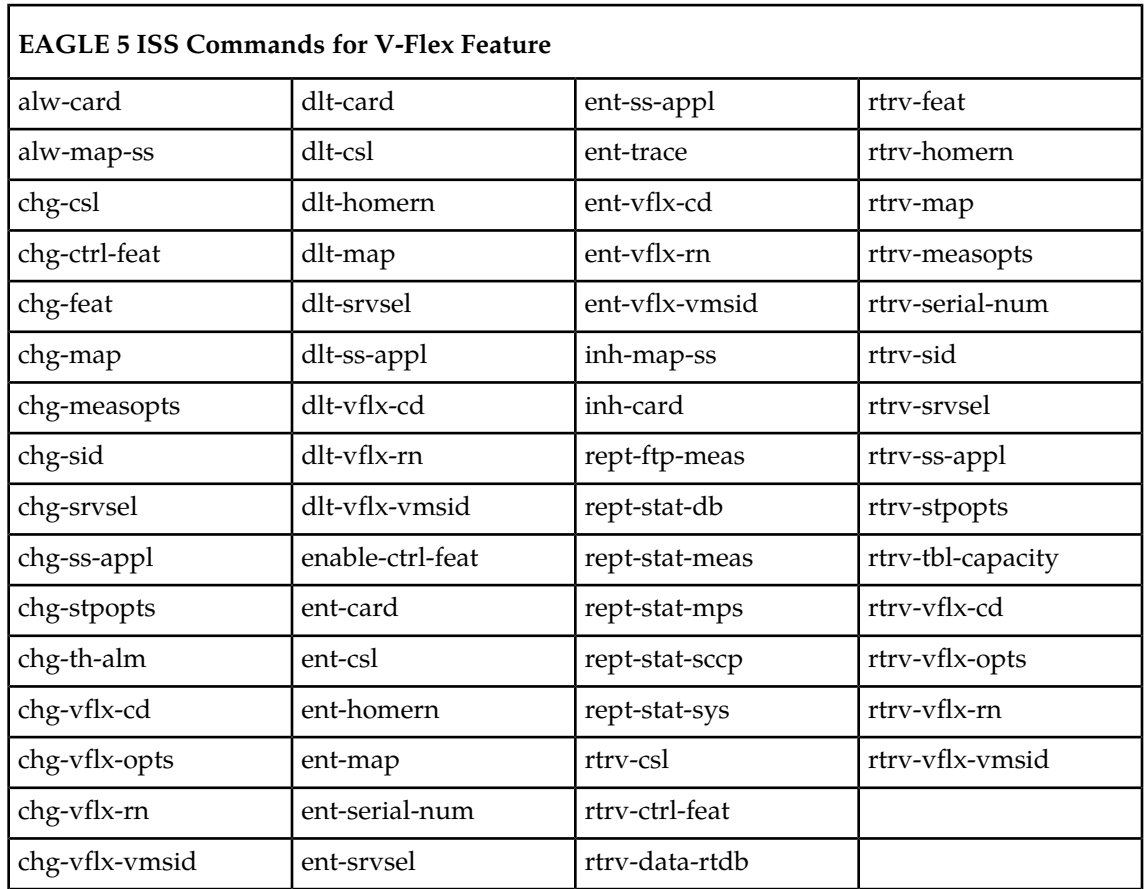

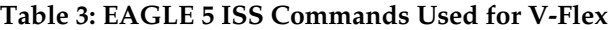

#### **EAGLE 5 ISS Card Commands**

The ent/dlt/rtrv/alw/inh-card commands are used to add, remove, display information about, allow operation of, and stop operation of Service Module cards in the system.

• ent-card - Enter Card

The ent-card command is used to add Service Module cards to the database, using the following parameters:

:loc - The location of the Service Module card being added to the database. Service Module cards are dual-slot cards. The card must be installed in an odd-even pair of slots. The odd-numbered slot is specified in the loc parameter value.

:type - The type of card being added to the database. The value of this parameter is dsm. :appl - The application to be loaded on the card. The value of this parameter is vsccp. :force - Allow a LIM card to be added to the database even if there are not enough Service Module cards to support the number of LIM cards in the system. Do not specify this parameter when configuring Service Module cards.

• dlt-card - Delete Card

The dlt-card command is used to remove provisioned cards from the database, before they are physically removed from the shelf.

The dlt-card command uses the loc parameter:

:loc - The location of the Service Module card being removed from the database. The odd-numbered slot for the dual-slot Service Module card is specified in the loc parameter value.

• rtrv-card - Retrieve Card

The rtrv-card command is used to display information about the cards that are provisioned in the database. When the command is entered with no parameters, all cards that are provisioned in the database are listed.

The rtrv-card command can be entered with the following parameter to display information about a specific Service Module card:

:loc -The location of a specific Service Module card. The odd-numbered slot for the dual-slot Service Module card is specified in the loc parameter value.

• alw-card - Allow Card

The alw-card command is used to cause a Service Module card to begin operation in the system. The card status is changed from OOS-MT-DSBLD

(Out-of-Service-Maintenance-Disabled) to IS-NR (In-Service-Normal) if the GPL loading is successful.

When the command is entered with the loc parameter, the approved version of the VSCCP GPL is loaded on the card.

:loc - The location of the Service Module card. The odd-numbered slot for the dual-slot Service Module card must be specified in the loc parameter value.

• inh-card - Inhibit Card

The inh-card command is used to cause a Service Module card to stop operation in the system. When the card status has changed from in-service normal (IS-NR) to Out-of-Service Maintenance-Disabled (OOS-MT-DSBLD), the Service Module card can be physically removed from the shelf.

:loc - The location of the Service Module card. The odd-numbered slot for the dual-slot Service Module card must be specified in the loc parameter value.

:force - This parameter must be specified to inhibit the last card that is supporting an SCCP subsystem or MPS-to-Service Module connection.

#### **EAGLE 5 ISS Serial Number Commands**

Before the V-Flex feature can be enabled, the database must contain a valid and locked serial number for the EAGLE 5 ISS. The system is shipped with a serial number in the database, but the serial number is not locked. The serial number can be changed, if necessary, and locked after the system is on-site.

The ent/rtrv-serial-num commands are used to enter, lock, and display the status of the system serial number.

• ent-serial-num - Enter Serial Number

The serial number must be entered once without the lock parameter, and entered again with the lock parameter.

The ent-serial-num command uses these parameters:

:serial - The serial number assigned to the system. The serial number is not case sensitive. :lock - This parameter has only one value, yes, which locks the serial number. After the serial number is locked, it cannot be changed.

• rtrv-serial-num - Retrieve Serial Number

The rtrv-serial-num command displays the system serial number and its lock status. The command has no parameters.

#### **EAGLE 5 ISS System Options Commands**

The chg/rtrv-stpopts commands are used to change and report on the values of one or more of the STP node level processing option indicators maintained in database tables. System default values for the options are assigned initially at STP installation time. The values can be updated using the chg-stpopts command.

• chg-stpopts - Change STP Options

The chg-stpopts command is used to define all STP-specific system options in the database.

Before the V-Flex feature can be turned on, the values for the default country code (defcc) and default network destination code (defndc) parameter values must be changed from none to the appropriate values for the system that is using V-Flex.

After the V-Flex feature is on, the defcc and defndc parameter values cannot be changed to none.

The DSM checksum audit (dsmaud) parameter is supported for V-Flex.

• rtrv-stpopts - Retrieve STP Options

The rtrv-stpopts command displays the settings of the provisioned STP options in the database. The command has no parameters.

#### **EAGLE 5 ISS Feature Control Commands**

The GTT feature must be turned on in the system before the V-Flex feature can be enabled.

The chg/rtrv-feat commands are used to turn on and display the on/off status of features, such as GTT, that are controlled with feature bits.

• chg-feat - Change Feature

The chg-feat command is used to set the bit in the system to indicate the status of on for a feature that is controlled with a bit – to turn on the feature. After the feature is turned on, it cannot be turned off.

:gtt=on - Turns on the GTT feature.

• rtrv-feat - Retrieve Feature

The rtrv-feat command is used to display the status (on or off) of features that are controlled with feature bits. This command has no parameters.

When a feature is enabled using the  $enable-ctr1-feat$  command with the feature part number and feature access key, it is recognized by the system. Other actions might be needed to make the feature fully operational, such as turning the feature on, installing hardware, and database provisioning.

The V-Flex feature must be enabled using the V-Flex feature part number 893016701 and a feature access key. The feature access key is based on the V-Flex feature part number and the serial number of the system, making the feature access key site-specific.

Some features can be enabled with a temporary feature access key for a limited trial of the feature. The V-Flex feature cannot be enabled using a temporary feature access key.

After the feature is enabled, the feature must be turned on by using the chg-ctrl-feat command to set the feature status to on. The V-Flex feature is a Permanently On feature. The feature cannot be turned off after it is turned on.

The enable/chg/rtrv-ctrl-feat commands are used to enable, turn on, and display the status of features that are controlled by feature access keys.

- enable-ctrl-feat Enable Control Feature
	- The enable-ctrl-feat command uses the following parameters to permanently enable the V-Flex feature:
	- :partnum The Tekelec-issued part number for the V-Flex feature, 893016701.

:fak - The feature access key contains 13 alphanumeric characters and is not case sensitive.

• chg-ctrl-feat – Change Control Feature

The chg-ctrl-feat command is used to turn on the V-Flex feature. After the V-Flex feature is turned on, it is permanently on; it cannot be turned off.

The chg-ctrl-feat command uses the following parameters to turn on the V-Flex feature: :partnum - The Tekelec-issued part number of the V-Flex feature, 893016701.

:status=on - Sets the status of the enabled V-Flex feature to on.

• rtrv-ctrl-feat – Retrieve Control

The rtrv-ctrl-feat command displays the status (on or off) of the enabled features in the system. After the V-Flex feature is enabled, the VFLEX entry in the command output shows the status as off. After the V-Flex feature is turned on, the VFLEX entry in the command output shows the status as on.

The command can be entered with no parameters to list all enabled features, or with one of the following parameters:

:partnum - Specify the part number 893016701 to display the status only for the V-Flex feature.

:enable - Specify the value perm to display the status of all permanently enabled features in the system.

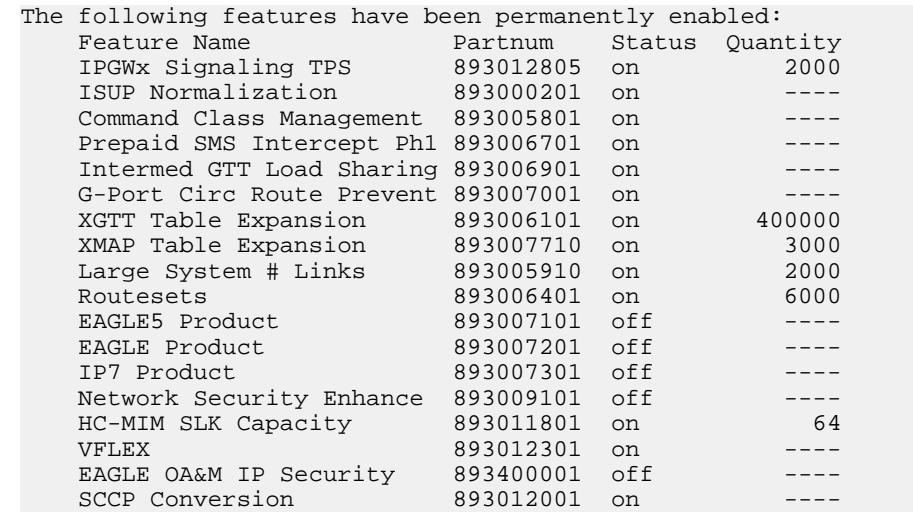

#### **EAGLE 5 ISS Self ID and Capability Point Code Commands**

The self-identification identifies the system to the other signaling points in the network, using true point codes and capability point codes.

• chg-sid - Change Self Identification

The chg-sid command is used to define the self-identification point codes of the system. The command also defines the common language location identifier (CLLI), which identifies the system in terms of its physical location.

Capability point codes are used by the SS7 protocol to identify a group of functionally related STPs in the signaling network to which the STP belongs. For the V-Flex subsystem, the EAGLE 5 ISS supports ANSI, ITU-I, ITU-N, ITU-I Spare, and ITU-N Spare capability point code types. including group codes. ITU-N24 capability point codes are not supported. The chg-sid command uses the following parameters:

:cpctype - Specify the vflex parameter value to allow defining V-Flex capability point codes. :pc/pca/pci/pcn/pcn24 - Used to define the ANSI, ITU-I, ITU-N, ITU-I spare, ITU-N spare, and ITU-N24 true point codes for the system. (An ITU-N true point code and an ITU-N24 true point code cannot be defined at the same time in the system.)

:cpc/cpca/cpci/cpcn - Used to define the ANSI, ITU-I, ITU-N, ITU-I spare, and ITU-N spare capability point codes for V-Flex.

:clli – Used to define the system common language location identifier.

• rtrv-sid - Retrieve Self Identification

The rtrv-sid command displays the true and capability point codes and CLLI that are defined in the system.

The command can be entered with no parameters to display all defined true and capability point codes, or with one of the following parameters to display information for a specific point code or CPC type:

:cpctype - Specify the vflex parameter value to display V-Flex capability point codes. :pc/pca/pci/pcn/pcn24 - Used to display the ANSI, ITU-I, ITU-N, ITU-I spare, ITU-N spare, or ITU-N24 true point codes for the system.

:cpc/cpca/cpci/cpcn - Used to display the ANSI, ITU-I, ITU-N, ITU-I spare, or ITU-N spare capability point codes for V-Flex.

#### **EAGLE 5 ISS Mate Application Commands**

V-Flex exists as a local SCCP subsystem on the EAGLE 5 ISS, with a subsystem number assigned to it.

Local subsystems must be entered into the MAP table. Like other entries in the MAP table, this subsystem can have a mate subsystem and a concerned point code group assigned to it.

Unlike other entries in the MAP table, this subsystem cannot be set to Load Shared mode (as end nodes do not perform load sharing), but can be set only to Dominant or Solitary mode.

The ent/chg/dlt/rtrv-map commands are used to provision a true point code and a subsystem number for the V-Flex subsystem.

Refer to the procedures in the Database Administration Manual - Global Title Translation and to the ent/chg/dlt/rtrv-map command descriptions in the *Commands Manual* to provision MAP table entries for V-Flex.

• ent-map - Enter Mate Application

The ent-map command is used to enter into the MAP table the mated application relationship information maintained by the system. This information is used to support the routing of SCCP management SSP/SSA messages. :ssn - Defines the V-Flex subsystem number.

• chg-map - Change Mate Application

The chg-map command is used to change the MAP table information for the V-Flex local subsystem.

:ssn - The V-Flex subsystem number.

#### **EAGLE 5 ISS V-Flex Commands Feature Manual - V-Flex**

• dlt-map - Delete Mate Application

The dlt-map command is used to delete the MAP table information for the V-Flex local subsystem.

• rtrv-map– Retrieve Mate Application

The rtrv-map command displays the mated application relationship information maintained by the system in the MAP table.

#### **EAGLE 5 ISS Subsystem Application Commands**

The chg/dlt/rtrv-ss-appl commands are used to define or delete the local subsystem application, and change and display the local subsystem application status in the database.

• ent-ss-appl - Change Subsystem Application

The ent-ss-appl command uses the following parameters to reserve a subsystem number for a subsystem application and set the application status to online or offline: :appl - The application type (vflex). :ssn - The subsystem number. :stat - The new application status.

• chg-ss-appl - Change Subsystem Application

The chg-ss-appl command changes the status for the specified application to either offline or online. :appl - The application type (vflex). :nstat - The new application status.

• dlt-ss-appl - Change Subsystem Application

The dlt-ss-appl command removes the specified application from the database. :appl - The application type (vflex).

• rtrv-ss-appl - Retrieve Subsystem Application

The rtrv-ss-appl command displays the application type, subsystem number, and status for all provisioned local subsystem applications. The command has no parameters.

#### **EAGLE 5 ISS Service Selector Commands**

The ent/chg/dlt/rtrv-srvsel service selector commands are used to provision, remove, change, and display the applicable service selectors required for a service entry for DSM services. These commands provide some flexibility when provisioning the type of messages that require V-Flex processing.

Complete descriptions of these commands are shown in the Commands Manual, including parameter names, valid values, and output examples for the commands.

• ent-srvsel - Enter Service Selector

The ent-srvsel command specifies the applicable service selectors to define a V-Flex DSM service entry.

The ssn=\* parameter is supported for the V-Flex subsystem. The snp and snai parameters are not needed in V-Flex service selectors.

The gti/gtii/gtin value can be either 2 or 4.

If the gti/gtii/gtin value is 2, the np, nai, npv, or naiv parameters cannot be specified with the ent-srvsel command.

If the  $gt/gti$  /gtii/gtin value is 4, either the np and nai or the npv and naiv parameters must be specified with the ent-srvsel command.

If either the npv or naiv parameters are specified in the ent-srvsel command, then both parameters must be specified and neither the np and nai parameters can be specified. If either the np or nai parameters are specified in the ent-srvsel command, then both

parameters must be specified, and neither the npv and naiv parameters can be specified.

| Parameter       | <b>Optional/Mandatory</b> | Range                                                                          | Description                    |
|-----------------|---------------------------|--------------------------------------------------------------------------------|--------------------------------|
| GTI, GTII, GTIN | Mandatory                 | 2, 4                                                                           | Global Title Indicator         |
| <b>SSN</b>      | Mandatory                 | $0 - 255*$                                                                     | Subsystem number               |
| <b>TT</b>       | Mandatory                 | $0 - 255$                                                                      | <b>Translation Type</b>        |
| <b>SERV</b>     | Mandatory                 | eir, gflex, gport, inpq,<br>inpmr, mnpsms,<br>smsmr, idps, idpr,<br>mnp, vflex | <b>GSM</b> service             |
| <b>NAI</b>      | Optional                  | sub, rsvd, natl, intl                                                          | Nature Of Address<br>Indicator |
| <b>NAIV</b>     | Optional                  | $0-127$                                                                        | <b>NAI</b> Value               |
| NP              | Optional                  | e164, generic, x121,<br>f69, e210, e212, e214,<br>private                      | Numbering Plan                 |
| <b>NPV</b>      | Optional                  | $0 - 15$                                                                       | Numbering Plan<br>Value        |

**Table 4: ent-srvsel Parameters - Class = DATABASE**

• chg-srvsel - Change Service Selector

The chg-srvsel command specifies the applicable selectors to change an existing V-Flex service entry.

**Table 5: chg-srvsel Parameters - Class = DATABASE**

| Parameter       | Optional/Mandatory   Range |     | Description            |
|-----------------|----------------------------|-----|------------------------|
| GTI, GTII, GTIN | Mandatory                  | 2,4 | Global Title Indicator |

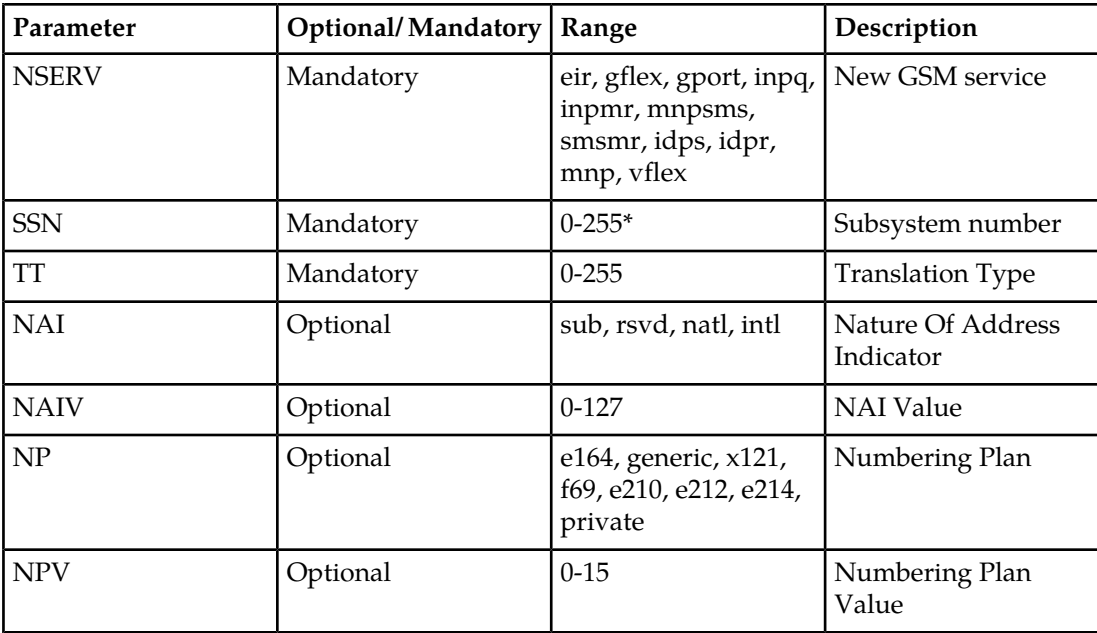

#### • dlt-srvsel - Delete Service Selector

The dlt-srvsel command specifies the applicable selectors to delete an existing service entry.

Either the np and nai, or npv and naiv parameters can be specified with the dlt-srvsel command only if the gti/gtii/gtin value for the service selector being removed is 4. If the  $gt/gti/dt$  value of service selector being removed is 2, only the  $gt/gti/dt$  th, and ssn parameters can be specified with the dlt-srvsel command.

If either the np or nai parameters are specified with the dlt-srvsel command, then both parameters must be specified with the dlt-srvsel command and neither the npv and naiv parameters can be specified with the dlt-srvsel command.

**Note:** If the service selector being removed does not show values for the np and nai parameters, or the npv and naiv parameters, and you want to use these parameters with the dlt-srvsel command, refer to the command description in the *Commands Manual* for the np and nai values that correspond to the npv and naiv values for the service selector being removed.

**Note:** If the service selector being removed does not show values for the npv and naiv parameters, and you want to use these parameters with the dlt-srvsel command, refer to the command description in the *Commands Manual* for the npv and naiv values that correspond to the np and naiv values shown for the service selector being removed.

| Parameter       | Optional/ Mandatory   Range |            | Description             |
|-----------------|-----------------------------|------------|-------------------------|
| GTI, GTII, GTIN | Mandatory                   | 2,4        | Global Title Indicator  |
| <b>TT</b>       | Mandatory                   | $0 - 255$  | <b>Translation Type</b> |
| <b>SSN</b>      | Mandatory                   | $0 - 255*$ | Subsystem number        |

**Table 6: dlt-srvsel Parameters - Class = DATABASE**

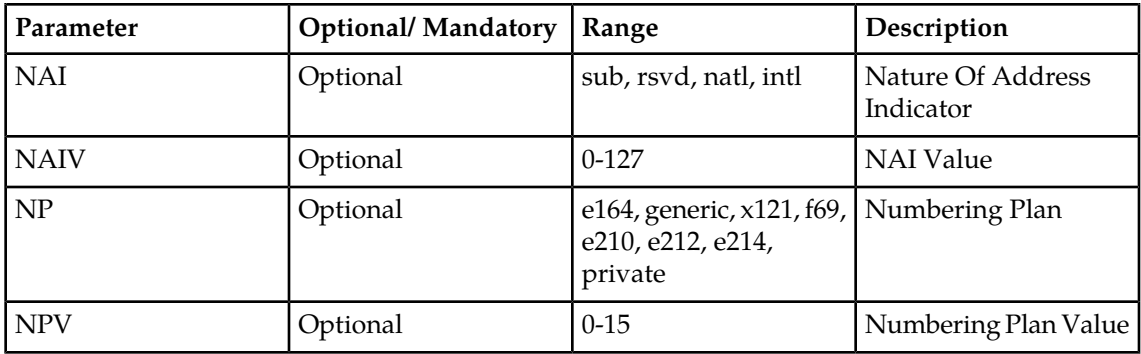

#### • rtrv-srvsel - Retrieve Service Selector command

The rtrv-srvsel command displays a list of provisioned service selector combinations. All output is sorted first by service, then by global title domain (ANSI first, followed by ITU), GTI, translation type, numbering plan, and the nature of address indicator. The output can be filtered by specifying various optional parameters.

Because of the large number of service selectors that can be in the database, the rtrv-srvsel command can be entered with the num and force parameters. The num parameter specifies the maximum number of entries to display. The force parameter must be specified to display more than 50 entries. This prevents trying to display extremely large numbers of entries, which could take hours.

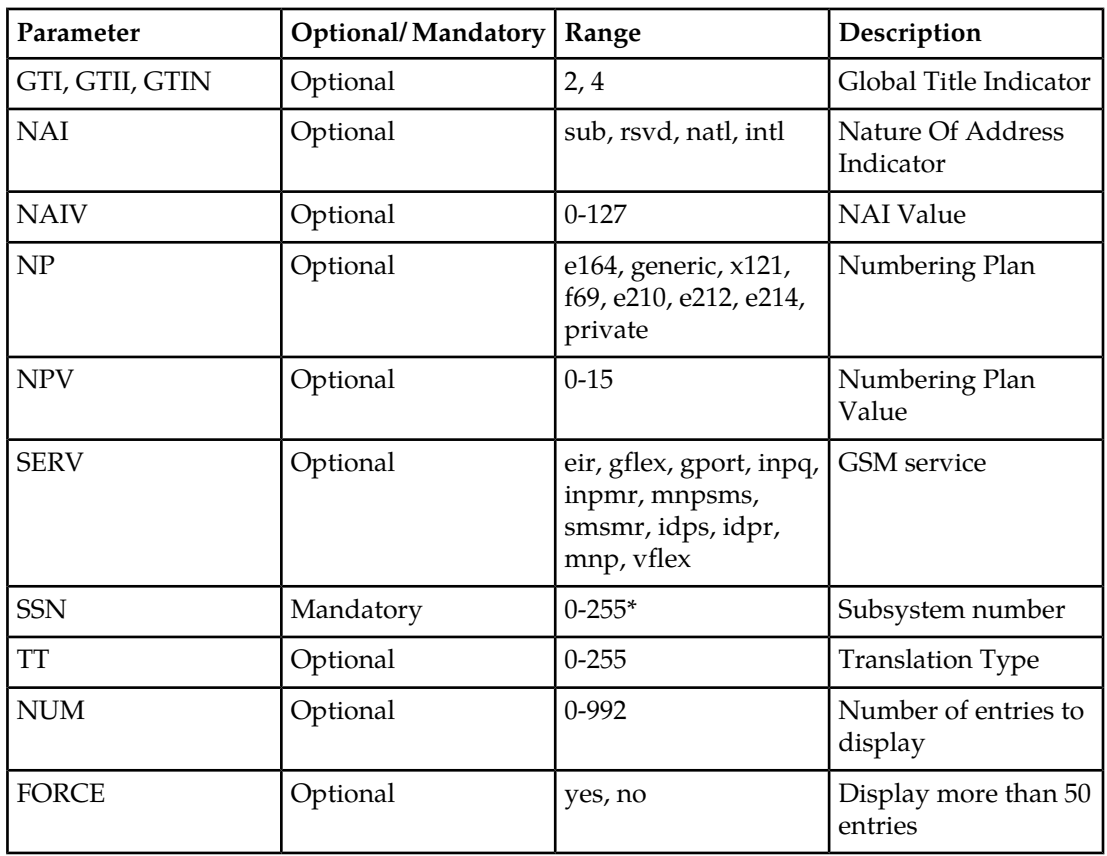

#### **Table 7: rtrv-srvsel Parameters - Class = DATABASE**

#### **EAGLE 5 ISS V-Flex Options Commands**

The chg/rtrv-vflx-opts commands define and display V-Flex options in the system. The options are used to condition the DN in an incoming MSU.

• chg-vflx-opts - Change V-Flex Options

The chg-vflx-opts command uses the following parameter to provision the data in the VFLXOPTS table:

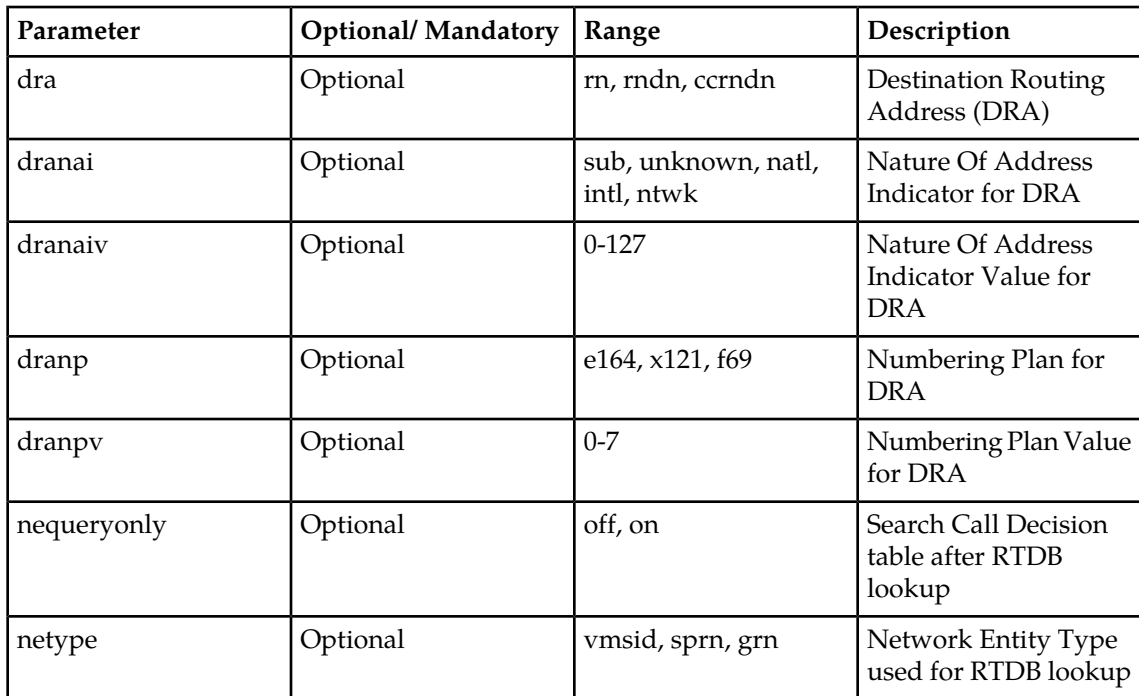

#### **Table 8: chg-vflx-opts Parameters - Class = DATABASE**

• rtrv-vflx-opts - Retrieve V-Flex Options

The rtrv-vflx-opts command displays the V-Flex options setting that are provisioned in the VFLXOPTS table.

#### **EAGLE 5 ISS HOMERN Prefix Commands**

The ent/dlt/rtrv-homern commands define, delete, and display home routing number prefixes in the HOMERN table.

• ent-homern - Enter Home Routing Number Prefix

The ent-homern command is used to enter up to 100 home routing number prefixes for the operating network into the HOMERN table.

:rn - Home routing number prefix (1-15 digits)

• dlt-homern - Delete Home Routing Number Prefix

The dlt-homern command removes a home routing number prefix from the HOMERN table.

:rn – Home routing number prefix (1-15 digits)

• rtrv-homern - Retrieve Home Routing Number Prefix

The rtrv-homern command displays the list of home routing number prefixes that belong to the operation network. The command has no parameters.

#### **EAGLE 5 ISS Voice Mail Prefix Commands**

The ent/chg/dlt/rtrv-csl commands are used to enter, change, delete, and display Voice Mail prefix entries for V-Flex. The common screening list entries tailor certain types of common screening information to specific features.

• ent-cs1 - Enter Common Screening List

The ent-homern command is used to enter up to 100 home routing number prefixes for the operating network into the HOMERN table.

The ent-csl command is used to enter a Voice Mail prefix digit string; the string is specified in the following parameter:

:ds - Specify 1-15 hexadecimal digits for the prefix

The V-Flex feature is identified in the command by one of the following parameters:

:feature - Specify the feature name as it appears in the rtrv-ctrl-feat command output when the feature is enabled (:feature="VFLEX").

:pn - Specify the V-Flex feature part number 893016701

The Common Screening List must be specified when the feature uses more than one screeening list. V-Flex uses only the vmpfx list.

:list - Specify the name of the Common Screening List associated with the feature (:list=vmpfx).

• chg-csl - Change Common Screening List

The chg-csl command is used to change a Voice Mail prefix digit string; the new string is specified in the following parameter:

:ds - Specify 1-15 hexadecimal digits for the prefix

The V-Flex feature is identified in the command by one of the following parameters: :feature - Specify the feature name as it appears in the rtrv-ctrl-feat command output when the feature is enabled (:feature="VFLEX")

:pn - Specify the V-Flex feature part number 893016701

The Common Screening List must be specified when the feature uses more than one screeening list. V-Flex uses only the vmpfx list.

:list - Specify the name of the Common Screening List associated with the feature (:list=vmpfx).

• dlt-csl - Delete Common Screening List

The dlt-csl command is used to delete a Voice Mail prefix digit string; the string is specified in the following parameter:

:ds – Specify 1-15 hexadecimal digits for the prefix

The V-Flex feature is identified in the command by one of the following parameters: :feature - Specify the feature name as it appears in the rtrv-ctrl-feat command output when the feature is enabled (:feature="VFLEX") :pn - Specify the V-Flex feature part number 893016701 The Common Screening List must be specified when the feature uses more than one screeening list. V-Flex uses only the vmpfx list. :list - Specify the name of the Common Screening List associated with the feature (:list=vmpfx).

• rtrv-csl - Retrieve Common Screening List

The rtrv-csl command is used to display the provisioned Voice Mail prefix entries. The V-Flex feature is identified in the command by one of the following parameters: :feature - Specify the feature name as it appears in the rtrv-ctrl-feat command output when the feature is enabled (:feature="VFLEX") :pn - Specify the V-Flex feature part number 893016701

#### **EAGLE 5 ISS Voice Mail Routing Number Commands**

The chg/dlt/ent/rtrv-vflx-rn commands are used to define and display voice mail routing numbers and routing number names, and to view the associated reference count.

• chg-vflx-rn - Change Voice Mail Routing Number

The chg-vflx-rn command uses the following parameters: :rnname - Routing number name associated with a voice mail routing number :nrn - New Voice Mail Routing Number associated with a routing number name :nrnname - New Routing Number Name

• dlt-vflx-rn - Delete Voice Mail Routing Number

A routing number (name) cannot be deleted if its associated reference count is greater than zero. (Use the rtrv-vflx-rn command to display the reference count.) The dlt-vflx-rn command uses the following parameter: :rnname - Routing number name associated with a voice mail routing number

• ent-vflx-rn - Enter Voice Mail Routing Number

The ent-vflx-rn command uses the following parameters to associate voice mail routing numbers with routing number names. :rn - Voice Mail Routing Number :rnname - Voice Mail Routing Number Name

• rtrv-vflx-rn - Retrieve Voice Mail Routing Number

The rtrv-vflx-rn command displays voice mail routing numbers and routing number names, and the associated reference count.

When the command is entered with no parameters, all provisioned voice mail routing number information is displayed.

The following parameters can be used to display information for a specific routing number or routing number name, with or without the reference count:

- :refcnt Display (yes) or do not display (no) the reference count
- :rn Voice Mail Routing Number

:rnname - Voice Mail Routing Number Name

#### **EAGLE 5 ISS Voice Mail Server ID Commands**

The ent/chg/dlt/rtrv-vflx-vmsid commands are used to enter, change, delete, and display Voice Mail Server IDs for V-Flex.

• ent-vflx-vmsid - Enter Voice Mail Server ID

The ent-vflx-vmsid command is used to define a Voice Mail Server ID and associate up to 10 voice mail routing number names with that VMSID. The default VMSID comprises a special default set of routing numbers used when a query is received with either an invalid MSISDN or with a MSISDN that is not found in the RTDB.

The following command parameters specify the new VMSID and the routing number name associated with each specified voice mail routing number index:

:id - Specify 1-15 hexadecimal digits for the ID, or dflt to specify the default VMSID :idx0 through :idx9 - Specify the new routing number name for the specified voice mail routing number index.

• chg-vflx-vmsid - Change Voice Mail Server ID

The chg-vflx-vmsid command is used to change one or more voice mail routing numbers that are associated with a VMSID.

The following command parameters specify the VMSID and the new routing number name associated with each voice mail routing number index:

:id - Specify 1-15 hexadecimal digits for the ID, or dflt to specify the default VMSID :idx0 through :idx9 - Specify the routing number name for the specified voice mail routing number index.

• dlt-vflx-vmsid - Delete Voice Mail Server ID

The  $dlt-vflx-vmsid$  command with the following parameter is used to delete a Voice Mail Server ID from the VMSID table:

:id - Specify 1-15 hexadecimal digits for the ID

• rtrv-vflx-vmsid - Retrieve Voice Mail Server ID

The rtrv-vflx-vmsid command is used to display the provisioned V-Flex VMSIDs and the routing number name associated with each voice mail routing number index. When the command is entered with no parameters, all VMSIDs are displayed. The following parameters are used to display one VMSID, or all entries referring to the specified routing number name:

:id - Specify 1-15 hexadecimal digits for the ID, or dflt to specify the default VMSID :rnname - Specify a routing number name that is associated with the specified VMSID

#### **EAGLE 5 ISS Call Decision Entry Commands**

The ent/chg/dlt/rtrv-vflx-cd commands are used to enter, change, delete, and display call decision entries for the V-Flex feature.

• ent-vflx-cd - Change V-Flex Call Decision Entry

The ent-vflx-cd command is used to define the call decision criteria that are used to create a voice mail routing number.

The command uses the following parameters to define the call decision entry:

:bcap - INAP/CAP bearer capabilities; numerical values that are used to indicate the type of mail that is used by the call, such as voice, video, or multimedia. The user assigns meanings to the numbers; V-Flex does not place any interpretation on the values. The value none can be specified to indicate that there is no BCAP information in the entry.

:cdn - The call decision name for the new call decision entry

:dnstat - Dialed number status, to indicate whether the MSISDN is found in the EPAP RTDB, is not found in the RTDB, or does not matter.

:rnidx - The routing number index to be associated with the generated voice mail routing number.

:rdi - Call redirection indicator (redirected or not redirected)

:vmdig - The voice mail number or voice mail prefix digits to associate with the specified call decision entry name. If the call is redirected (the rdi=redir parameter is specified), then the value specified for the vmidg parameter represents a voice mail number. If the call is not redirected (the rdi=dir parameter is specified), then the value specified for the vmidg parameter represents a set of voice mail digits.

• chg-vflx-cd - Change V-Flex Call Decision Entry

The chg-vflx-cd command is used to change an existing V-Flex call decision entry. The command uses the following parameters to change the call decision entry name, a routing number index associated with the call decision entry, or a voice mail number or voice mail prefix digits that are associated with a call decision entry:

:cdn - An existing call decision entry name

:ncdn - The new name for the specified call decision entry

:nrnidx - The new routing number index to be associated with the specified call decision entry name

:nvmdig - The new voice mail number or voice mail prefix digits to associate with the specified call decision entry name

• dlt-vflx-cd - Delete V-Flex Call Decision Entry

The  $dt-vf1x-cd$  command with the cdn parameter is used to remove an existing V-Flex call decision entry from the Call Decision table. :cdn – An existing call decision entry name

• rtrv-vflx-cd - Retrieve V-Flex Call Decision Entry

The rtrv-vflx-cd command is used to display the provisioned V-Flex call decision entries.

When the command is entered with no parameters, all call decision entries are displayed. The following parameters are used to display one call decision entry, or all call decision entries that are associated with the specified voice mail number or voice mail prefix digits. :cdn - Call decision name; name of a call decision entry :vmdig - Voice mail number or voice mail prefix digits

#### **EAGLE 5 ISS Local Subsystem Activation Commands**

The alw-map-ss command activates a mated application subsystem.

The inh-map-ss command shuts down (inhibits) a mated application subsystem. The specified subsystem attempts a coordinated shutdown. If the coordinated shutdown fails, a UIM is issued indicating the shutdown failed. If the force parameter is specified, the subsystem is forced to shut down, and a coordinated shutdown is not performed.

• alw-map-ss - Allow Mated Application Subsystem

The alw-map-ss command allows a mated application subsystem to become operational in the system.

:ssn - Subsystem number for the mated application subsystem

• inh-map-ss - Retrieve Mated Subsystem Application

:rnname - Routing number name associated with a voice mail routing number The inh-map-ss command stops the operation of a mated application subsystem. :ssn - Subsystem number for the local subsystem :force - Specify yes to force the shutdown of the mated application subsystem

#### <span id="page-52-0"></span>**Maintenance Commands for V-Flex**

This section provides a description of the commands used for maintenance when the V-Flex feature is on.

The command examples shown illustrate the requirements and provide suggestions for suitable names and output. The commands are described in detail in the Commands Manual, where the actual parameter names, valid values, and output for the commands are provided.

Commands described here include:

- *[rept-stat-sys](#page-53-0)* on page 46
- *[rept-stat-sccp](#page-54-0)* on page 47
- *[rept-stat-mps](#page-55-0)* on page 48
- *[rept-stat-trbl](#page-56-0)* on page 49
- *[rept-stat-alm](#page-56-1)* on page 49
- *[rept-stat-db](#page-57-0)* on page 50
- *[rtrv-tbl-capacity](#page-57-1)* on page 50
- *[inh-card / alw-card](#page-58-1)* on page 51
- *[inh-alm / unhb-alm](#page-58-2)* on page 51

• *[rtrv-data-rtdb](#page-58-3)* on page 51

#### <span id="page-53-0"></span>**rept-stat-sys**

This command reports the status of system entities, including cards. The display shows the number of these items that are in service (IS-NR) and how many are in another state (IS-ANR, OOS-MT, OOS-MT-DSBLD). The V-Flex subsystem entry (VFLEX SS) appears when the V-Flex feature is on. Refer to the *Commands Manual* for a complete description of this command.

```
eagle10605 09-05-25 02:32:46 EST EAGLE 41.0.0
    MAINTENANCE STATUS REPORT
       Maintenance Baseline established.
       Routing Baseline established.
      SCCP Baseline established.<br>ALARMS: CRIT= 9 MATI
      ALARMS: CRIT= 9 MAJR= 10 MINR= 3 INH= 2<br>OAM 1113 IS-NR Active INH= 0<br>OAM 1115 - 2
      OAM 1113 IS-NR Active INH= 0<br>
OAM 1115 IS-NR Standby INH= 0
                           Standby INH= 0
      LIM CARD IS-NR= 3 Other= 0 INH= 0
       SCCP CARD IS-NR= 3 Other= 0 INH= 0
       GLS CARD IS-NR= 0 Other= 0 INH= 0
 SLAN CARD IS-NR= 0 Other= 0 INH= 0
 VXWSLAN CARD IS-NR= 0 Other= 0 INH= 0
       EMDC CARD IS-NR= 0 Other= 0 INH= 0
       SS7IPGW CARD IS-NR= 0 Other= 0 INH= 0
       IPGWI CARD IS-NR= 0 Other= 0 INH= 0
       IPLIM CARD IS-NR= 0 Other= 0 INH= 0
       IPLIMI CARD IS-NR= 0 Other= 0 INH= 0
       HMUX CARD IS-NR= 0 Other= 0 INH= 0
       HIPR IS-NR= 2 Other= 0 INH= 0
       IMT IS-NR= 2 Other= 0
       SLK IS-NR= 0 Other= 6 INH= 0
 DLK IS-NR= 0 Other= 0 INH= 0
 LINK SET IS-NR= 0 Other= 4 INH= 0
       NDC IP LK IS-NR= 4 Other= 0 INH= 0
       DSM IP LK IS-NR= 0 Other= 0 INH= 0
       MCPM CARD IS-NR= 0 Other= 0 INH= 0
 EROUTE CARD IS-NR= 0 Other= 0 INH= 0
 CLOCK IS-NR= 2 Other= 0 INH= 0
 HS CLOCK IS-NR= 2 Other= 0 INH= 0
       MCPM IP LK IS-NR= 2 Other= 0 INH= 0
 APPLSOCK IS-NR= 0 Other= 0 INH= 0
 SCTP ASSOC IS-NR= 0 Other= 0 INH= 0
 APPL SERVER IS-NR= 0 Other= 0 INH= 0
 SS7 DPC IS-NR= 0 Other= 6 INH= 0
      SS7 DPC IS-NR= 0 Other= 6 INH= 0<br>CLUST DPC IS-NR= 0 Other= 1 INH= 0
       RTX IS-NR= 2 Other= 1 INH= 0
 XLIST DPC IS-NR= 0 Other= 0
 DPC SS Actv = 0 Other= 0
 SEAS SS IS-NR= 0 Other= 2
 SEAS X25 IS-NR= 0 Other= 2 INH= 0
 LSMS SS IS-NR= 0 Other= 2
       LSMS Conn IS-NR= 0 Other= 2 INH= 0
 TERMINAL IS-NR= 2 Other= 14 INH= 0
 MPS IS-NR= 2 Other= 0
       SECURITY SS IS-NR= 1 Other= 0
       EIR SS IS-NR= 1 Other= 0
RTD SS IS-NR= 0 Other= 1
 VFLEX SS IS-NR= 1 Other= 0
```
;

#### <span id="page-54-0"></span>**rept-stat-sccp**

This command reports V-Flex Subsystem operating status, CPU usage related to V-Flex, and Service Module card status. The loc parameter displays detailed card traffic statistics. Refer to the *Commands Manual* for a complete description of this command.

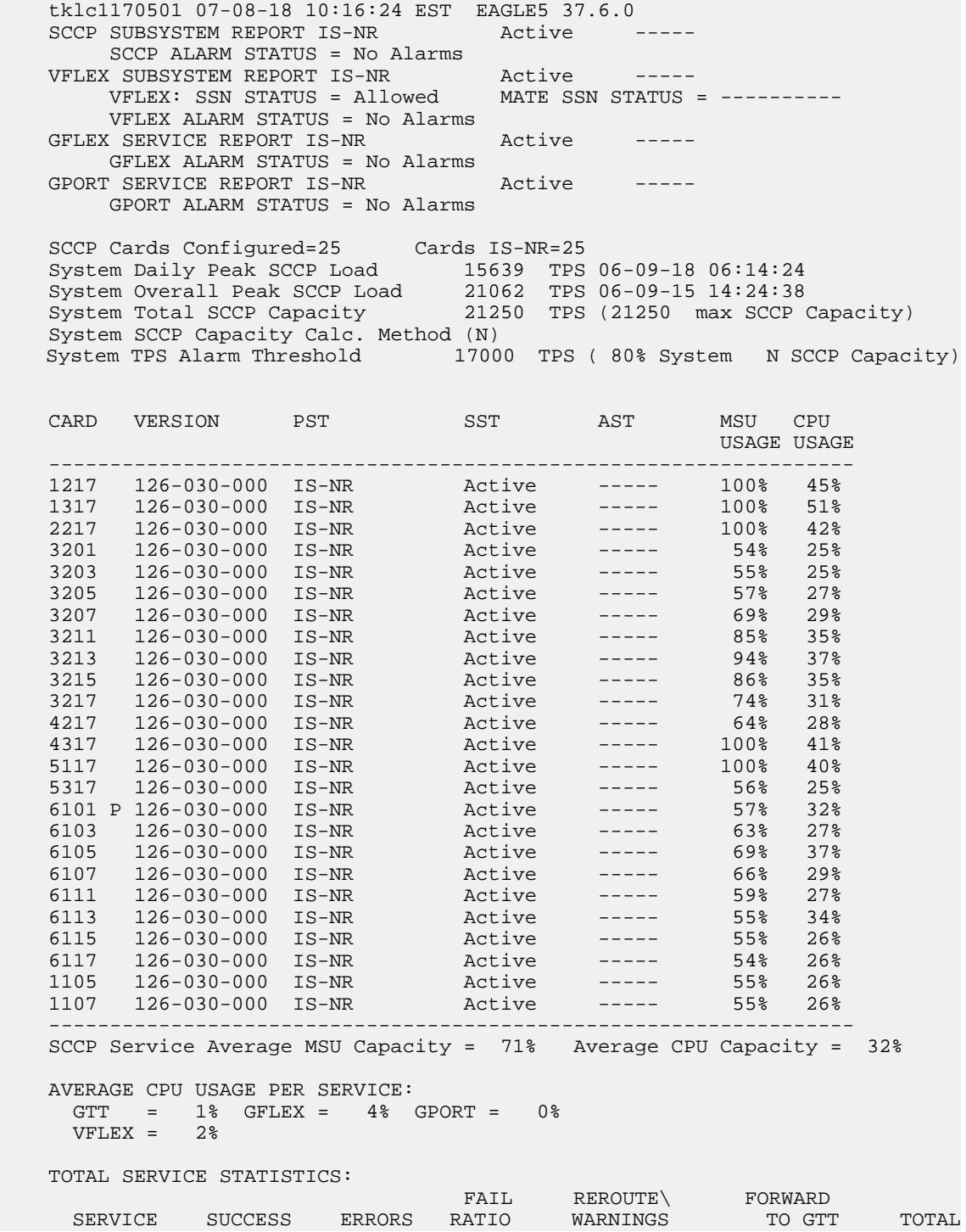

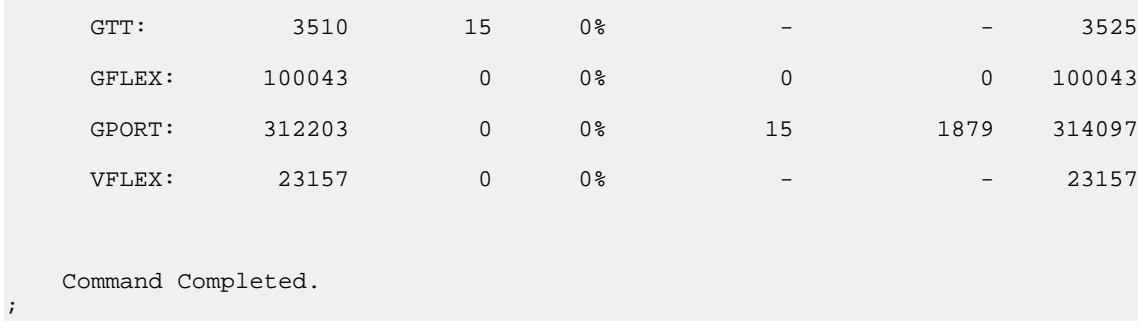

#### <span id="page-55-0"></span>**rept-stat-mps**

This command displays the overall status of the application running on the MPS (multi-purpose server). Command output for the various reports of this command include V-Flex in overall status and for specific cards when the feature is on. Refer to the *Commands Manual* for a complete description of this command.

Overall status:

```
 rlghncxa03w 07-09-07 11:27:34 EST EAGLE 37.6.0
 VERSION PST SST AST
 EPAP A 027-015-000 IS-NR Active -----
   CRITICAL PLATFORM ALARM DATA = No Alarms
 MAJOR PLATFORM ALARM DATA = No Alarms
 MINOR PLATFORM ALARM DATA = No Alarms
   CRITICAL APPLICATION ALARM DATA = No Alarms
   MAJOR APPLICATION ALARM DATA = No Alarms
   MINOR APPLICATION ALARM DATA = No Alarms
        ALARM STATUS = No Alarms
                  VERSION PST SST AST<br>027-015-000 OOS-MT Fault Standby
  EPAP B 027-015-000 OOS-MT
   CRITICAL PLATFORM ALARM DATA = No Alarms
 MAJOR PLATFORM ALARM DATA = h'0123456789ABCDEF
 MINOR PLATFORM ALARM DATA = h'0123456789ABCDEF
   CRITICAL APPLICATION ALARM DATA = No Alarms
   MAJOR APPLICATION ALARM DATA = h'0123456789ABCDEF
   MINOR APPLICATION ALARM DATA = No Alarms
        ALARM STATUS = ** 0371 Major Platform Failure(s)
CARD PST SST GSM STAT VFLEX STAT
1106 P IS-NR Active ACT ACT
 1201 IS-ANR Active SWDL SWDL
    1205 OOS-MT-DSBLD Manual ------- -------
 1302 OOS-MT Isolated ------- -------
1310 IS-ANR Standby SWDL SWDL
   CARD 1106 ALARM STATUS = No Alarms
DSM PORT A: ALARM STATUS = No Alarms
DSM PORT B: ALARM STATUS = No Alarms
 CARD 1201 ALARM STATUS = No Alarms
 DSM PORT A: ALARM STATUS = ** 0084 IP Connection Unavailable
 DSM PORT B: ALARM STATUS = ** 0084 IP Connection Unavailable
 CARD 1205 ALARM STATUS = No Alarms
 DSM PORT A: ALARM STATUS = ** 0084 IP Connection Unavailable
 DSM PORT B: ALARM STATUS = ** 0084 IP Connection Unavailable
    CARD 1302 ALARM STATUS = ** 0013 Card is isolated from the system
 DSM PORT A: ALARM STATUS = ** 0084 IP Connection Unavailable
 DSM PORT B: ALARM STATUS = ** 0084 IP Connection Unavailable
```

```
 CARD 1310 ALARM STATUS = No Alarms
 DSM PORT A: ALARM STATUS = ** 0084 IP Connection Unavailable
 DSM PORT B: ALARM STATUS = ** 0084 IP Connection Unavailable
    Command Completed.
;
Status for a specific card:
```

```
 Integrat40 07-09-07 11:37:24 EST EAGLE5 37.6.0 
   CARD VERSION TYPE PST SST AST<br>1205 ----------- DSM OOS-MT-DSBLD Manual ----<br>DSM PORT A OOS-MT Inavail
           1205 ----------- DSM OOS-MT-DSBLD Manual -----
 DSM PORT A OOS-MT Unavail -----
 ALARM STATUS = ** 0084 IP Connection Unavailable
 DSM PORT B OOS-MT Unavail -----
     ALARM STATUS = ** 0084 IP Connection Unavailable<br>GSM STAT = ------
                 \overline{\phantom{S}} = -------
     VFLEX \quad STAT = ---
      CARD ALARM STATUS = No Alarms.
     DSM MEMORY USAGE = 0%
    Command Completed.
```
#### <span id="page-56-0"></span>**rept-stat-trbl**

;

This command output includes a summary of any trouble notifications for the V-Flex subsystem. The severity of each alarm is indicated in the output report. Refer to the *Commands Manual* for a complete description of this command.

```
 rlghncxa03w 07-02-03 09:50:17 EST EAGLE5 37.6.0
 SEQN UAM AL DEVICE ELEMENT TROUBLE TEXT
 0002.0143 * CARD 1113 EOAM System release GPL(s) not approved
 3661.0048 * TERMINAL 1 Terminal failed
 3674.0155 * DLK 1107,A STPLAN STPLAN connection unavailable
 3677.0312 * DPC 001-115-001 DPC is restricted
 3678.0002 * GPL SYSTEM BPDCM Card is not running approved GPL
 3683.0176 * SECULOG 1116 Stdby security log -- upload required
 3684.0013 ** CARD 1305 SS7IPGW Card is isolated from the system
 3688.0236 ** SLK 1203,A lslg2 REPT-LKF: not aligned
 3692.0318 ** LSN e5e6 REPT-LKSTO: link set prohibited
 3697.0539 ** ENET 1305,A Ethernet Interface Down
 3698.0539 ** ENET 1305,B Ethernet Interface Down
 3699.0539 ** ENET 1307,B Ethernet Interface Down
 3700.0536 * IP7 assoc1234567890 IP Connection Excess Retransmits
 0915.0541 *C RTD SYSTEM MSU cksum error threshold exceeded 
    0915.0541 *C RTD SYSTEM MSU cksum error threshold exceeded
    Command Completed.
```
#### **rept-stat-alm**

<span id="page-56-1"></span>;

This command output includes the alarm totals for the V-Flex subsystem and DSM/EPAP IP links. Refer to the *Commands Manual* for a complete description of this command.

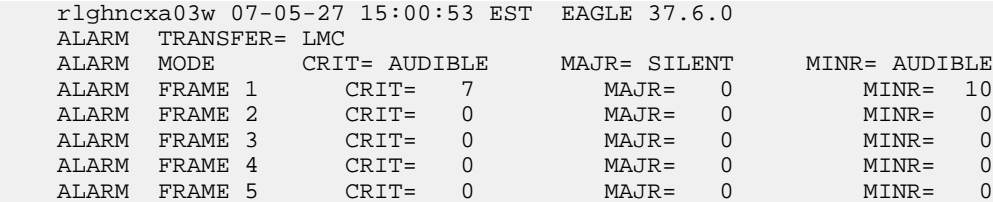

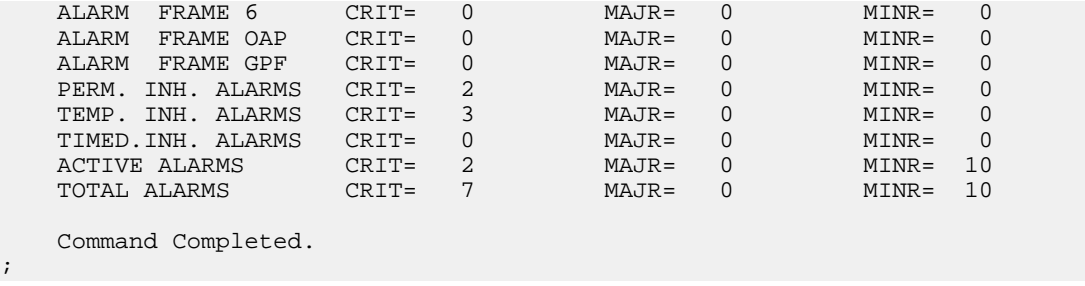

#### <span id="page-57-0"></span>**rept-stat-db**

;

This command displays the status information for the EAGLE 5 ISS databases. This includes the level information for each Service Module card, and for the active and standby EPAP databases. It reports database exception status such as corrupted, incoherent, or inconsistent, as well as providing the birth dates and levels. It shows the status of the PDB and RTDB databases when the V-Flex feature key is on. For a complete description of this command, refer to the *Commands Manual*.

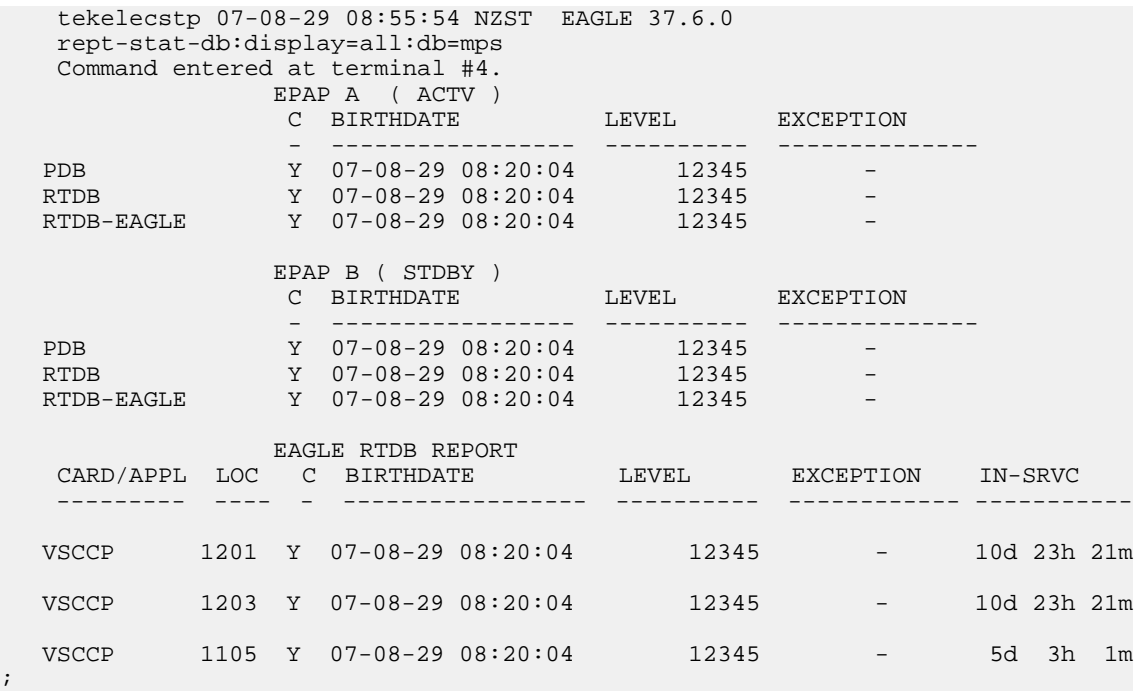

#### **rtrv-tbl-capacity**

<span id="page-57-1"></span>;

The rtrv-tbl-capacity command retrieves table use capacity summary information. For each table listed, the number of table entry elements in use and the total allowed number of table elements is presented, along with a percent (%) full value. Information is shown for the V-Flex Call Decision (VFLXCD), Routing Number (VFLXRN), and VMSID (VFLXVID) tables if the V-Flex feature is enabled.

```
 tklc1090701 07-05-24 14:22:01 EST EAGLE 37.6.0
```
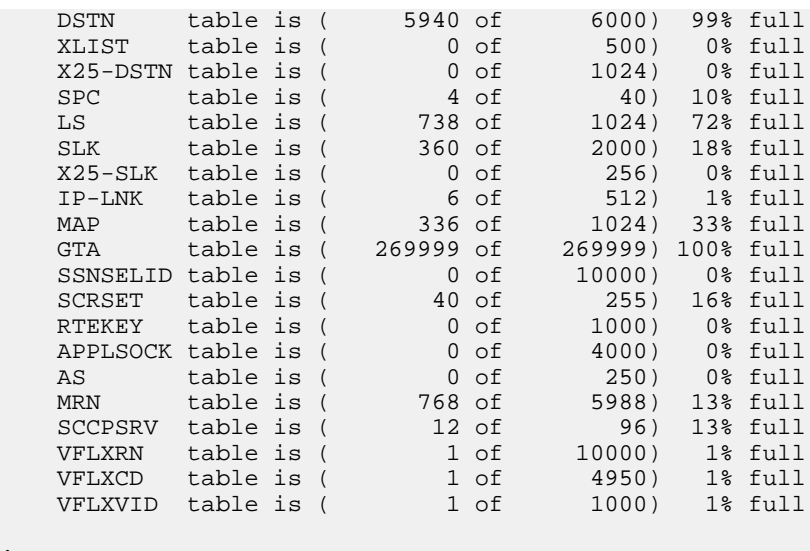

#### <span id="page-58-1"></span>**inh-card / alw-card**

;

The inh-card command is used to change the state of the card from in-service normal (IS-NR) to Out-of-Service Maintenance-Disabled (OOS-MT-DSBLD). A craftsperson then can test the Service Module card or physically remove it from the shelf.

<span id="page-58-2"></span>The alw-card command is used to change the card from OOS-MT-DSBLD (out-of-service maintenance-disabled) to IS-NR (in-service normal) if card loading is successful.

Refer to the *Commands Manual* for a complete description of these commands.

#### <span id="page-58-3"></span>**inh-alm / unhb-alm**

These commands allow both Port A and Port B to be specified for the dev=dlk parameter. This allows alarms to be inhibited on the DSM ports. Refer to the *Commands Manual* for a complete description of these commands.

#### **rtrv-data-rtdb**

<span id="page-58-0"></span>This command retrieves data from the RTDB on an active Service Module card. If the loc parameter is specified and the target card is an active Service Module card, the RTDB data is retrieved from that card. If the loc parameter is not specified, the data is retrieved on the active Service Module card that has the lowest IMT address. The RTDB status on the active Service Module card can be coherent or incoherent.

#### **Measurements Commands for V-Flex**

This section provides a description of the commands used for measurements for the V-Flex feature.

The command examples shown illustrate the requirements and provide suggestions for suitable names and output. The commands are described in detail in the *Commands Manual*, where the actual parameter names, valid values, and output for the commands are provided.

Commands described here include:

- *[chg-measopts](#page-59-0)* on page 52
- *[rtrv-measopts](#page-59-1)* on page 52
- *[rept-ftp-meas](#page-60-1)* on page 53
- *[rept-stat-meas](#page-60-2)* on page 53

#### <span id="page-59-0"></span>**chg-measopts**

The chg-measopts command provides the capability to enable and disable measurement options related to the Measurements Platform. This command provides the mtchvflex and the mtcdvflex options to activate or deactivate the automatic generation and FTP transfer of the hourly and daily maintenance measurement report for V-Flex. By default, both V-Flex options are disabled and cannot be changed unless the V-Flex feature is on. Refer to the *Commands Manual* for a complete description of this command.

#### <span id="page-59-1"></span>**rtrv-measopts**

The rtrv-measopts command displays the current state of the Measurements Platform options, including the V-Flex report options.

Refer to the *Commands Manual* for a complete description of this commands.

```
 tekelecstp 07-08-22 16:31:40 EST EAGLE 37.6.0
    PLATFORMENABLE = on
 COLLECT15MIN = off
 CLLIBASEDNAME = off
     ----------------------
 SYSTOTSTP = off
SYSTOTTT = off
    SYSTOTSTPLAN = off
   COMPLINK = off<br>COMPLNKSET = off<br>GTWYSTP = off
   COMPLNKSET
   GTWYSTP = off<br>GTWYLNKSET = off
   GTWYLNKSET = off<br>GTWYORIGNI = off
   GTWYORIGNI
   GTWYORIGNINC = off<br>GTWYLSORIGNI = off
   GTWYLSORIGNI = off<br>GTWYLSDESTNI = off
   GTWYLSDESTNI = off<br>
GTWYLSONISMT = off
   GTWYLSONISMT = off<br>MTCHLNP = off
   MTCHLNP
    MTCHNP = off
   MTCHMAP = off
   MTCHEIR = off<br>
MTCHVFLEX = on
   MTCHVFLEX = on<br>MTCDSTP = off
   MTCDSTP
MTCDLINK = off
MTCDLNKSET = off
   MTCDSTPLAN = off
   MTCDLNP = off<br>
MTCDNP = off
MTCDNP = off
MTCDMAP = off
MTCDEIR = off
    MTCDVFLEX = on
```
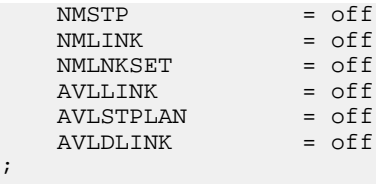

#### <span id="page-60-1"></span>**rept-ftp-meas**

;

This command initiates on-demand generation and FTP transfer of a measurements report from the MCPM to the customer FTP server. The rept-ftp-meas accepts a V-Flex entity type. The combination of this entity type and a report type determines which on-demand V-Flex report is generated. There are only two report types that are accepted with the V-Flex entity type: MTCH and MTCD. The V-Flex entity type is valid only when the V-Flex feature is on. Refer to the *Commands Manual* for a complete description of this command.

<span id="page-60-2"></span>**Note:** The ability go schedule the automatic generation and FTP of V-FLEX daily and hourly measurement reports is not available in the EAGLE 5 ISS release 39.0.

#### **rept-stat-meas**

<span id="page-60-0"></span>;

This command reports the status of the Measurements Subsystem, including card location and state, alarm level, and subsystem state. Refer to the *Commands Manual* for a complete description of this command.

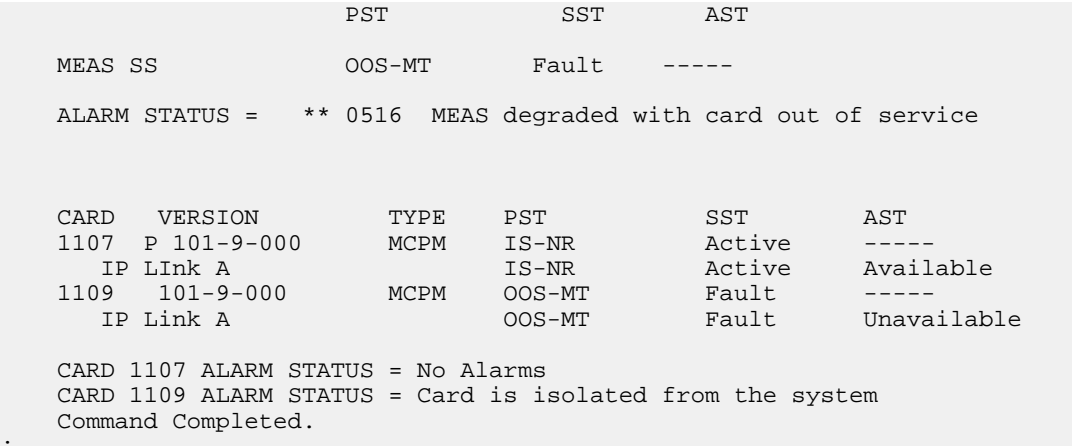

#### **EAGLE 5 ISS Debug Commands**

Chapter 6 of the *Commands Manual* contains descriptions of commands that can be used in assessing and modifying system status and operation. The debug commands are used only under the direction of Tekelec support personnel.

The ent-trace command can be used to trace MSUs sent to Service Module cards running the VSCCP application.

# **Chapter**

# **V-Flex Configuration**

#### **Topics:**

- 
- 
- *[Enabling V-Flex, Setting STP Options, and](#page-66-0) [Turning On V-Flex.....59](#page-66-0)*
- *[Provisioning True Point Code and Capability](#page-70-0) [Point Code.....63](#page-70-0)*
- *[Provisioning a Mated Application using True](#page-71-0) [Point Code.....64](#page-71-0)*
- *[Provisioning V-Flex as a Local Subsystem.....65](#page-72-0)*
- *[Routing MSUs to Support V-Flex](#page-77-0) [Subsystem.....70](#page-77-0)*
- *[Provisioning the V-Flex Service Selector.....71](#page-78-0)*
- *[Provisioning the V-Flex Options.....76](#page-83-0)*
- *[Provisioning HOMERN Entries.....78](#page-85-0)*
- *[Provisioning Voice Mail Prefix Entries.....78](#page-85-1)*
- *[Provisioning Voice Mail Routing Numbers....79](#page-86-0)*
- *[Provisioning Voice Mail Server ID Entries....80](#page-87-0)*
- *[Provisioning Call Decision Table Entries.....82](#page-89-0)*
- *[Activating the V-Flex Subsystem.....83](#page-90-0)*
- *[Changing the State of a Subsystem](#page-93-0) [Application.....86](#page-93-0)*
- *[Activating the E5-SM4G Throughput Capacity](#page-98-0) [Feature.....91](#page-98-0)*
- *[Configuring the Measurements Platform for](#page-102-0) [V-Flex.....95](#page-102-0)*

The V-Flex feature is configured on the EAGLE 5 ISS and on the EPAP. This chapter covers the [Introduction.....56](#page-63-0) **EAGLE 5** ISS configuration only. The EPAP • *[Provisioning Service Module Cards.....56](#page-63-1)* configuration is covered in the *EPAP*<br>• *Fughling V-Flex, Setting STP Options, and* Administration Manual.

#### <span id="page-63-0"></span>**Introduction**

The V-Flex feature is configured on the EAGLE 5 ISS and on the EPAP. This chapter covers the EAGLE 5 ISS configuration only. The EPAP configuration is covered in the *EPAP Administration Manual*.

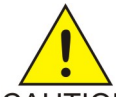

**CAUTION:** Refer to the *Dimensioning Guide for EPAP Advanced DB Features Technical Reference* for important information on the dimensioning rules and the Service Module card database capacity requirements.

CAUTION

The EAGLE 5 ISS configuration of the V-Flex feature consists of the following tasks:

- Verify that the EAGLE 5 ISS contains Service Module cards or E5-SM4G cards, or both, running the VSCCP application. See *[Adding a Service Module](#page-64-0)* on page 57.
- Enable the V-Flex feature, set system STP options, and turn on the V-Flex feature. See *[Enabling](#page-66-0) [V-Flex, Setting STP Options, and Turning On V-Flex](#page-66-0)* on page 59.
- Change the self identification of the EAGLE 5 ISS node to include ITU-I and ITU-N true point codes and V-Flex capability point codes. To provision true point codes and V-Flex capability point codes, see *[Provisioning True Point Code and Capability Point Code](#page-70-0)* on page 63 and refer to the procedures in the *Database Administration Manual - SS7*.
- Provision mated applications for the V-Flex feature that contain the EAGLE 5 ISS ITU-I and ITU-N true point codes, the V-Flex capability point codes, and the V-Flex subsystem number. To provision mated applications, refer to the procedures in the *Database Administration Manual - Global Title Translation*.
- Provision the V-Flex local subsystem number. To configure the V-Flex subsystem application number, see *[Adding the V-Flex Subsystem Application](#page-72-1)* on page 65.
- Provision the service selector mechanism to route MSUs to the V-Flex subsystem. To configure the V-Flex service selectors, see *[Adding a V-Flex Service Selector](#page-78-1)* on page 71.
- Provision V-Flex options. See *[Provisioning the V-Flex Options](#page-83-0)* on page 76.
- Provision home routing number prefix (HOMERN) entries. See *[Provisioning HOMERN Entries](#page-85-0)* on page 78.
- Provision Voice Mail screening prefix entries. See *[Provisioning Voice Mail Prefix Entries](#page-85-1)* on page 78.
- Provision Voice Mail routing numbers (VM RN) . See *[Provisioning Voice Mail Routing Numbers](#page-86-0)* on page 79.
- Provision Voice Mail Server ID (VMSID) entries. See *[Provisioning Voice Mail Server ID Entries](#page-87-0)* on page 80.
- Provision Call Decision entries. See *[Provisioning Call Decision Table Entries](#page-89-0)* on page 82.
- Activate the V-Flex local subsystem. See *[Activating the V-Flex Subsystem](#page-90-0)* on page 83.
- <span id="page-63-1"></span>• Configure the Measurements Platform if measurements are to be collected for V-Flex. See *[Configuring the Measurements Platform for V-Flex](#page-102-0)* on page 95.

### **Provisioning Service Module Cards**

The V-Flex feature requires Service Module cards running the VSCCP application.

Any of the following cards can be used as Service Module cards running the VSCCP application in the system:

- Service Module 4G a Service Module with 4 gigabytes of memory
- E5-SM4G an EPM-based card with 4 gigabytes of memory

This section contains procedures for adding Service Module cards to the system.

#### <span id="page-64-0"></span>**Adding a Service Module**

This procedure uses the ent-card command to add Service Module cards to the database, to support the Global Title Translation feature, the Enhanced Global Title Translation feature, and the V-Flex feature.

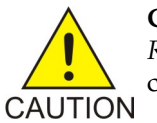

**CAUTION:** Refer to the *Dimensioning Guide for EPAP Advanced DB Features Technical Reference* for important information on the dimensioning rules and the DSM database capacity requirements.

A Service Module card can be inserted only in the odd numbered card slots of an extension shelf. Slot 09 of each shelf contains an HMUX card or a HIPR card. A Service Module cannot be inserted in slot 09. Service Module cards can be inserted in the control shelf, but only in slots 01, 03, 05, 07, and 11. A Service Module card occupies two card slots, so the even-numbered card slot to the right of the odd-numbered slot where the Service Module card has been inserted must be empty. The Service Module card is connected to the network through the odd-numbered card slot connector.

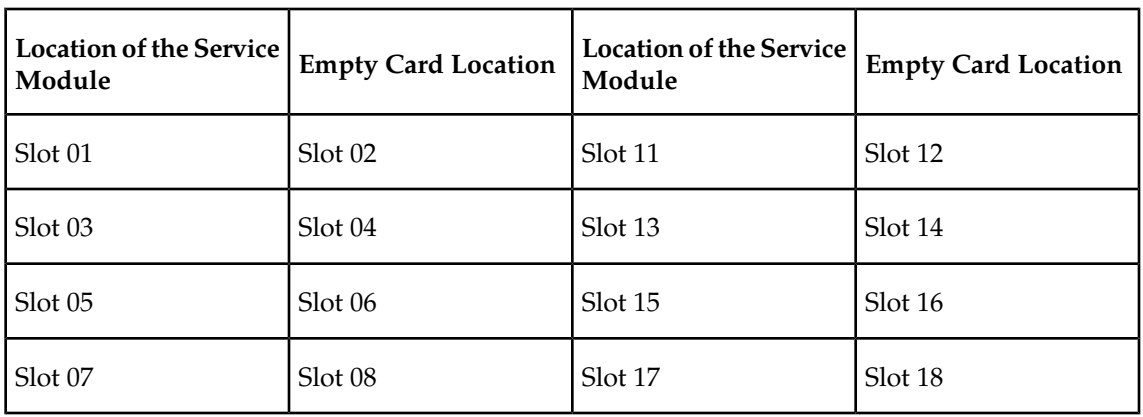

#### **Table 9: Service Module Card Locations**

The shelf to which the card is to be added must already be provisioned in the database. This can be verified with the rtrv-shlf command. If the shelf is not in the database, refer to the procedure for adding a shelf in the Database Administration Manual – System Management.

The card cannot be added to the database if the specified card location already has a card assigned to it.

The system can contain a maximum of 25 Service Module cards for EPAP-based features.

**Note:** See *[EAGLE 5 ISS Commands for V-Flex](#page-37-1)* on page 30 for brief descriptions of the commands that are used in these procedures to configure the V-Flex feature. Refer to the *Commands Manual* for complete descriptions of the commands that are used in this procedure. The complete descriptions include all valid parameter values and output examples.

**1.** Verify that the GTT feature is on. Enter the rtrv-feat command. If the GTT feature is on, the GTT = on field appears in the command output.

**Note:** The rtrv-feat command output contains other fields that are not used by this procedure. To see all the fields displayed by the rtrv-feat command, refer to the rtrv-feat command description in the *Commands Manual*.

- If the GTT feature is on, shown by the entry GTT = on in the  $r$ trv-feat command output, go to *[Step 3](#page-65-0)* on page 58.
- If the GTT feature is off, shown by the entry GTT = off in the  $r$ trv-feat command output, continue with *[Step 2](#page-68-0)* on page 61.

**Note:** The GTT feature must be purchased before turning it on. If you are not sure whether you have purchased the GTT feature, contact your Tekelec Sales Representative or Account Representative.

After the Global Title Translation (GTT) feature has been turned on with the chg-feat command, it cannot be turned off.

**2.** Display the cards in the system, by entering the rtrv-card command. Odd-even pairs of card locations that do not contain cards (are not listed in the output or are not HMUX or HIPR card locations) could be used for Service Module cards.

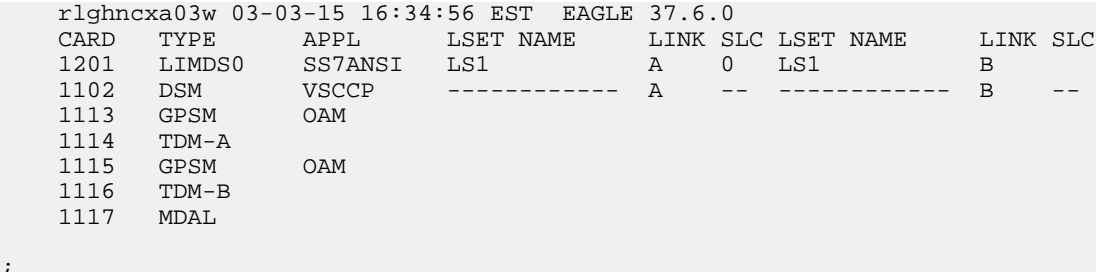

**3.** If an E5-SM4G card is being added, verify that card locations 09 and 10 contain HIPR cards in the shelf where the E5-SM4G card will be installed.

Enter the rept-stat-gpl:gpl=hipr command to list the installed HIPR cards in the system.

- If the shelf contains HIPR cards, continue with *[Step 4](#page-65-1)* on page 58.
- <span id="page-65-1"></span>• If the shelf does not contain HIPR cards, refer to the Installation Manual - EAGLE 5 ISS to install HIPR cards in the shelf. Continue with *[Step 4](#page-65-1)* on page 58.

**Note:** Cards should be distributed throughout the system for proper power distribution. Refer to the *Installation Manual - EAGLE 5 ISS* for the shelf power distribution.

**4.** Verify that the Service Module card has been physically installed into the proper location.

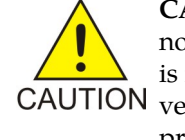

<span id="page-65-0"></span>;

**CAUTION:** If the version of the BPDCM GPL on the Service Module card does not match the BPDCM GPL version in the database when the Service Module card is inserted into the card slot, UAM 0002 is generated indicating that these GPL CAUTION versions do not match. If UAM 0002 has been generated, perform the alarm clearing

procedure for UAM 0002 in the *Maintenance Unsolicited Alarm and Information Messages* manual before proceeding with this procedure.

;

**5.** Add the Service Module card to the database, using the ent-card command. ent-card:loc=1301:type=dsm:appl=vsccp

**Note:** Verify the temperature threshold settings for an E5-SM4G card by performing the "Changing the High-Capacity Card Temperature Alarm Thresholds" procedure in the *Database Administration Manual - SS7*.

- **6.** Verify the temperature threshold settings for an E5-SM4G card by performing the "Changing the High-Capacity Card Temperature Alarm Thresholds" procedure in the *Database Administration Manual - SS7*.
- **7.** Verify the changes by entering the rtrv-card command with the card location specified. rtrv-card:loc=1102

```
 rlghncxa03w 03-03-15 16:34:56 EST EAGLE 37.6.0
 CARD TYPE APPL LSET NAME LINK SLC LSET NAME LINK SLC
 1102 DSM VSCCP ------------ A -- ------------ B
```
**8.** Back up the database changes, by entering the following command.

```
chg-db:action=backup:dest=fixed
```
The following messages should appear; the active Maintenance and Administration Subsystem Processor (MASP) appears first.

```
BACKUP (FIXED) : MASP A - Backup starts on active MASP.
BACKUP (FIXED) : MASP A - Backup on active MASP to fixed disk complete.
BACKUP (FIXED) : MASP A - Backup starts on standby MASP.
BACKUP (FIXED) : MASP A - Backup on standby MASP to fixed disk complete.
```
<span id="page-66-0"></span>**9.** Repeat this procedure for each Service Module card that needs to be added to the system.

### **Enabling V-Flex, Setting STP Options, and Turning On V-Flex**

This procedure is used to enable the V-Flex feature, set the system STP options, and turn on the V-Flex feature in the EAGLE 5 ISS.

The V-Flex feature must be enabled using the V-Flex feature part number 893016701 and the feature access key.

**Note:** Each feature must be purchased before you can receive the feature access key to use to enable the feature. If you are not sure if you have purchased the feature and received the feature access key, contact your Tekelec Sales Representative or Account Representative.

After the V-Flex feature is enabled and turned on, the V-Flex feature cannot be turned off. When the V-Flex feature is enabled, it is permanently enabled. The V-Flex feature cannot be temporarily enabled.

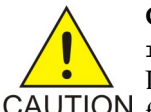

**CAUTION:** The V-Flex feature cannot be enabled if the LNP feature is on. Enter the rtrv-ctrl-feat command to verify whether or not the LNP feature is on. If the LNP feature is on, shown with a quantity greater than zero for the LNP ported TNs CAUTION field in the command output, this procedure cannot be performed.

Before the V-Flex feature can be enabled, the following conditions must exist in the system:

• The V-Flex feature requires Service Module cards running the VSCCP application to be configured in the system. If there are no Service Module cards present in the EAGLE 5 ISS, they must be added before the V-Flex feature can be enabled and turned on. See *[Adding a Service](#page-64-0) [Module](#page-64-0)* on page 57.

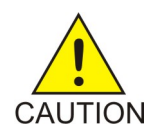

**CAUTION:** Refer to the *Dimensioning Guide for EPAP Advanced DB Features Technical Reference* for important information on the dimensioning rules and the Service Module card database capacity requirements.

- The database must contain a valid and locked serial number for the EAGLE 5 ISS. The system is shipped with a serial number in the database, but the serial number is not locked. The serial number can be changed, if necessary, and locked after the system is on-site.
- The GTT feature must be turned on.

After the V-Flex feature has been enabled, the STP options for the default country code and the default network destination code must be changed from none to appropriate values for V-Flex.

The chg-stpopts and rtrv-stpopts commands support the defcc, defndc and dsmaud parameters for the V-Flex feature.

The V-Flex feature cannot be enabled when the ansigflex parameter is enabled.

The default country code (defcc) parameter, default network destination code (defndc) parameter can be provisioned for V-Flex after the V-Flex feature is enabled. The defcc and defndc parameter values must be changed from none to appropriated values before the V-Flex feature can be turned on in the system.

In the rtrv-stpopts command output:

- The defcc and defndc parameters are displayed with value none when the V-Flex feature is enabled
- The dsmaud parameter is displayed with value off when the V-Flex feature is turned on

After the V-Flex feature has been enabled and the STP options are set, the V-Flex feature status must be set to on (the feature must be "turned on"). Database provisioning for V-Flex can be done after the feature is turned on.

After the feature is turned on:

- The defcc and defndc parameter values cannot be set to none
- The Service Module audit running state (dsmaud) parameter of the chg-stpopts command can be provisioned for V-Flex

CHG-STPOPTS:DEFCC=<cc>:DEFNDC=<ndc>:Service ModuleAUD=ON

**1.** Verify that the GTT feature is on. Enter the rtrv-feat command. If the GTT feature is on, the GTT = on field appears in the command output.

**Note:** The rtrv-feat command output contains other fields that are not used by this procedure. To see all the fields displayed by the rtrv-feat command, refer to the rtrv-feat command description in the *Commands Manual*.

- If the GTT feature is on, shown by the entry GTT = on in the  $rtrv$ -feat command output in step 1, go to *[Step 3](#page-68-1)* on page 61.
- If the GTT feature is off, shown by the entry GTT = off in the rtrv-feat command output in step 1, continue with *[Step 2](#page-68-0)* on page 61.

;

;

**Note:** The GTT feature must be purchased before turning it on. If you are not sure whether you have purchased the GTT feature, contact your Tekelec Sales Representative or Account Representative.

After the Global Title Translation (GTT) feature has been turned on with the chg-feat command, it cannot be turned off.

<span id="page-68-0"></span>**2.** Turn the GTT feature on, by entering the following command. chg-feat:gtt=on

Refer to the *Database Administration Manual - Global Title Translation* for more information about turning on and using the GTT feature.

<span id="page-68-1"></span>**3.** Display the status of the features that are controlled with feature access keys. Enter the rtrv-ctrl-feat command. The output lists the enabled features in the system and shows the on/off status for each feature.

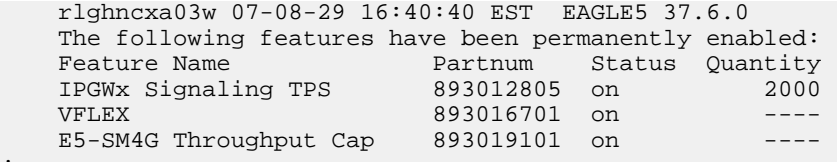

If the rtrv-ctrl-feat output shows a LNP ported TNs quantity entry, this procedure cannot be performed.

If the VFLEX entry appears in the rtrv-ctrl-feat output with status on, performing this procedure is not necessary.

**4.** Verify that Service Module cards are configured in the database. Enter the rtrv-card command to display the cards in the database. Service Module cards are shown with the entries Service Module in the TYPE field and VSCCP in the APPL field of the output.

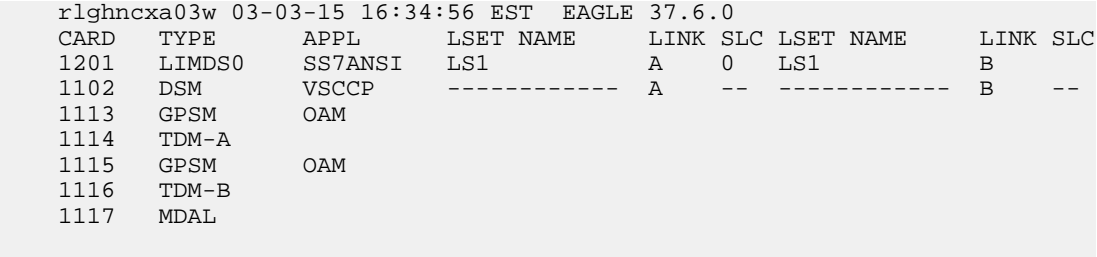

If Service Module cards are not shown in the output of the rtrv-card command, go to the *[Adding](#page-64-0) [a Service Module](#page-64-0)* on page 57 and add the necessary Service Module cards, making sure that the Service Module cards meet the requirements.

- **5.** Verify that the system serial number is correct and locked. Enter the rtrv-serial-num command to display the system serial number and the lock status.
	- If the serial number is correct and locked, continue with *[Step 7](#page-69-0)* on page 62.
	- If the serial number shown in the output is not correct, enter the correct serial number into the database, using the ent-serial-num command without the lock parameter. Enter the rtrv-serial-num command again to verify that the correct serial number is entered.

ent-serial-num:serial=<system serial number>

rtrv-serial-num

• If the serial number is correct but is not locked, lock the serial number. Enter the ent-serial-num command, specifying the serial number shown in the rtrv-serial-num command output and the lock=yes parameter.

```
ent-serial-num:serial=<system serial number>:lock=yes
```
- <span id="page-69-0"></span>**6.** Verify that the defcc and defndc STP option parameter values are not none. Enter the rtrv-stpopts command. If the parameter values are none, change the values. Then continue with *[Step 7](#page-69-0)* on page 62.
- **7.** Enable the V-Flex feature, by entering the enable-ctrl-feat command. enable-ctrl-feat:partnum=893016701:fak=<feature access key>

**Note:** The feature access key is provided by Tekelec when the feature is purchased. If you do not have the controlled feature part number or the feature access key for a TIF feature, contact your Tekelec Sales Representative or Account Representative.

When the feature is enabled, the VFLEX entry appears in the output of the  $rtrv-ctrl-feat$ command.

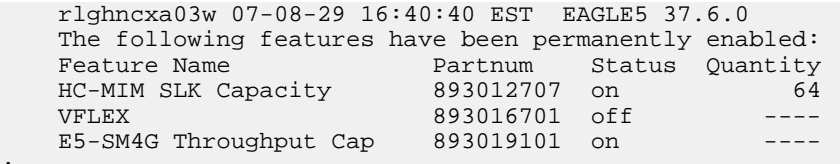

- ;
- **8.** Turn on the V-Flex feature, by entering the chg-ctrl-feat command. chg-ctrl-feat:partnum=893016701:status=on

When the feature is turned on, the status changes to on in the rtrv-ctrl-feat command output.

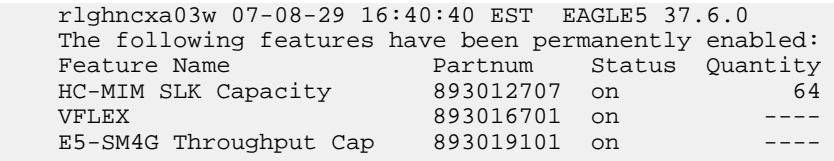

```
;
```
**9.** Back up the database changes, by entering the following command. chg-db:action=backup:dest=fixed

The following messages appear; the active Maintenance and Administration Subsystem Processor (MASP) appears first.

BACKUP (FIXED) : MASP A - Backup starts on active MASP. BACKUP (FIXED) : MASP A - Backup on active MASP to fixed disk complete. BACKUP (FIXED) : MASP A - Backup starts on standby MASP. BACKUP (FIXED) : MASP A - Backup on standby MASP to fixed disk complete.

;

#### <span id="page-70-0"></span>**Provisioning True Point Code and Capability Point Code**

Messages for the V-Flex local subsystem can arrive Rt-on-SSN or Rt-on-GT. All MSUs must contain the EAGLE 5 ISS true or secondary point code or the V-Flex capability point code in the DPC field of the message.

For the V-Flex subsystem, the EAGLE 5 ISS supports ANSI, ITU-I, ITU-N, ITU-I Spare, and ITU-N Spare capability point code types. including group codes. ITU-N24 capability point codes are not supported.

This procedure explains how to provision EAGLE 5 ISS true point codes and V-Flex capability point codes.

**1.** Display the the true and capability point codes in the system. Enter the rtrv-sid command. tekelecstp 07-08-22 15:07:48 EST EAGLE 37.6.0

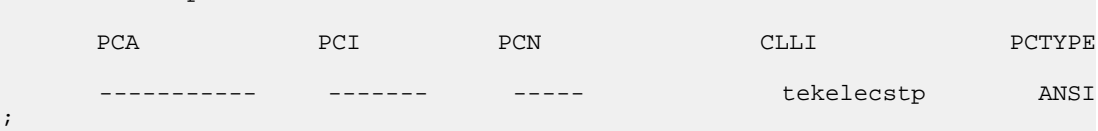

**2.** Verify that the V-Flex feature is enabled and turned on, by entering the rtrv-ctrl-feat command.

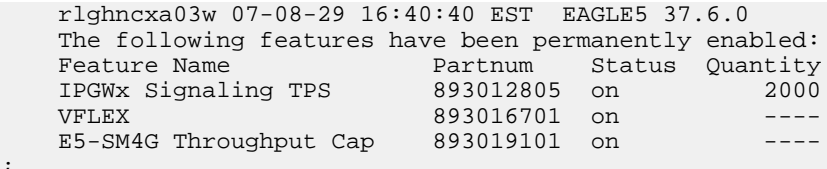

- If the VFLEX entry appears in the command output, and the feature status is on, continue with *[Step 3](#page-70-1)* on page 63.
- <span id="page-70-1"></span>• If the VFLEX entry does not appear in the command output or if the feature status in the VFLEX entry is off, go to *[Enabling V-Flex, Setting STP Options, and Turning On V-Flex](#page-66-0)* on page 59 to enable and turn on the V-Flex feature. Continue with *[Step 3](#page-70-1)* on page 63.
- **3.** Change the ANSI, ITU-I, ITU-N, ITU-I Spare, and ITU-N Spare true point codes and V-Flex capability point codes, using the chg-sid command. (ITU-N24 point codes are not valid for V-Flex.)
- **4.** Verify the changes with the rtrv-sid command.

tekelecstp 07-08-22 15:07:48 EST EAGLE 37.6.0

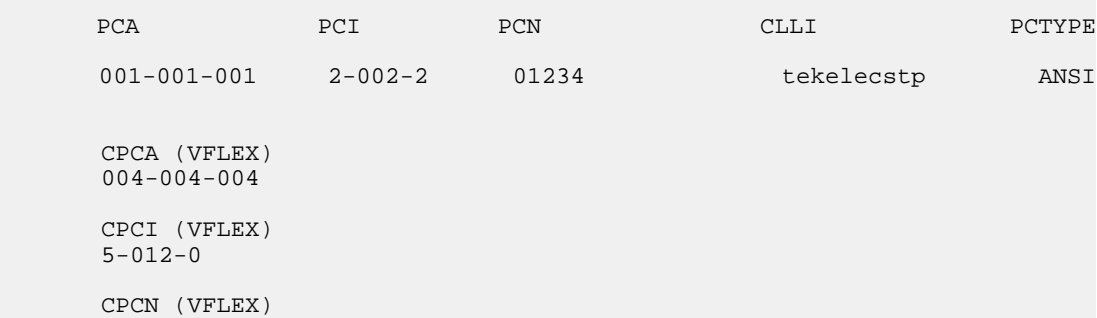

;

12345

**5.** Back up the changes using the chg-db:action=backup:dest=fixed command.

The following messages appear, the active Maintenance and Administration Subsystem Processor (MASP) appears first.

BACKUP (FIXED): MASP A - Backup starts on active MASP. BACKUP (FIXED): MASP A - Backup on active MASP to fixed disk complete. BACKUP (FIXED): MASP A - Backup starts on standby MASP. BACKUP (FIXED): MASP A - Backup on standby MASP to fixed disk complete.

#### <span id="page-71-0"></span>**Provisioning a Mated Application using True Point Code**

V-Flex exists as a local SCCP subsystem on the EAGLE 5 ISS, with a subsystem number assigned to it.

Before the local subsystem application can be added to the database:

- The EAGLE 5 ISS ANSI, ITU-I, ITU-N, ITU-I Spare, and ITU-N Spare true point codes must be defined in the system. See *[Provisioning True Point Code and Capability Point Code](#page-70-0)* on page 63.
- The EAGLE 5 ISS ANSI, ITU-I, ITU-N, ITU-I Spare, and ITU-N Spare true point codes and a subsystem number must be entered into the Mated Application table.

When multiple point code types are assigned to a local subsystem, they must have the same subsystem number. The subsystem number is linked to a service type. In order for all point code types to reach the local subsystem, the MSU must have this one subsystem number.

Use the procedures in the Database Administration Manual – Global Title Translation to add an EAGLE 5 ISS true point code and the subsystem number to a solitary or dominant mated application.

The V-Flex subsystem can have a mate subsystem and a concerned point code group assigned to it in the MAP table.

The V-Flex subsystem mated application cannot be set to Load Shared mode (as end nodes do not perform load sharing), but can be set only to Dominant or Solitary mode.

If multiple point code types for V-Flex are provisioned in the MAP table, then the point code type for the Subsystem Out-of-service Request message (SOR) is determined using the following order:

- **1.** ANSI
- **2.** ITU-N
- **3.** ITU-N Spare
- **4.** ITU-I
- **5.** ITU-I Spare
# **Provisioning V-Flex as a Local Subsystem**

The following procedures in this section are used to add, remove, or change a subsystem application. Only one subsystem application can be defined. The application must be unique.

- *[Adding the V-Flex Subsystem Application](#page-72-0)* on page 65
- *[Removing the V-Flex Subsystem Application](#page-74-0)* on page 67
- *[Changing the State of a Subsystem Application](#page-93-0)* on page 86

# <span id="page-72-0"></span>**Adding the V-Flex Subsystem Application**

This procedure is used to reserve a subsystem number for the V-Flex (Voice Mail Router) application, and to place the V-Flex application either on-line or offline.

Before the V-Flex subsystem application can be added to the database, the following conditions must exist in the system:

- The V-Flex feature must be enabled and turned on. See *[Enabling V-Flex, Setting STP Options,](#page-66-0) [and Turning On V-Flex](#page-66-0)* on page 59.
- The application specified by the appl parameter (vflex) cannot already be in the database.
- The EAGLE 5 ISS ITU-I and 14-bit ITU-N true point code and an assigned subsystem number must be in the Mated Application table. Only one subsystem number for the application can be defined. See *[Provisioning a Mated Application using True Point Code](#page-71-0)* on page 64 and the procedures in the *Database Administration Manual – Global Title Translation* for provisioning solitary and dominant mated applications.

If the stat parameter is not specified, the application will be offline.

The examples in this procedure reserve the subsystem number 100 for the V-Flex application and set the V-Flex application status to on-line.

**1.** Verify that the V-Flex feature is enabled and turned on, by entering the rtrv-ctrl-feat command.

If the V-Flex feature is enabled and turned, the VFLEX entry shows a status of on.

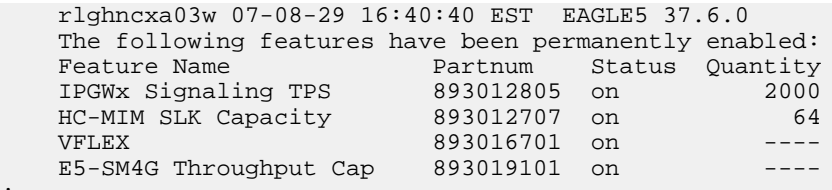

• If the V-Flex feature is not enabled or turned on, go to the procedure in *[Enabling V-Flex,](#page-66-0) [Setting STP Options, and Turning On V-Flex](#page-66-0)* on page 59.

Return to this procedure and continue with *[Step 2](#page-73-0)* on page 66.

• If the V-Flex feature is enabled and turned on, continue with *[Step 2](#page-73-0)* on page 66.

;

;

;

<span id="page-73-0"></span>**2.** Verify that EAGLE 5 ISS true point codes are defined in the system. Enter the rtrv-sid command. The EAGLE 5 ISS true point codes are shown in the PCA, PCI, and PCN fields of the rtrv-sid output.

```
 tekelecstp 07-08-22 15:07:48 EST EAGLE 37.6.0
PCA PCI PCN CLLI PCN CLLI PCTYPE
     001-001-001 2-002-2 01234 tekelecstp ANSI
      CPCA (VFLEX)
      004-004-004
     CPCI (VFLEX)
      5-012-0
      CPCN (VFLEX)
      12345
```
If the rtrv-sid output does not show entries in the PCA, PCI or PCN fields, or if the true point code values need to be changed, See *[Provisioning True Point Code and Capability Point Code](#page-70-0)* on page 63 and the *"Changing the Self-Identification of the System" procedure in the Database Administration Manual - SS7* to add the correct point code values.

<span id="page-73-1"></span>Continue with *[Step 3](#page-73-1)* on page 66.

**3.** Verify that the EAGLE 5 ISS true point codes (from *[Step 2](#page-73-0)* on page 66) and a subsystem number that can be used for V-Flex are available in the MAP table. Enter the rtrv-map command.

If EAGLE 5 ISS true point codes and V-Flex subsystem number are not shown in the rtrv-map output, go to the *"Provisioning a Mated Application" procedure in the Database Administration Manual – Global Title Translation* and add the EAGLE 5 ISS true point codes and a subsystem to a mated application..

**4.** Verify that the V-Flex application is not already defined in the database. Enter the rtrv-ss-appl command. The VFLEX entry should not appear in the output.

```
 tekelecstp 07-07-25 08:02:22 EST EAGLE 37.6.0 
 APPL SSN STAT
 SS-APPL TABLE IS 25% FULL (1 OF 4)
```
- **5.** Add the V-Flex application and subsystem number, using the ent-ss-appl command. If the stat parameter is not specified, the status defaults to offline. ent-ss-appl:appl=vflex:ssn=100:stat=online
- **6.** Verify the changes, by entering the rtrv-ss-appl command.

```
 tekelecstp 07-07-25 08:02:22 EST EAGLE 37.6.0 
 APPL SSN STAT
 VFLEX 11 online 
    SS-APPL TABLE IS 25% FULL (1 OF 4)
```
**7.** Back up the changes using the chg-db:action=backup:dest=fixed command. The following messages appear, the active Maintenance and Administration Subsystem Processor (MASP) appears first.

```
BACKUP (FIXED): MASP A - Backup starts on active MASP.
BACKUP (FIXED): MASP A - Backup on active MASP to fixed disk complete.
BACKUP (FIXED): MASP A - Backup starts on standby MASP.
BACKUP (FIXED): MASP A - Backup on standby MASP to fixed disk complete.
```
### <span id="page-74-0"></span>**Removing the V-Flex Subsystem Application**

This procedure is used to remove a subsystem application from the database. The EAGLE 5 ISS can contain only one subsystem application.

If the V-Flex subsystem application is defined and must be removed, use the procedure in this section.

If another subsystem application is already defined, it must be removed before the V-Flex application can be entered. To remove the INP, EIR, or LNP subsystem, do not perform the procedure in this section. Perform the procedures in the *Feature Manual - INP, Feature Manual - EIR*, or *Database Administration Manual - LNP*.

<span id="page-74-1"></span>The subsystem application to be removed must be in the database and the subsystem must be out of service.

**1.** Display the subsystem application number for the V-Flex application in the database, by entering the rtrv-ss-appl command.

```
 tekelecstp 07-07-25 08:02:22 EST EAGLE 37.6.0 
 APPL SSN STAT
 VFLEX 11 online 
    SS-APPL TABLE IS 25% FULL (1 OF 4)
```
**2.** Display the operating status of the V-Flex subsystem, by entering the rept-stat-sccp command.

```
 tklc1170501 07-08-18 10:16:24 EST EAGLE5 37.6.0
   SCCP SUBSYSTEM REPORT IS-NR Active
        SCCP ALARM STATUS = No Alarms
 VFLEX SUBSYSTEM REPORT IS-NR Active -----
 VFLEX: SSN STATUS = Allowed MATE SSN STATUS = ----------
        VFLEX ALARM STATUS = No Alarms
   GFLEX SERVICE REPORT IS-NR Active -----
        GFLEX ALARM STATUS = No Alarms
   GPORT SERVICE REPORT IS-NR Active -----
        GPORT ALARM STATUS = No Alarms
 SCCP Cards Configured=25 Cards IS-NR=25
 System Daily Peak SCCP Load 15639 TPS 06-09-18 06:14:24
 System Overall Peak SCCP Load 21062 TPS 06-09-15 14:24:38
   System System Total SCCP Capacity 21250 TPS (21250 max SCCP Capacity)
    System SCCP Capacity Calc. Method (N)
    System TPS Alarm Threshold 17000 TPS ( 80% System N SCCP 
Capacity)
   CARD VERSION PST SST AST MSU CPU
                                                   USAGE USAGE
               ------------------------------------------------------------------
    1217 126-030-000 IS-NR Active ----- 100% 45%
```
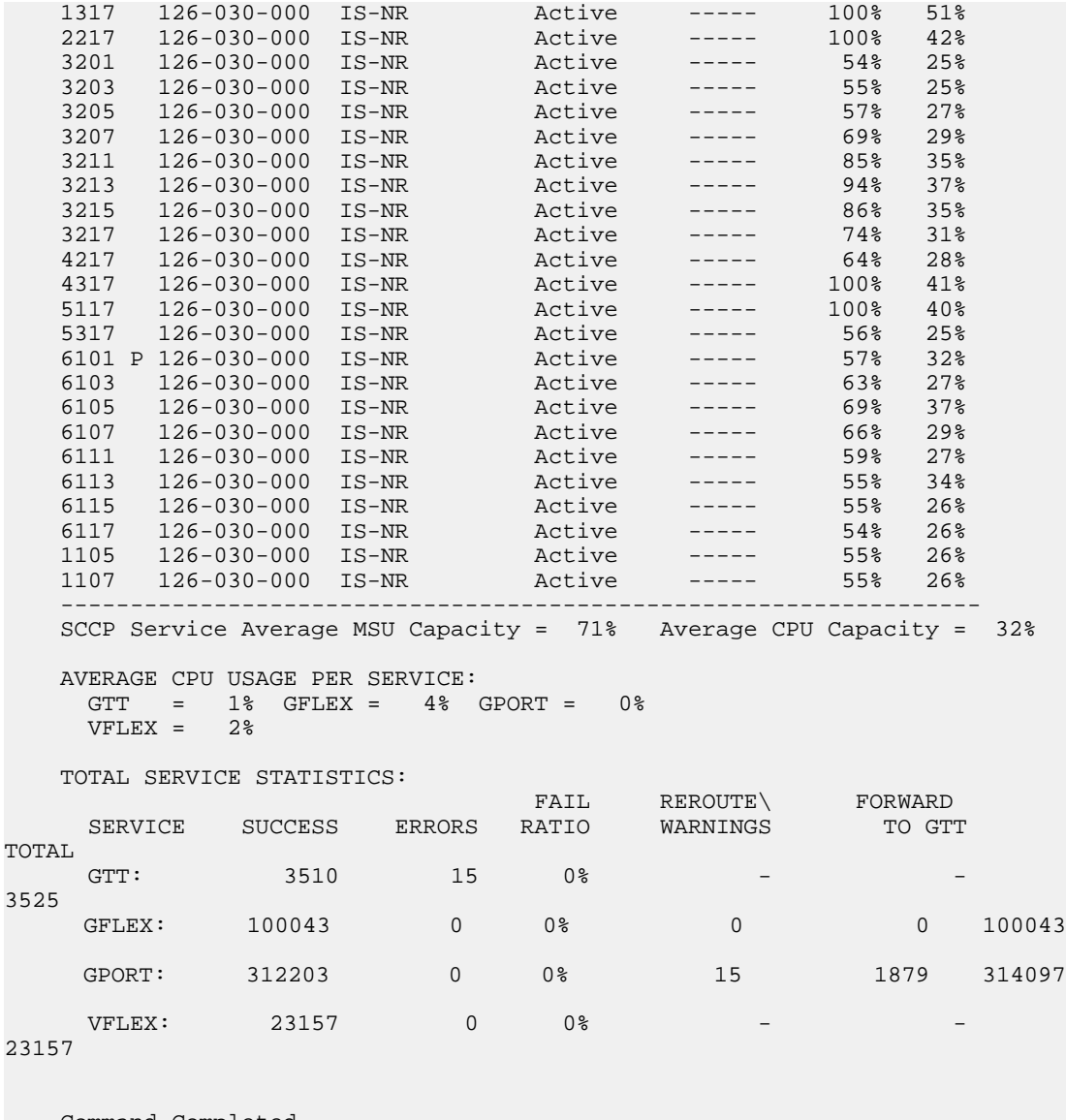

Command Completed.

<span id="page-75-0"></span>;

**Note:** If the V-Flex subsystem is out of service, shown by the entry VFLEX SUBSYSTEM REPORT OOS-MT-DSBLD in the rept-stat-sccp output in *[Step 3](#page-75-0)* on page 68, skip *[Step 4](#page-76-0)* on page 69 and *[Step 5](#page-76-1)* on page 69, and go to *[Step 6](#page-76-2)* on page 69.

**3.** Place the V-Flex subsystem application out of service. Enter the inh-map-ss command and specify the V-Flex subsystem number displayed in *[Step 1](#page-74-1)* on page 67. inh-map-ss:ssn=100

rlghncxa03w 03-06-28 14:42:38 GMT EAGLE 41.0.0 Inhibit map subsystem command sent to all SCCP cards. Command Completed.

When this command has successfully completed, the following message appears. If the force=yes parameter is not specified, wait for a message that indicates the the subsystem is inhibited.

```
rlghncxa03w 03-06-28 14:42:38 GMT EAGLE 41.0.0
Inhibit map subsystem command sent to all SCCP cards.
Command Completed.
```
<span id="page-76-0"></span>**4.** Verify that the V-Flex subsystem is out of service (OOS-MT-DSBLD), by entering the rept-stat-sccp command. If the V-Flex subsystem is not out of service, return to *[Step 3](#page-75-0)* on page 68 and enter the inh-map-ss command with the force=yes parameter specified.

```
 e1030701 06-09-18 02:44:41 EST EAGLE 36.0.0
   SCCP SUBSYSTEM REPORT IS-NR Active
     SCCP ALARM STATUS = No Alarms
    VFLEX SUBSYSTEM REPORT OOS-MT_DSBLD Inhibited -----
        VFLEX: SSN STATUS = Inhibited MATE SSN STATUS = ----------
        VFLEX ALARM STATUS = *C 0529 Service is disabled
    SCCP Cards Configured= 1 Cards IS-NR= 1
 System Daily Peak SCCP Load 0 TPS 00-00-15 00:41:06
 System Overall Peak SCCP Load 0 TPS 00-00-00 00:00:00
 System Total SCCP Capacity 1100 TPS (1100 max SCCP Capacity)
 System SCCP Capacity Calc. Method (N)
 System TPS Alarm Threshold 880 TPS ( 80% System N SCCP 
Capacity)
   CARD VERSION PST SST AST MSU CPU
                                                USAGE USAGE
              ------------------------------------------------------------------
    1105 P 039-007-001 IS-NR Active ----- 0% 6%
        ------------------------------------------------------------------
    SCCP Service Average MSU Capacity = 0% Average CPU Capacity = 6%
    AVERAGE CPU USAGE PER SERVICE:
    GTT = 0% VFLEX = TOTAL SERVICE STATISTICS:
 FAIL REROUTE\ FORWARD
 SERVICE SUCCESS ERRORS RATIO WARNINGS TO GTT 
TOTAL
    GTT: 0 0 0% -
 \OmegaVFLEX 0 0 0% 0 0 0 0
 \Omega Command Completed.
;
```
<span id="page-76-2"></span><span id="page-76-1"></span>**5.** Remove the V-Flex subsystem application from the database, by entering the dlt-ss-appl command.

dlt-ss-appl:appl=vflex

**6.** Verify the changes by entering the rtrv-ss-appl command. No application entries should appear in the output.

```
 tekelecstp 07-07-25 08:02:22 EST EAGLE 37.6.0 
 APPL SSN STAT
 SS-APPL TABLE IS 25% FULL (1 OF 4)
```
**7.** Back up the changes using the chg-db:action=backup:dest=fixed command.

;

The following messages appear, the active Maintenance and Administration Subsystem Processor (MASP) appears first.

BACKUP (FIXED): MASP A - Backup starts on active MASP. BACKUP (FIXED): MASP A - Backup on active MASP to fixed disk complete. BACKUP (FIXED): MASP A - Backup starts on standby MASP. BACKUP (FIXED): MASP A - Backup on standby MASP to fixed disk complete.

# **Routing MSUs to Support V-Flex Subsystem**

V-Flex allows global title information to resolve to the V-Flex local subsystem, so that route-on-global title (rt-on-gt) messages can be forwarded to the local subsystem.

Provisioning is required to accomplish the following tasks:

- Provision V-Flex as a service. See *[Provisioning the V-Flex Service Selector](#page-78-0)* on page 71.
- Direct DPC/SSN routing to the EAGLE 5 ISS PC and the V-Flex local subsystem

This is handled on the network card. No provisioning is required.

Rt-on-SSN MSUs should contain EAGLE® 5 ISS's V-Flex Subsystem number in the Called Party Subsystem field of the message.

If the V-Flex local subsystem is online, then it does not matter whether the DPC is capability point code (CPC), or true or secondary point code (TSPC). The message will be processed by the local subsystem. Any required response MSU will use the TSPC assigned to the destination node as the OPC.

If the local V-Flex subsystem is offline and the mated subsystem is available, the EAGLE 5 ISS will not reroute the message to the mate. In this case, the EAGLE 5 ISS is acting as an end node, and end nodes do not reroute. If possible, the EAGLE 5 ISS will generate network management messages to force the network to transition traffic to the mate.

Because the EAGLE 5 ISS cannot generate an SSP when a message arrives Rt-on-SSN for the EAGLE 5 ISS CPC, it is preferred that nodes sending Rt-on-SSN traffic use one of the EAGLE 5 ISS TSPCs.

• Final GTT routing to an EAGLE 5 ISS PC and the V-Flex local subsystem

Rt-on-GT MSUs can arrive either with SCCP CdPA information that matches an EAGLE® 5 ISS service selector, or with a GTA address that has been provisioned to translate to the local V-Flex subsystem.

If the local V-Flex subsystem is online, then it does not matter if the DPC is a CPC or TSPC. The query will be redirected to the local subsystem and processed. Any response MSU will use the TSPC assigned to the destination node as the OPC.

If the local V-Flex subsystem is offline and the mated subsystem is available, the EAGLE 5 ISS will reroute the message to the mated subsystem. In this case, the EAGLE 5 ISS is acting as both STP and SCP, and STPs do reroute messages. If a message arrives Rt-on-GT for the EAGLE 5 ISS TSPC, the EAGLE 5 ISS cannot generate a TFP. The EAGLE 5 ISS will be forced to handle and reroute these messages, instead of forcing the adjacent node to route to the mate. Therefore, nodes that send Rt-on-GT traffic to the EAGLE 5 ISS should use one of the V-Flex CPCs, not the EAGLE 5 ISS TSPC.

### **Feature Manual - V-Flex V-Flex Configuration**

See *[Activating the V-Flex Subsystem](#page-90-0)* on page 83.

This information must be provisioned properly in GTT tables, using a command like the following command. Refer to the procedures in the *Database Administration Manual - Global Title Translation*.

ENT-GTT:TYPE=<TT Type>:GTA=<gta>:EGTA=<egta>:XLAT=DPCSSN:RI=SSN:PC=<EAGLE 5 ISS True or Secondary Point Code>:SSN=<V-Flex SSN>

# <span id="page-78-0"></span>**Provisioning the V-Flex Service Selector**

The procedures in this section describe how to add, change, and remove a service selector. The information is indicated that is specific to the V-Flex feature.

<span id="page-78-2"></span>The commands that are used in these procedures are described briefly in *"EAGLE 5 ISS Service Selector Commands"* on page 3-8, and in complete detail in the *Commands Manual*.

### **Adding a V-Flex Service Selector**

;

This procedure is used to add a service selector for the V-Flex feature.

The V-Flex feature must be enabled and turned on before a V-Flex service selector can be added.

**1.** Verify that the V-Flex feature is enabled and turned on, by entering the rtrv-ctrl-feat command. If the V-Flex feature is enabled and turned on, the status of the VFLEX entry is on.

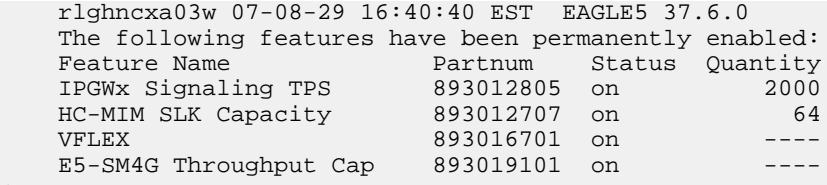

- <span id="page-78-1"></span>• If the V-Flex feature is not enabled or turned on, go to *[Enabling V-Flex, Setting STP Options,](#page-66-0) [and Turning On V-Flex](#page-66-0)* on page 59 to enable and turned on the V-Flex feature. Then continue with *[Step 2](#page-78-1)* on page 71.
- If the V-Flex feature is enabled and turned on, continue with *[Step 2](#page-78-1)* on page 71.
- **2.** Display any existing V-Flex service selectors in the database, by entering the rtrv-srvsel:serv=vflex command.

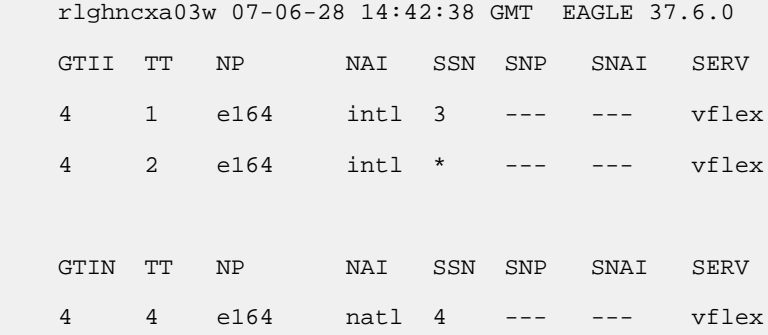

```
 SRV SELECTOR table is (3 of 20992) 1 % full
```
<span id="page-79-0"></span>**3.** Add new V-Flex service selectors, using the ent-srvsel command. For example, enter commands like these:

```
ent-srvsel:serv=vflex:tt=35:ssn=100:gtin=4:np=e214:nai=natl
```

```
ent-srvsel:serv=vflex:tt=57:ssn=75:gtin=2
```
**4.** Verify the changes by entering the rtrv-srvsel command with the parameters and values used in *[Step 3](#page-79-0)* on page 72.

```
 rlghncxa03w 07-06-28 14:42:38 GMT EAGLE 37.6.0
 GTII TT NP NAI SSN SNP SNAI SERV
 4 1 e164 intl 3 --- --- vflex
 4 2 e164 intl * --- --- vflex
 GTIN TT NP NAI SSN SNP SNAI SERV
 4 4 e164 natl 4 --- --- vflex
 4 35 e214 natl 100 --- --- vflex
 2 57 --- --- 75 --- --- vflex
 SRV SELECTOR table is (5 of 20992) 1 % full
```
**5.** Back up the changes using the chg-db:action=backup:dest=fixed command.

The following messages appear, the active Maintenance and Administration Subsystem Processor (MASP) appears first.

```
BACKUP (FIXED): MASP A - Backup starts on active MASP.
BACKUP (FIXED): MASP A - Backup on active MASP to fixed disk complete.
BACKUP (FIXED): MASP A - Backup starts on standby MASP.
BACKUP (FIXED): MASP A - Backup on standby MASP to fixed disk complete.
```
# **Removing a Service Selector**

This procedure is used to remove a service selector from the database.

To remove a service selector, the GTI, GTII, GTIN, tt, and ssn parameter values must be entered as shown in the rtrv-srvsel output.

These parameters can also be used to limit the amount of information displayed with the rtrv-srvsel command.

test

;

### **Feature Manual - V-Flex V-Flex Configuration**

**1.** Display the service selectors in the database, by entering the rtrv-srvsel command.

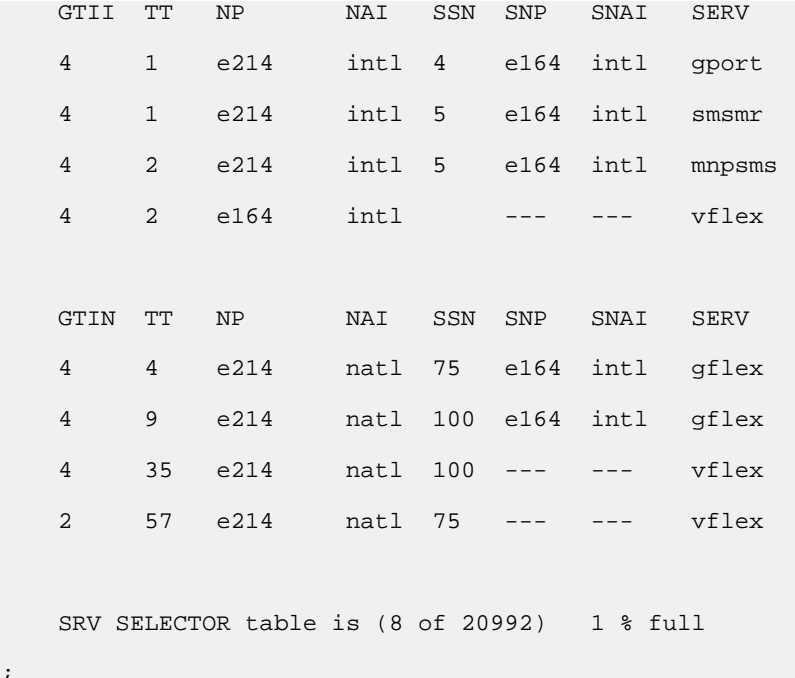

**2.** Remove the service selector from the database, using the dlt-srvsel command. For example, enter commands like these.

```
dlt-srvsel:serv=vflex:tt=35:ssn=100:gtin=4:np=e214:nai=natl
```
dlt-srvsel:serv=vflex:tt=57:ssn=75:gtin=2

**3.** Verify the changes by entering the rtrv-srvsel command with the parameters and values used in *[Step 2](#page-80-0)* on page 73.

rtrv-srvsel:serv=vflex:tt=35:ssn=100:gtin=4:np=e214:nai=natl

rlghncxa03w 07-06-28 14:42:38 GMT EAGLE 37.6.0

 GTIN TT NP NAI SSN SNP SNAI SERV No SRV Selector found in range

rtrv-srvsel:serv=vflex:tt=57:ssn=75:gtin=2

```
 tekelecstp 07-08-28 16:35:22 EST EAGLE 37.6.0
 GTII TT NP NAI NPV NAIV SSN SNP SNAI SERV
 No SRV Selector found in range
```
;

;

<span id="page-80-0"></span>;

**4.** Back up the changes using the chg-db:action=backup:dest=fixed command.

The following messages appear, the active Maintenance and Administration Subsystem Processor (MASP) appears first.

BACKUP (FIXED): MASP A - Backup starts on active MASP. BACKUP (FIXED): MASP A - Backup on active MASP to fixed disk complete. BACKUP (FIXED): MASP A - Backup starts on standby MASP. BACKUP (FIXED): MASP A - Backup on standby MASP to fixed disk complete.

# **Changing an Existing Service Selector to a V-Flex Service Selector**

This procedure is used to change an existing non-V-Flex service selector to a V-Flex service selector.

The only parameters that can be changed using this procedure are:

### **:nserv**

New DSM service type, VFLEX

### **:nsnp**

A V-Flex service selector cannot contain an SNP value; if the service selector being changed contains an SNP value, this value must be changed to none with this parameter.

### **:nsnai**

A V-Flex service selector cannot contain an SNAI value; if the service selector being changed contains an SNAI value, this value must be changed to none with this parameter.

The chg-srvsel command requires that the following parameters be specified with the values shown in the rtrv-srvsel output for the service selector that is being changed. If any of these parameter values need to be changed for a V-Flex service selector, use the the procedure in *[Removing](#page-79-1) [a Service Selector](#page-79-1)* on page 72 to remove the existing service selector. Then use the procedure in *[Adding a V-Flex Service Selector](#page-78-2)* on page 71 to add the new V-Flex service selector with the new parameter information.

### **:gtii/gtin/gtin24**

**:tt**

Global title indicator for ITU international (gtii), ITU national using 14-bit point codes (gtin), and ITU national using 24-bit point codes (gtin24).

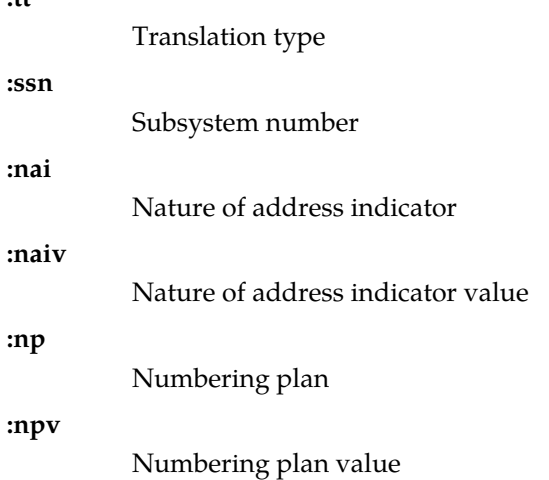

### **Feature Manual - V-Flex V-Flex Configuration**

;

;

<span id="page-82-0"></span>**1.** Display the service selectors in the database, using the rtrv-srvsel command.

```
 rlghncxa03w 07-06-28 14:42:38 GMT EAGLE 37.6.0
```
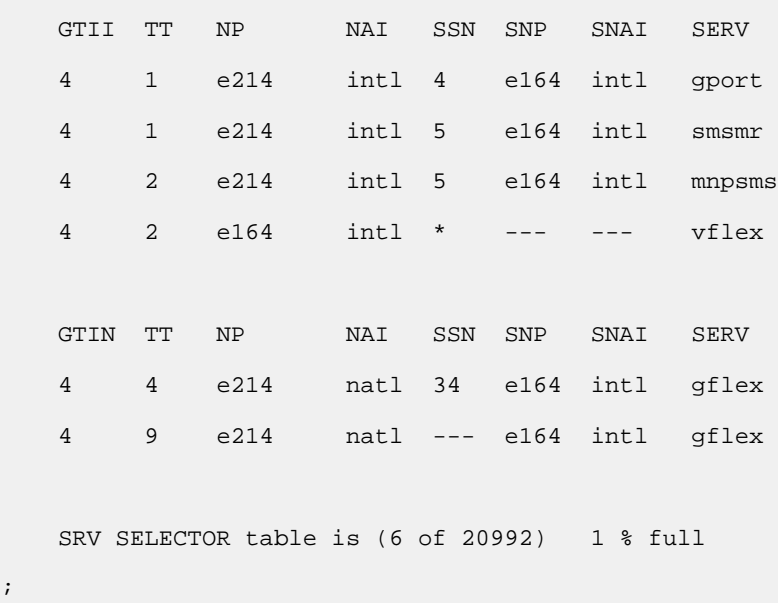

<span id="page-82-1"></span>**Note:** If the rtrv-srvsel output in *[Step 1](#page-82-0)* on page 75 shows V-Flex service selectors, skip *[Step 2](#page-82-1)* on page 75 and go to *[Step 3](#page-82-2)* on page 75.

**2.** Verify that the V-Flex feature is enabled and turned on, by entering the rtrv-ctrl-feat command. If the V-Flex feature is enabled and turned on, the status of the VFLEX entry is on.

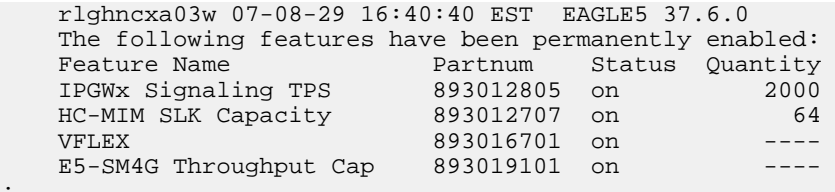

- <span id="page-82-2"></span>• If the V-Flex feature is not enabled or turned on, go to *[Enabling V-Flex, Setting STP Options,](#page-66-0) [and Turning On V-Flex](#page-66-0)* on page 59 to enable and turn on the V-Flex feature. Go to *[Step 3](#page-82-2)* on page 75.
- If the V-Flex feature is enabled and turned on, go to *[Step 3](#page-82-2)* on page 75.
- **3.** Change the service selector, using the chg-srvsel command. chg-srvsel:gtin=4:tt=4:np=e214:nai=natl:ssn=34:nsnp=none:nsnai=none:nserv=vflex

**Note:** If the SNP, or SNAI parameter values are shown as dashes in the rtrv-srvsel output, these parameters cannot be specified with the chg-srvsel command. If the gtii/gtin/gtin24 parameter value is 2, the np, nai, npv, and naiv parameters cannot be specified with the chg-srvsel command.

If the gtii/gtin/gtin24 parameter value is 4, either the np and nai, or the npv and naiv parameters must be specified with the chg-srvselcommand. The np and nai parameters can be specified in place of the npv and naiv parameters, and the npv and naiv parameters can be specified in place of the np and naiv parameters as long as parameter values be specified correspond to

the values shown in the rtrv-srvseloutput. Refer to the chg-srvsel command description in the *Commands Manual*.

**4.** Verify the changes by entering the rtrv-srvsel command with the serv=vflex parameter and the values for the other parameter that were used in *[Step 3](#page-82-2)* on page 75.

```
rtrv-srvsel:gtin=4:tt=4:np=e214:nai=natl:ssn=34:serv=vflex
```

```
 rlghncxa03w 07-06-28 14:42:38 GMT EAGLE 37.6.0
 GTIN TT NP NAI SSN SNP SNAI SERV
 4 4 e214 natl 34 --- --- vflex
 SRV SELECTOR table is (6 of 20992) 1 % full
```
**5.** Back up the changes using the chg-db:action=backup:dest=fixed command.

The following messages appear, the active Maintenance and Administration Subsystem Processor (MASP) appears first.

```
BACKUP (FIXED): MASP A - Backup starts on active MASP.
BACKUP (FIXED): MASP A - Backup on active MASP to fixed disk complete.
BACKUP (FIXED): MASP A - Backup starts on standby MASP.
BACKUP (FIXED): MASP A - Backup on standby MASP to fixed disk complete.
```
# **Provisioning the V-Flex Options**

The V-Flex options indicate the contents and required processing of types of information in the MSU.

- The destination routing address (dra) can contain the routing number, the routing number + dialed number, or the country code + routing number + dialed number.
- The nature of address indicator can be specified as a mnemonic (dranai) or an explicit value to indicate a subscriber number, a national significant number, an international number, a network specific number, or an unknown type of number.
- The numbering plan can be specified as a mnemonic (dranp) or an explicit value (dranpv) to indicate an ISDN/telephony numbering plan, a data numbering plan, or a telex numbering plan.
- If the network query only option is set to on, the Call Decision table is searched, after RTDB lookup, for the specified network entity type: a Voice Mail Server ID, a signaling point routing number, or a generic routing number (the routing number provided by the RTDB lookup).

The default value for this parameter is off.

The V-Flex feature must be turned on before this procedure can be completed. See *[Enabling V-Flex,](#page-66-0) [Setting STP Options, and Turning On V-Flex](#page-66-0)* on page 59.

### **Feature Manual - V-Flex V-Flex Configuration**

**1.** Verify that the V-Flex feature is enabled and turned on, by entering the rtrv-ctrl-feat command. If the V-Flex feature is enabled and turned on, the status of the VFLEX entry is on.

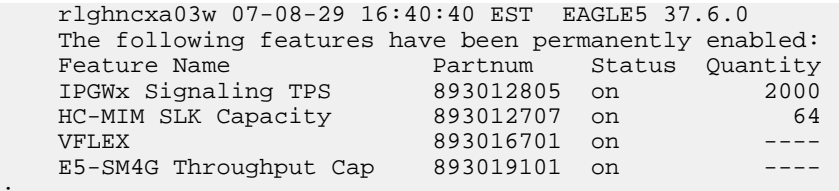

- If the V-Flex feature is not enabled or turned on, go to *[Enabling V-Flex, Setting STP Options,](#page-66-0) [and Turning On V-Flex](#page-66-0)* on page 59 to enable and turn on the V-Flex feature. Go to *[Step 2](#page-84-0)* on page 77.
- <span id="page-84-0"></span>• If the V-Flex feature is enabled and turned on, go to *[Step 2](#page-84-0)* on page 77.
- **2.** Display the status of the V-Flex options, using the rtrv-vflx-opts command.

```
 tekelecstp 07-05-04 07:53:46 EST EAGLE 37.6.0
    VFLEX OPTIONS
 ---------------------
DRANPV = 0 DRANAIV = 0
```
 $DRA$  = RN NEQUERYONLY = OFF NETYPE = VMSID

;

;

;

**3.** Change the V-Flex options to the desired settings, by entering the chg-vflx-opts command with at least one of the V-Flex option parameters specified. The netqueryonly and netype parameters must be specified together in the command if the network query only option is used.

```
chg-vflx-opts:dranai=<nai>:dranp=<np>:dra=<dra>
```
**4.** Verify the changes, by entering the rtrv-vflx-opts command.

```
 tekelecstp 07-05-04 07:53:46 EST EAGLE 37.6.0
```

```
 VFLEX OPTIONS
 ---------------------
DRANPV = 0 DRANAIV = 0
 DRA = RNDN
   NEQUERYONLY = OFF
  NETYPE = VMSID
```
**5.** Back up the changes, using the chg-db:action=backup:dest=fixed command.

These messages appear, the active Maintenance and Administration Subsystem Processor (MASP) appears first.

```
BACKUP (FIXED) : MASP A - Backup starts on active MASP.
BACKUP (FIXED) : MASP A - Backup on active MASP to fixed disk complete.
BACKUP (FIXED) : MASP A - Backup starts on standby MASP.
BACKUP (FIXED) : MASP A - Backup on standby MASP to fixed disk complete.
```
# **Provisioning HOMERN Entries**

The ent-homern command is used to provision the prefix RNs in the HOMERN table.

The matching RN is removed in the incoming message as part of the conditioning process.

Any deleted HomeRN digits are omitted from the DN digits encoded in a Connect:DRA parameter.

After HomeRN deletion, MSISDN with MSISDN\_NAI in subscriber format are converted to international format by prepending the STPOPTS defcc value and the STPOPTS :defndc value.

After HomeRN deletion, MSISDN with MSISDN\_NAI in national format shall be converted to international format by prepending STPOPTS defcc value.

- **1.** Display the HOMERN table entries, by entering the rtrv-homern command.
- **2.** Enter the home routing number prefixes that will be used for V-Flex. Use the following command for each prefix:

ent-homern:rn=<routing number>

**3.** Verify the changes by entering the rtrv-homern command.

```
rlghncxa03w 03-03-28 08:50:12 EST EAGLE 31.3.0
RN
---------------
216780909087654
76345098
abc
abc1234
c10234567
cabade
HOMERN table is (6 of 100) 6% full
\mathcal{L}
```
**4.** Back up the changes, using the chg-db:action=backup:dest=fixed command.

These messages appear, the active Maintenance and Administration Subsystem Processor (MASP) appears first.

```
BACKUP (FIXED) : MASP A - Backup starts on active MASP.
BACKUP (FIXED) : MASP A - Backup on active MASP to fixed disk complete.
BACKUP (FIXED) : MASP A - Backup starts on standby MASP.
BACKUP (FIXED) : MASP A - Backup on standby MASP to fixed disk complete.
```
# **Provisioning Voice Mail Prefix Entries**

A list of up to 100 Voice Mail prefixes can be provisioned, that can be searched against incoming CdPN digits to determine if a direct-dial VM deposit is required.

**1.** Verify that the V-Flex feature is enabled and turned on, by entering the rtrv-ctrl-feat command. If the V-Flex feature is enabled and turned on, the status of the VFLEX entry is on.

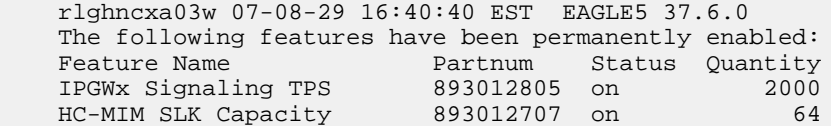

VFLEX 893016701 on<br>E5-SM4G Throughput Cap 893019101 on E5-SM4G Throughput Cap 893019101 on ----

- If the V-Flex feature is not enabled or turned on, go to *[Enabling V-Flex, Setting STP Options,](#page-66-0) [and Turning On V-Flex](#page-66-0)* on page 59 to enable and turn on the V-Flex feature. Go to *[Step 2](#page-86-0)* on page 79.
- If the V-Flex feature is enabled and turned on, go to *[Step 2](#page-86-0)* on page 79.
- <span id="page-86-0"></span>**2.** Display the Common Screening List table entries, by entering the rtrv-csl command.
- **3.** Enter the Voice Mail prefix digit strings that will be used for V-Flex. Enter the following for each prefix:

```
ent-csl:feature="VFLEX":dn=<digit string>
```
**4.** Verify the changes by entering the rtrv-csl:feature="VFLEX" command.

```
tekelecstp 07-08-23 17:30:17 EST EAGLE 37.6.0
VFLEX
VM Prefix List
DS
     ---------------
12
123
12345
123456789abcdef
VM Prefix List table is (4 of 100) 4% full
;
```
**5.** Back up the changes, using the chg-db:action=backup:dest=fixed command.

These messages appear, the active Maintenance and Administration Subsystem Processor (MASP) appears first.

BACKUP (FIXED) : MASP A - Backup starts on active MASP. BACKUP (FIXED) : MASP A - Backup on active MASP to fixed disk complete. BACKUP (FIXED) : MASP A - Backup starts on standby MASP. BACKUP (FIXED) : MASP A - Backup on standby MASP to fixed disk complete.

# **Provisioning Voice Mail Routing Numbers**

Each VM Routing Number is 1-15 hexadecimal digits and has a VM Routing Number Name. A VM Routing Number Name can be assigned to each of 10 VMRN indices associated with a VMSID. See *[Provisioning Voice Mail Server ID Entries](#page-87-0)* on page 80 on page 4-41.

For each VM Routing Number, a reference count is maintained in the database. When a VMSID entry refers to a VM RN entry, the reference count of that VM Routing Number is incremented by 1 in the database. When a VM RN reference to a VMSID entry is removed, the reference count is decremented by 1 in the database. A VM RN entry can be deleted only when the reference count is zero for that VM RN.

**1.** Verify that the V-Flex feature is enabled and turned on, by entering the rtrv-ctrl-feat command. If the V-Flex feature is enabled and turned on, the status of the VFLEX entry is on.

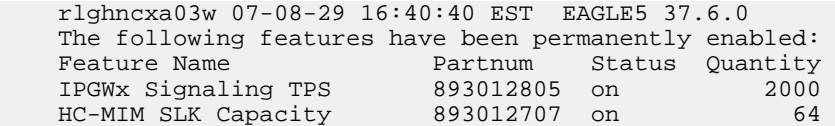

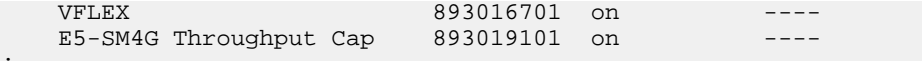

- If the V-Flex feature is not enabled or turned on, go to *[Enabling V-Flex, Setting STP Options,](#page-66-0) [and Turning On V-Flex](#page-66-0)* on page 59 to enable and turn on the V-Flex feature. Go to *[Step 2](#page-87-1)* on page 80.
- If the V-Flex feature is enabled and turned on, go to *[Step 2](#page-87-1)* on page 80.
- <span id="page-87-1"></span>**2.** Display the voice mail routing numbers, by entering the rtrv-vflx-rn command.
- **3.** Enter the Voice Mail routing numbers that will be used for V-Flex. Enter the following for each routing number:

ENT-VFLX-RN:RNNAME=<RN Name>:RN=<Routing Number digits>

**4.** Verify the changes by entering the rtrv-vflx-rn command.

```
tekelecstp 07-06-29 15:07:01 EST EAGLE 37.6.0
RN Name Routing Number
------- --------------
rn01 123456789abcd01
rn02 123456789abcd02
rn03 123456789abcd03
rn04 123456789abcd04
rn05 123456789abcd05
rn06 123456789abcd06
rn07 123456789abcd07
rn08 123456789abcd08
rn09 123456789abcd09
rn10 123456789abcd0A
rn11 123456789abcd0B
rn12 123456789abcd0C
rn13 123456789abcd0D
rn14 123456789abcd0E
```

```
rn15 123456789abcd0F
. .
. .
. .
. .
rn10000 100000000abcdef
VFLEX Routing Number table is (10000 of 10000) 100% full.
;
```
**5.** Back up the changes, using the chg-db:action=backup:dest=fixed command.

These messages appear, the active Maintenance and Administration Subsystem Processor (MASP) appears first.

<span id="page-87-0"></span>BACKUP (FIXED) : MASP A - Backup starts on active MASP. BACKUP (FIXED) : MASP A - Backup on active MASP to fixed disk complete. BACKUP (FIXED) : MASP A - Backup starts on standby MASP. BACKUP (FIXED) : MASP A - Backup on standby MASP to fixed disk complete.

# **Provisioning Voice Mail Server ID Entries**

Up to 10 Voice Mail Routing Number Names (VM RN Names) in the VFLXVID table provide a correlation between the VMSIDs associated to the subscribers from the EPAP, and a list of call-related VMRN indices and VM Routing numbers to be used by the EAGLE 5 ISS in the IDP response being sent to the MSC. Up to 1000 VMSIDs can be provisioned, including the default VMSID.

Each VM RN name is assigned to a Routing Number Index (0-9). The Routing Number Indices are used in the Call Decision entries to identify a Routing Number associated with a VMSID.

**Note:** It is up to the user to interpret what each index means. V-Flex does not interpret the indices in any way.

V-Flex VMSIDs are provisioned on EAGLE 5 ISS independently of the VMSIDs that are provisioned in the EPAP database. The EAGLE 5 ISS does not verify whether a particular EAGLE 5 ISS VMSID is already provisioned in the EPAP database. A default VMSID can be provisioned in the VFLXVID table:

- If no specific MSISDN is found for a particular IDP
- If a specific MSISDN is found with no VMSID
- If a specific MSISDN is found with a VMSID in the RTDB, but there is no matching VMSID provisioned in the VFLXVID table.
- If a VMRN index match is found in the Call Decision Table, but there is no corresponding VMRN index provisioned in specific MSISDN's VMSID.

For each Routing Number, a reference count is maintained in the database. Whenever a VMSID entry refers to a Routing Number, the reference count of that RN will be incremented by 1 in the database. Whenever a VMSID reference to a Routing Number is removed, the reference count of that RN will be decremented by 1 in the database. A Routing Number can be deleted only when the reference count is zero for that Routing Number.

**1.** Verify that the V-Flex feature is enabled and turned on, by entering the rtrv-ctrl-feat command. If the V-Flex feature is enabled and turned on, the status of the VFLEX entry is on.

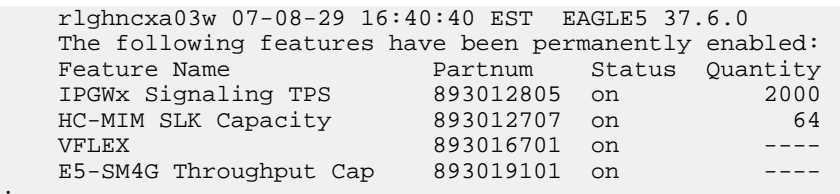

- <span id="page-88-0"></span>• If the V-Flex feature is not enabled or turned on, go to *[Enabling V-Flex, Setting STP Options,](#page-66-0) [and Turning On V-Flex](#page-66-0)* on page 59 to enable and turn on the V-Flex feature. Go to *[Step 2](#page-88-0)* on page 81.
- If the V-Flex feature is enabled and turned on, go to *[Step 2](#page-88-0)* on page 81.
- **2.** Display the Voice Mail Server IDs, by entering the rtrv-vflx-vmsid command.
- **3.** Enter the Voice Mail routing numbers that will be used for V-Flex. Enter the following for each VMSID:

```
ENT-VFLX-VMSID:ID=<VMSID>:IDX0=<RN Name>:IDX1=<RN Name>:IDX2=<RN
Name>:IDX3=<RN Name>:IDX4=<RN Name>:IDX5=<RN Name>:IDX6=<RN
Name>:IDX7=<RN Name>:IDX8=<RN Name>:IDX9=<RN Name>
```
**4.** Verify the changes by entering the rtrv-vflx-vmsid command.

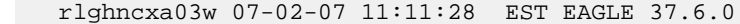

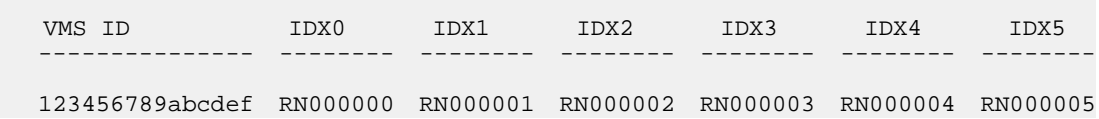

;

 IDX6 IDX7 IDX8 IDX9 -------- -------- -------- -------- RN000006 RN000007 RN000008 RN000009 VMS ID IDX0 IDX1 IDX2 IDX3 IDX4 IDX5 --------------- -------- -------- -------- -------- -------- -------- 123456789012abc RN000010 RN000011 RN000012 RN000013 RN000014 RN000015 IDX6 IDX7 IDX8 IDX9 -------- -------- -------- -------- RN000016 RN000017 RN000018 RN000019 VMS ID IDX0 IDX1 IDX2 IDX3 IDX4 IDX5 --------------- -------- -------- -------- -------- -------- ------- a23456789012abc RN000020 RN000021 RN000022 RN000023 RN000024 RN000025 IDX6 IDX7 IDX8 IDX9 -------- -------- -------- -------- RN000026 RN000027 RN000028 RN000029 VFLEX VMSID table is (3 of 1000) 1% full. ;

**5.** Back up the changes, using the chg-db:action=backup:dest=fixed command. These messages appear, the active Maintenance and Administration Subsystem Processor (MASP) appears first.

```
BACKUP (FIXED) : MASP A - Backup starts on active MASP.
BACKUP (FIXED) : MASP A - Backup on active MASP to fixed disk complete.
BACKUP (FIXED) : MASP A - Backup starts on standby MASP.
BACKUP (FIXED) : MASP A - Backup on standby MASP to fixed disk complete.
```
# **Provisioning Call Decision Table Entries**

A maximum of 4,950 Call Decision entries can be provisioned in the VFLXCD table. The key in each table entry is:

- Voice Mail Number/Voice Mail Prefix (1-15 hexadecimal digits)
- INAP/CAP Redirection Indicator (redirected, not redirected)
- INAP/CAP Bearer Capability
- MSISDN/RN status indicator in the database (Found, Not Found, Does not matter -\*)

Each Call Decision table entry also contains a VM Routing Number Index (0-9). The VM RN index is used in the VMSID for a specific MSISDN, or in the default VMSID if a specific VMSID is not provisioned.

### **Feature Manual - V-Flex V-Flex Configuration**

;

;

**1.** Verify that the V-Flex feature is enabled and turned on, by entering the rtrv-ctrl-feat command. If the V-Flex feature is enabled and turned on, the status of the VFLEX entry is on.

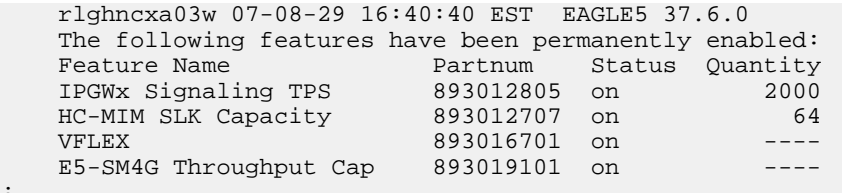

- If the V-Flex feature is not enabled or turned on, go to *[Enabling V-Flex, Setting STP Options,](#page-66-0) [and Turning On V-Flex](#page-66-0)* on page 59 to enable and turn on the V-Flex feature. Go to *[Step 2](#page-90-1)* on page 83.
- <span id="page-90-1"></span>• If the V-Flex feature is enabled and turned on, go to *[Step 2](#page-90-1)* on page 83.
- **2.** Display the Call Decision entries, by entering the rtrv-vflx-cd command.
- **3.** Enter the Call Decision entries that will be used for V-Flex. Enter the following for each entry: ent-vflx-cd:dnstat=<dn status>:rdi=<rdi>:bcap=<br/>>bcap>:vmdiq=<vm digits>:rnidx=<rn index>:cdn=<call decision entry name>
- **4.** Verify the changes by entering the rtrv-vflx-cd command.

```
 tekelecstp 07-08-01 09:36:55 EST EAGLE 37.6.0
```
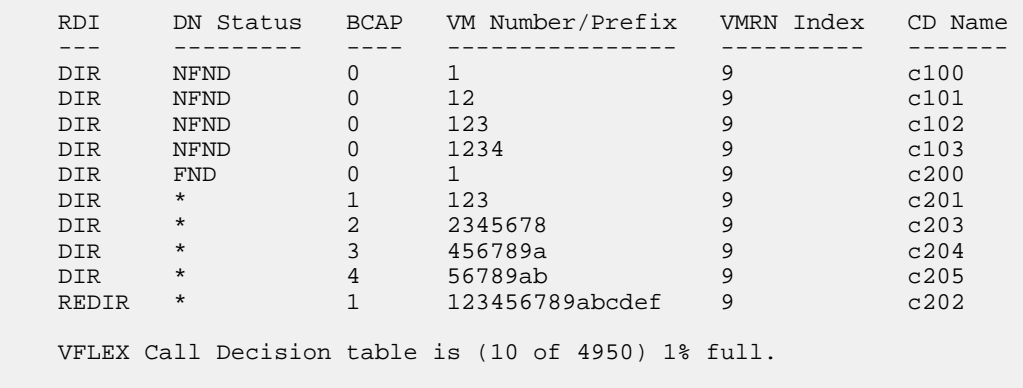

**5.** Back up the changes, using the chg-db:action=backup:dest=fixed command.

These messages appear, the active Maintenance and Administration Subsystem Processor (MASP) appears first.

```
BACKUP (FIXED) : MASP A - Backup starts on active MASP.
BACKUP (FIXED) : MASP A - Backup on active MASP to fixed disk complete.
BACKUP (FIXED) : MASP A - Backup starts on standby MASP.
BACKUP (FIXED) : MASP A - Backup on standby MASP to fixed disk complete.
```
# **Activating the V-Flex Subsystem**

The procedure in this section explains how to activate the V-Flex subsystem.

V-Flex operates as a local subsystem in the EAGLE 5 ISS.

When all configuration is complete for the V-Flex feature, the V-Flex subsystem application must taken online and the local subsystem must be activated to allow it to begin operation.

When the local subsystem operating state is Inhibited, the  $chg-ss-appl:app1=$  command can be used to specify the value online or the value offline to control the persistent setting for the local subsystem. The rtrv-ss-appl command always displays the online or offline provisioned value. When the first Service Module card is loaded, this state tells whether the subsystem should be considered allowed (online) or inhibited (offline). This is a database state. If the command is accepted, then the change is made to the tables and can be read after an init-sys command is entered to initialize the system.

When the Service Module cards are in-service and the subsystem application is online, the alw/inh-map-ss commands can be used to change the dynamic operating state of the local subsystem. The inh-map-ss command does not necessarily force a state change, because it can fail if the mate does not send SOG. The force=yes parameter must be specified to bypass the SOR/SOG exchange and inhibit immediately. (There is no rtrv-map-ss command.)

The procedures in *[Changing the State of a Subsystem Application](#page-93-0)* on page 86 explain how to take a local subsystem online and offline.

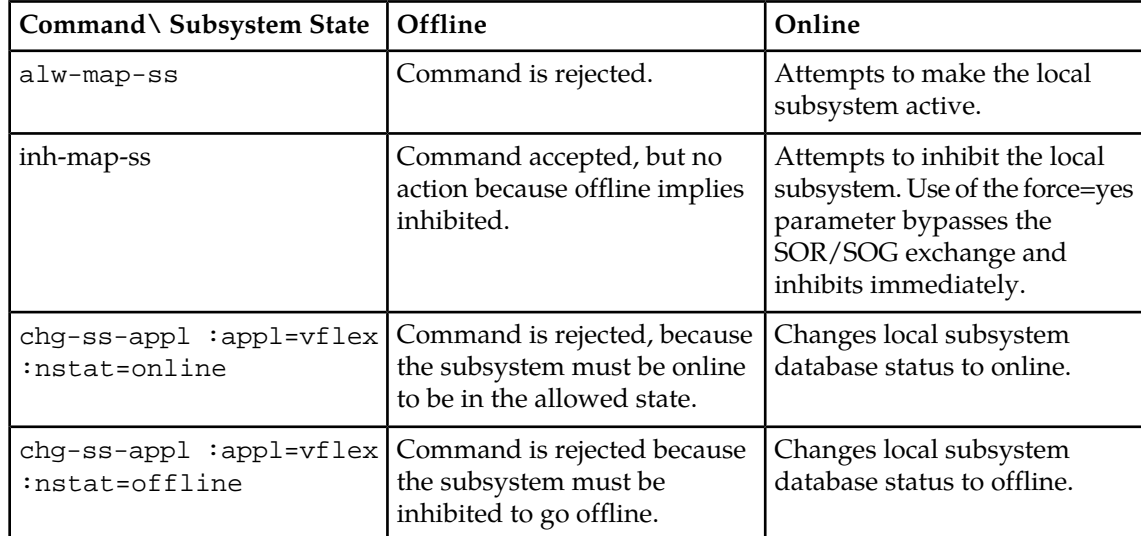

### **Table 10: Subsystem Allow/Inhibit**

**1.** Display the status of the V-Flex subsystem application, by entering the rtrv-ss-appl command.

```
 tekelecstp 07-07-25 08:02:22 EST EAGLE 37.6.0 
 APPL SSN STAT
 VFLEX 11 offline 
    SS-APPL TABLE IS 25% FULL (1 OF 4)
```
- **2.** Change the V-Flex subsystem to status to online. chg-ss-appl:appl=vflex:nstat=online
- **3.** Enter the command to allow the V-Flex subsystem to begin operation.

;

```
alw-map-ss:ssn=<V-flex ssn>
     integrat40 00-05-24 10:37:22 EST EAGLE5 37.6.0
    Allow map subsystem command sent to all SCCP cards.
    Command Completed.
;
```
**4.** Display the operating status of the V-Flex subsystem, by entering the rept-stat-sccp command.

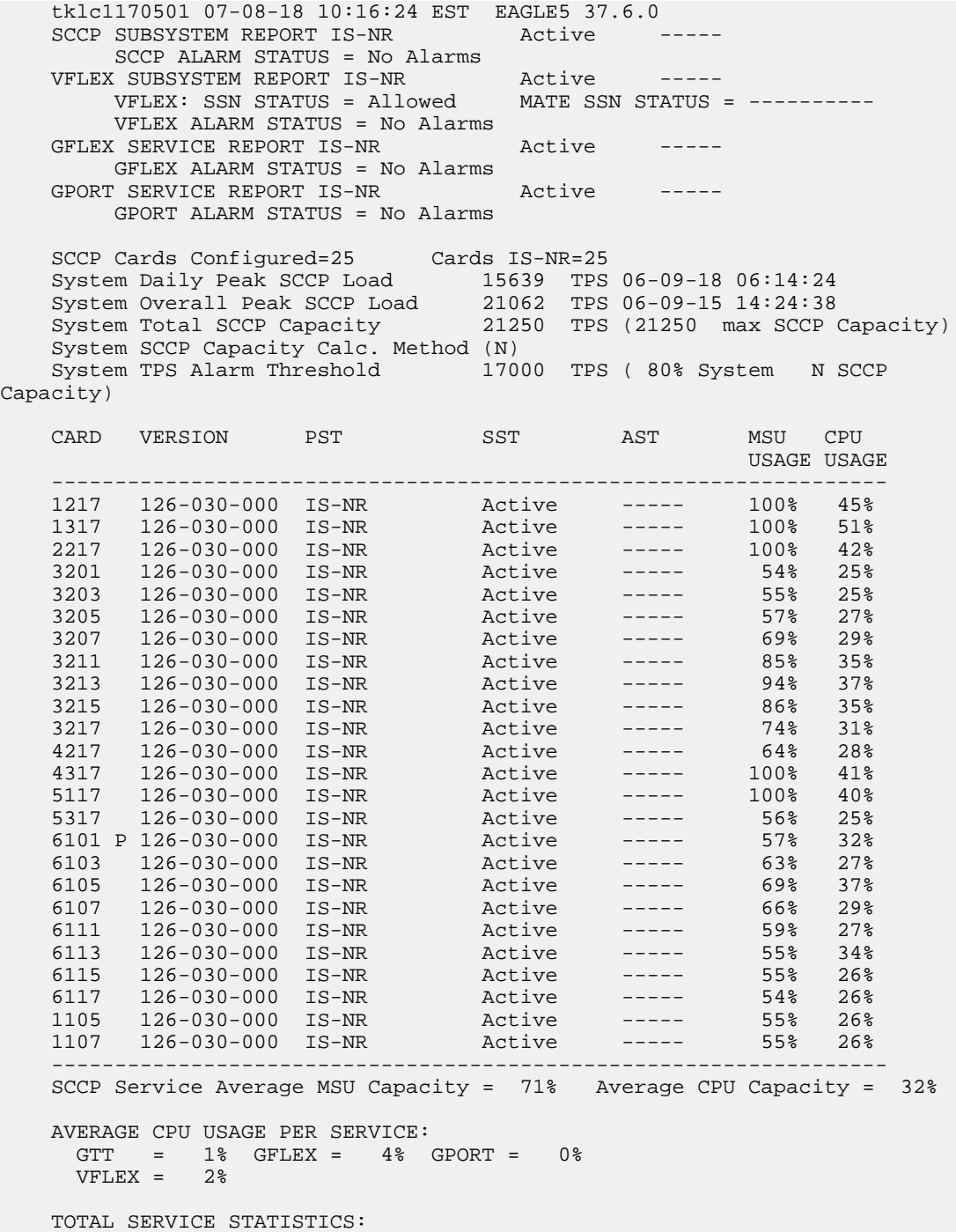

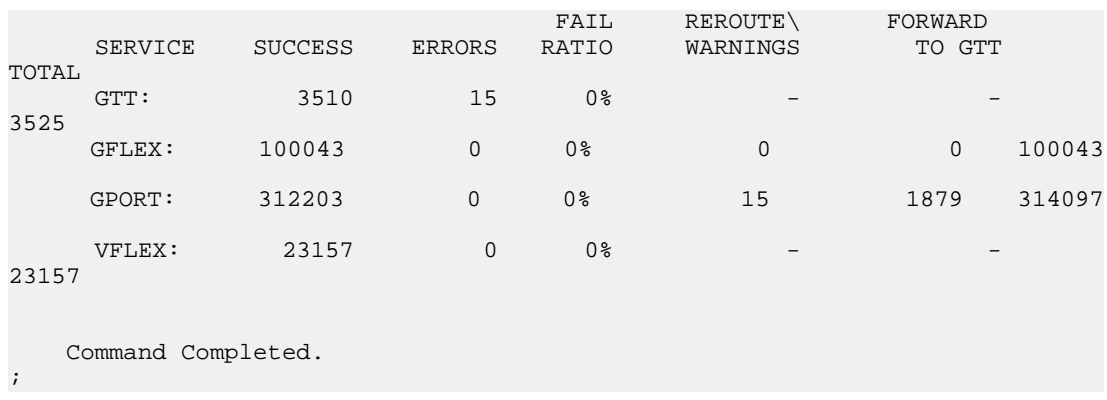

# <span id="page-93-0"></span>**Changing the State of a Subsystem Application**

The procedures in this section are used to set the state of an existing subsystem application to either online or offline.

The online/offline status of the subsystem application is shown in the STAT field of the rtrv-ss-appl command output.

The rept-stat-sccp command displays the operating state (in or out of service) of the subsystem.

If the subsystem application is to be taken online, the subsystem application must be offline.

When the subsystem is taken online (regardless of how the subsystem was taken offline), the EAGLE 5 ISS sends SNR/SSA. A UAM is generated, indicating that the subsystem is ALLOWED.

If the subsystem application is to be taken offline, the subsystem application must be online. The subsystem must be taken out of service (OOS-MT-DSBLD) with the inh-map-ss command before it can be taken offline.

A subsystem application can be taken offline using coordinated state change, or forced offline without using coordinated state change.

When the inh-map-ss command is entered for the subsystem, a coordinated shutdown is attempted. If the coordinated shutdown fails, a UIM is output indicating the shutdown failed. If the force parameter is specified, the subsystem is forced to shut down; a coordinated shutdown is not performed.

For coordinated state change, SCMG sends an SOR message to the mated subsystem and will start a Tcoord timer (30 seconds). If SCMG receives an SOG message from the mated subsystem before the Tcoord timer expires, SCMG will broadcast SSPs to the concerned point code group, send SBR / SSP, and take the subsystem offline. A UAM is generated, indicating that the subsystem is PROHIBITED. If the SOG is not received before Tcoord expires, then the inhibit request is denied and a UIM is generated.

When the subsystem is taken offline without coordinated state change, the EAGLE 5 ISS sends SBR/SSPs. A UAM is generated, indicating that the subsystem is PROHIBITED.

When the EAGLE 5 ISS receives an SOR message from its mated subsystem, it will reply with an SOG message if both of these conditions are met:

• The local subsystem is available

• The total load on the DSM subsystem is less than 45% of its capacity

If either of these conditions is not met, the EAGLE 5 ISS will not reply to the SOR message.

# **Taking the Subsystem Application Offline**

<span id="page-94-0"></span>Use the procedure in this section to take a subsystem application offline.

**1.** Verify the state of the subsystem application - online or offline, by entering the rtrv-ss-appl command.

```
 tekelecstp 07-07-25 08:02:22 EST EAGLE 37.6.0 
    APPL SSN STAT
    VFLEX 11 online 
    SS-APPL TABLE IS 25% FULL (1 OF 4)
;
```
If the V-Flex subsystem is offline, this procedure does not need to be performed.

**2.** Display the operating status of the subsystem by entering the rept-stat-sccp command.

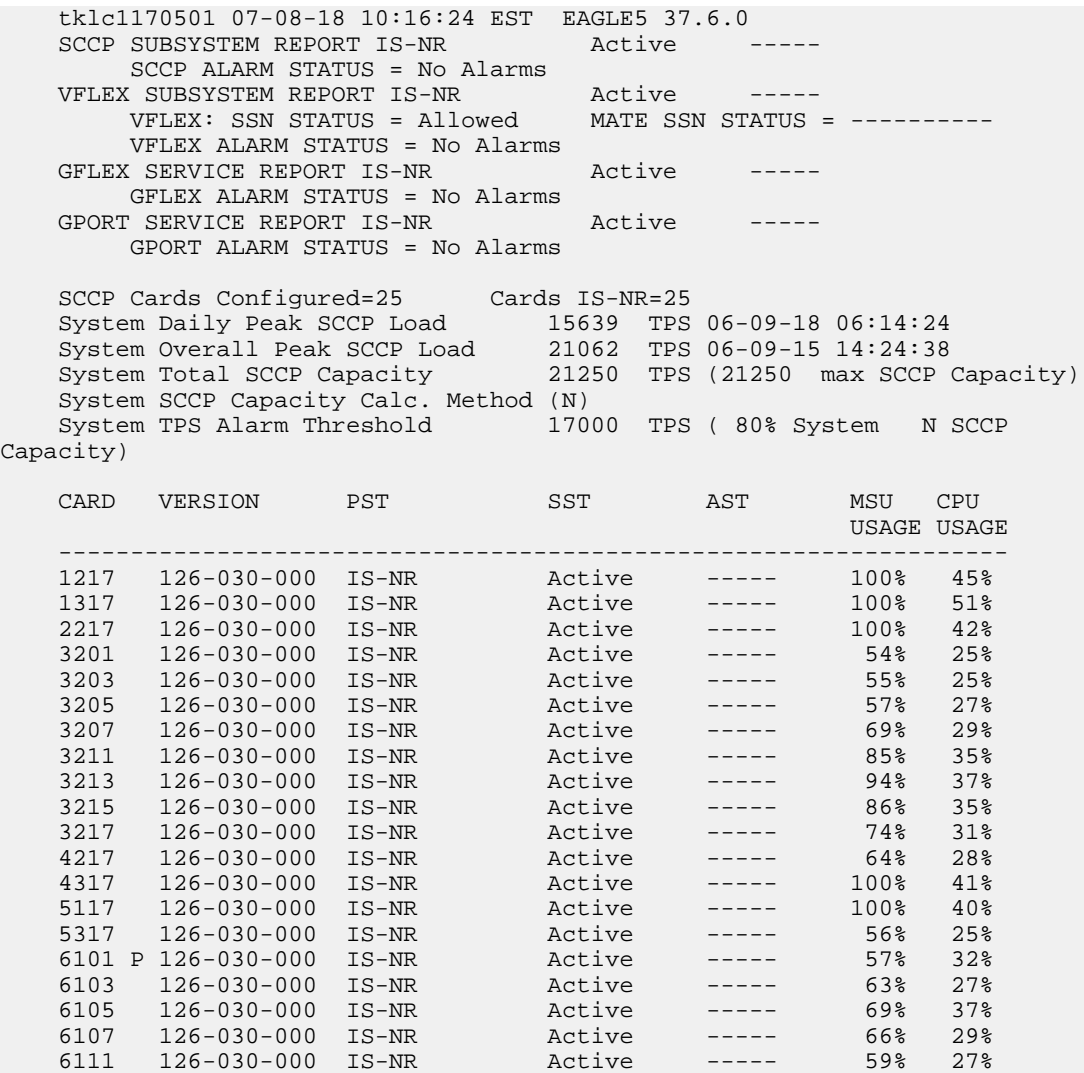

2

;

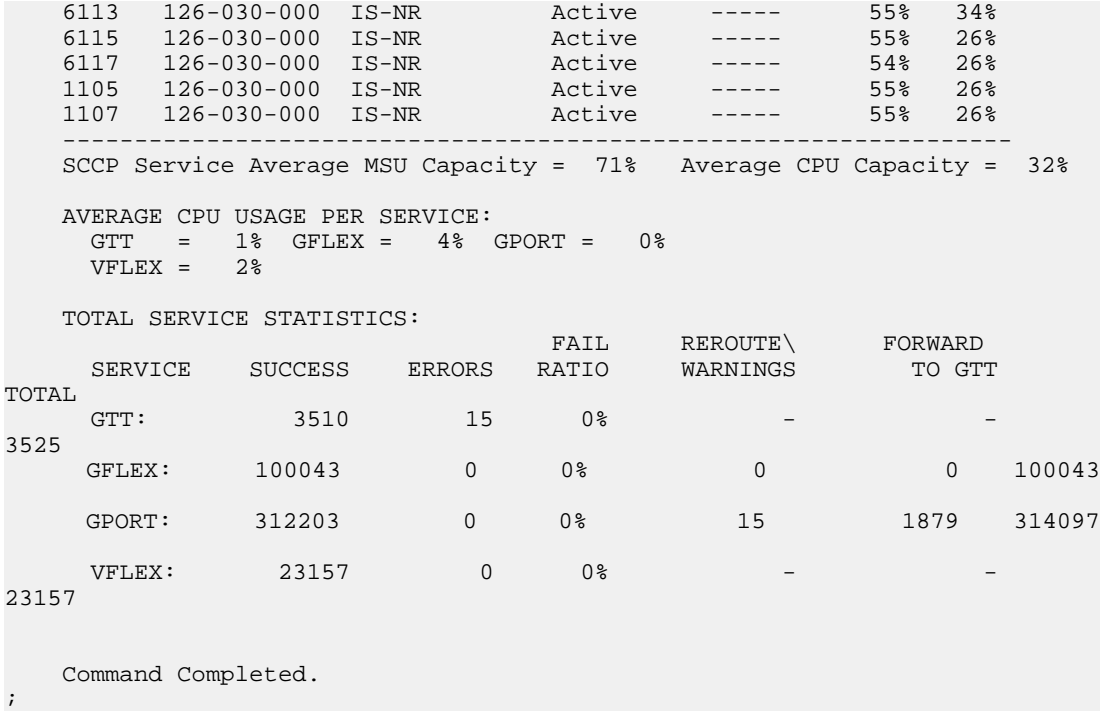

**3.** Place the subsystem out of service. Specify the subsystem number displayed in the output in *[Step 1](#page-94-0)* on page 87.

inh-map-ss:ssn=100

```
 rlghncxa03w 09-05-28 14:42:38 GMT EAGLE 41.0.0
 Inhibit map subsystem command sent to all SCCP cards.
 Command Completed.
```
**4.** Verify that the subsystem is out of service, by entering the rept-stat-sccp command.

```
 tklc1170501 07-08-18 10:16:24 EST EAGLE5 37.6.0
   SCCP SUBSYSTEM REPORT IS-NR Active -----
        SCCP ALARM STATUS = No Alarms
 VFLEX SUBSYSTEM REPORT OOS-MT-DSBLD Active -----
 VFLEX: SSN STATUS = Inhibited MATE SSN STATUS = ----------
        VFLEX ALARM STATUS = No Alarms
   GFLEX SERVICE REPORT IS-NR Active -----
        GFLEX ALARM STATUS = No Alarms
   GPORT SERVICE REPORT IS-NR Active -----
        GPORT ALARM STATUS = No Alarms
 SCCP Cards Configured=25 Cards IS-NR=25
 System Daily Peak SCCP Load 15639 TPS 06-09-18 06:14:24
 System Overall Peak SCCP Load 21062 TPS 06-09-15 14:24:38
 System Total SCCP Capacity 21250 TPS (21250 max SCCP Capacity)
    System SCCP Capacity Calc. Method (N)
   System TPS Alarm Threshold 17000 TPS ( 80% System N SCCP
Capacity)
CARD VERSION PST SST AST MSU CPU
USAGE USAGE USAGE USAGE USAGE USAGE USAGE USAGE USAGE USAGE USAGE USAGE USAGE USAGE USAGE USAGE USAGE USAGE US
 ------------------------------------------------------------------
 1217 126-030-000 IS-NR Active ----- 100% 45%
 1317 126-030-000 IS-NR Active ----- 100% 51%
   2217 126-030-000 IS-NR Active ----- 100% 42%
```
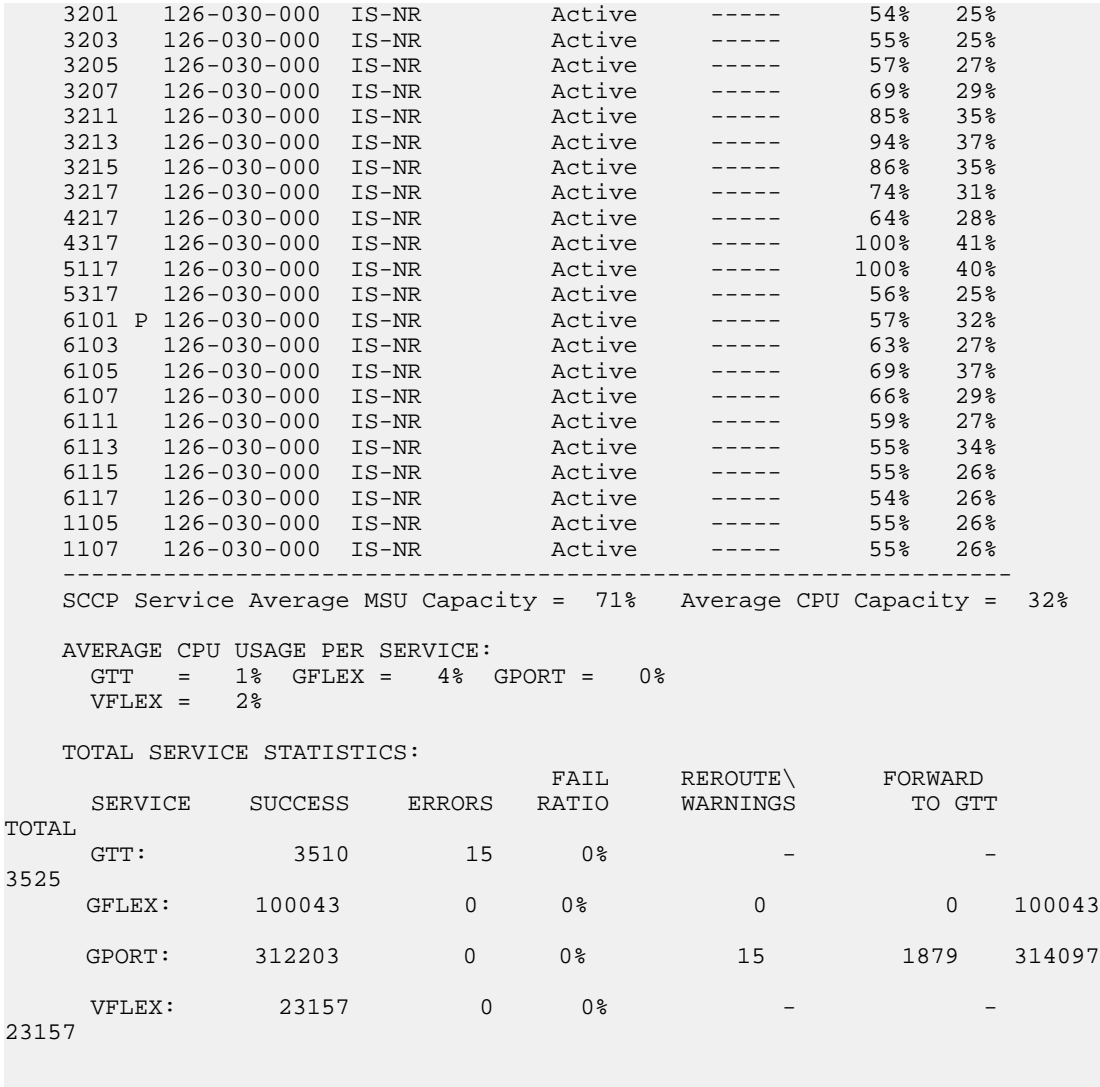

Command Completed.

 $\overline{2}$ 

;

;

- **5.** Take the subsystem offline. Enter the chg-ss-appl command with the nstat=offline parameter. chg-ss-appl:appl=vflex:nstat=offline
- **6.** Verify the changes by entering the rtrv-ss-appl command.

```
 tekelecstp 07-07-25 08:02:22 EST EAGLE 37.6.0 
 APPL SSN STAT
 VFLEX 11 offline 
    SS-APPL TABLE IS 25% FULL (1 OF 4)
```
**7.** Back up the new changes using the chg-db:action=backup:dest=fixed command. The following messages appear, the active Maintenance and Administration Subsystem Processor (MASP) appears first.

```
BACKUP (FIXED): MASP A - Backup starts on active MASP.
BACKUP (FIXED): MASP A - Backup on active MASP to fixed disk complete.
```
BACKUP (FIXED): MASP A - Backup starts on standby MASP. BACKUP (FIXED): MASP A - Backup on standby MASP to fixed disk complete.

# **Taking the Subsystem Application Online**

Use the procedure in this section to take the subsystem application online.

**1.** Verify the state of the subsystem application - online or offline, by entering the rtrv-ss-appl command.

```
 tekelecstp 07-07-25 08:02:22 EST EAGLE 37.6.0 
 APPL SSN STAT
 VFLEX 11 offline 
    SS-APPL TABLE IS 25% FULL (1 OF 4)
```
If the V-Flex subsystem is online, this procedure does not need to be performed.

**2.** Display the operating status of the subsystem by entering the rept-stat-sccp command.

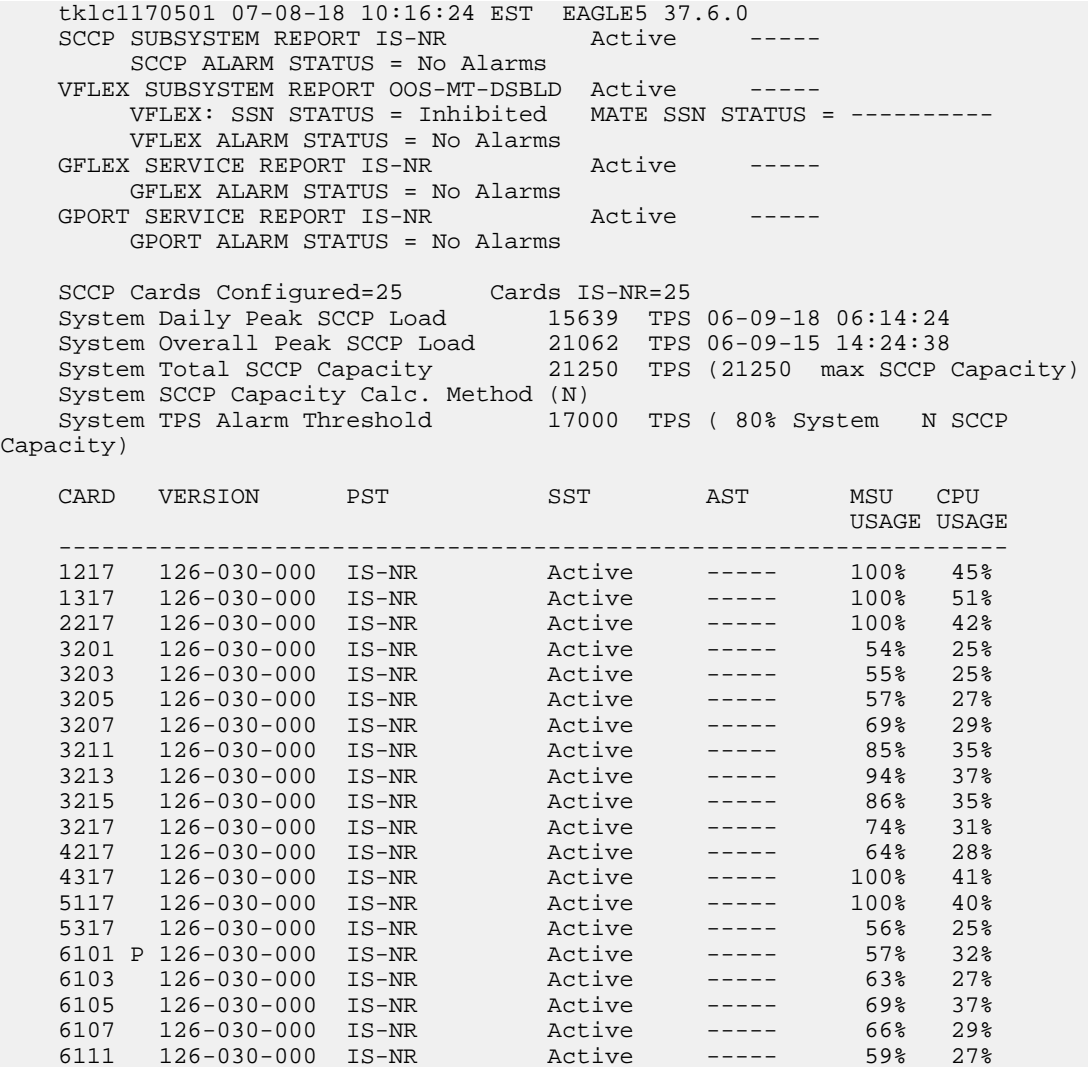

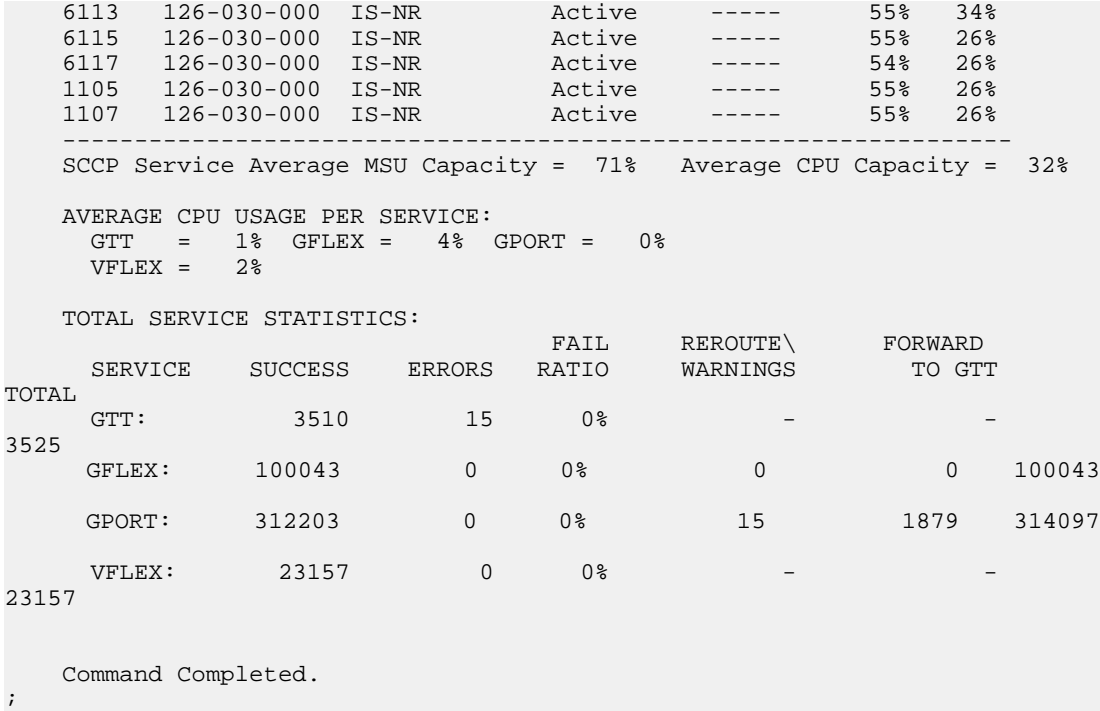

**3.** Take the subsystem application online. Enter the chg-ss-appl command with the nstat=online parameter.

chg-ss-appl:appl=vflex:nstat=online

**4.** Verify the changes by entering the rtrv-ss-appl command.

```
 tekelecstp 07-07-25 08:02:22 EST EAGLE 37.6.0 
 APPL SSN STAT
 VFLEX 11 online 
 SS-APPL TABLE IS 25% FULL (1 OF 4)
```
- ;
- **5.** Back up the new changes using the chg-db:action=backup:dest=fixed command.

The following messages appear, the active Maintenance and Administration Subsystem Processor (MASP) appears first.

BACKUP (FIXED): MASP A - Backup starts on active MASP. BACKUP (FIXED): MASP A - Backup on active MASP to fixed disk complete. BACKUP (FIXED): MASP A - Backup starts on standby MASP. BACKUP (FIXED): MASP A - Backup on standby MASP to fixed disk complete.

# **Activating the E5-SM4G Throughput Capacity Feature**

The E5-SM4G Throughput Capacity feature provides up to 75,000 transactions per second when the maximum number of E5-SM4G cards are installed in the EAGLE 5 ISS and one or more EPAP-related features (such as V-Flex) are enabled and turned on.

The E5-SM4G Throughput Capacity feature must be enabled using the E5-SM4G Throughput Capacity feature part number 893019101 and the feature access key.

The feature access key is based on the feature part number and the serial number of the EAGLE 5 ISS, making the feature access key site-specific.

**Note:** The E5-SM4G Throughput Capacity feature feature must be purchased before you can receive the feature access key to use to enable the E5-SM4G Throughput Capacity feature. If you are not sure if you have purchased the E5-SM4G Throughput Capacity feature and received the feature access key, contact your Tekelec Sales Representative or Account Representative.

After the E5-SM4G Throughput Capacity feature is enabled and turned on, the E5-SM4G Throughput Capacity feature cannot be turned off. When the E5-SM4G Throughput Capacity feature is enabled, it is permanently enabled. The E5-SM4G Throughput Capacity feature cannot be temporarily enabled.

Before the E5-SM4G Throughput Capacity feature can be enabled, the following conditions must exist in the system:

• The E5-SM4G Throughput Capacity feature requires 25 E5-SM4G cards running the VSCCP application to be configured in the system. This feature increases the processing capacity of SCCP traffic for an EAGLE 5 ISS processing EPAP-based traffic to 75,000 transactions per second. If there are no E5-SM4G cards present in the EAGLE 5 ISS, they must be added before the E5-SM4G Throughput Capacity feature can be enabled and turned on. See *[Adding a Service](#page-64-0) [Module](#page-64-0)* on page 57.

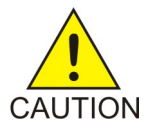

**CAUTION:** Refer to the *Dimensioning Guide for EPAP Advanced DB Features Technical Reference* for important information on the dimensioning rules and the DSM database capacity requirements.

- HIPR cards must be installed in card locations 09 and 10 in all shelves in the system that contain E5-SM4G cards.
- The database must contain a valid and locked serial number for the EAGLE 5 ISS. The system is shipped with a serial number in the database, but the serial number is not locked. The serial number can be changed, if necessary, and locked after the system is on-site.
- The GTT feature must be turned on.

<span id="page-99-0"></span>**Note:** The E5-SM4G Throughput Capacity feature cannot be enabled if the ansigflex STP Option is enabled.

After the E5-SM4G Throughput Capacity feature has been enabled, the E5-SM4G Throughput Capacity feature status must be set to on (the feature must be "turned on").

**1.** Display the status of the features that are controlled by feature access keys. Enter the rtrv-ctrl-feat command.

| rlghncxa03w 07-08-29 16:40:40 EST EAGLE5 37.6.0       |                         |          |      |
|-------------------------------------------------------|-------------------------|----------|------|
| The following features have been permanently enabled: |                         |          |      |
| Feature Name                                          | Partnum Status Ouantity |          |      |
| IPGWx Signaling TPS                                   | 893012805               | on       | 2000 |
| HC-MIM SLK Capacity                                   | 893012707               | on       | 64   |
| <b>VFLEX</b>                                          | 893016701               | on       |      |
| E5-SM4G Throughput Cap                                | 893019101               | $\cap$ n |      |
|                                                       |                         |          |      |

<sup>;</sup>

- If the rtrv-ctrl-feat output shows that the E5-SM4G Throughput Capacity feature is enabled and its status is on, no further action is necessary.
- If the feature is enabled, and its status is off, skip *[Step 2](#page-100-0)* on page 93 through *[Step 6](#page-101-0)* on page 94, and go to step *[Step 7](#page-101-1)* on page 94.

- If the rtrv-ctrl-feat output shows that the LNP feature is enabled, this procedure cannot be performed. The E5-SM4G Throughput Capacity feature cannot be enabled if the LNP feature is enabled.
- If the E5-SM4G Throughput Capacity and LNP features are not enabled, continue with *[Step](#page-100-0) [2](#page-100-0)* on page 93.
- <span id="page-100-0"></span>**2.** Verify that the GTT feature is on. Enter the rtrv-feat command. If the GTT feature is on, the GTT = on field appears in the command output.

```
 rlghncxa03w 04-01-28 11:34:04 EST EAGLE 31.3.0
   EAGLE FEATURE LIST
 GTT = on GWS = off NRT = off
 X25G = off LAN = off CRMD = off
 SEAS = off LFS = off MTPRS = off
 FAN = off DSTN5000 = off WNP = off
 CNCF = off TLNP = off SCCPCNV = off
 TCAPCNV = off IPISUP = off DYNRTK = off
 X252000 = off PLNP = off E5IS = off
 NCR = off ITUMTPRS = off SLSOCB = off
 EGTT = off VGTT = off MGTT = off
 MPC = off ITUDUPPC = off GFLEX = off
MEASPLAT = off TSCSYNC = off E5IS = off
```
**Note:** The rtrv-feat command output contains other fields that are not used by this procedure. To see all the fields displayed by the rtrv-feat command, refer to the rtrv-feat command description in the *Commands Manual*.

- If the GTT feature is on, shown by the entry GTT = on in the  $rtrv$ -feat command output, go to *[Step 4](#page-100-1)* on page 93.
- If the GTT feature is off, shown by the entry GTT = off in the  $r$ try-feat command output, continue with *[Step 3](#page-100-2)* on page 93.

<span id="page-100-2"></span>**Note:** The GTT feature must be purchased before turning it on. If you are not sure whether you have purchased the GTT feature, contact your Tekelec Sales Representative or Account Representative.

After the Global Title Translation (GTT) feature has been turned on with the chg-feat command, it cannot be turned off.

<span id="page-100-1"></span>**3.** Turn the GTT feature on, by entering the following command. chg-feat:gtt=on

Refer to the *Database Administration Manual - Global Title Translation* for more information about turning on and using the GTT feature.

**4.** Verify the number of E5-SM4G cards that are provisioned in the database using the rept-stat-gpl:gpl=sccphc command. This is an example of the possible output.

rlghncxa03w 07-05-01 11:40:26 GMT EAGLE5 37.0.0 GPL CARD RUNNING APPROVED TRIAL SCCPHC 1201 126-002-000 126-002-000 126-003-000 SCCPHC 1203 126-002-000 126-002-000 126-003-000 SCCPHC 1207 126-002-000 126-002-000 126-003-000 SCCPHC 1213 126-002-000 126-002-000 126-003-000 SCCPHC 1215 126-002-000 126-002-000 126-003-000 SCCPHC 1305 126-002-000 126-002-000 126-003-000 SCCPHC 1313 126-002-000 126-002-000 126-003-000 SCCPHC 2103 126-002-000 126-002-000 126-003-000 Command Completed

- If the required number of E5-SM4G cards (25) are provisioned in the database, continue with *[Step 5](#page-101-2)* on page 94.
- If the required number of E5-SM4G cards are not provisioned in the database, go to*[Adding](#page-64-0) [a Service Module](#page-64-0)* on page 57 on page 4-5 to add the required number of E5-SM4G cards to the database. Then continue with *[Step 5](#page-101-2)* on page 94.
- <span id="page-101-2"></span>**5.** Verify that the system serial number is correct and locked. Enter the rtrv-serial-num command to display the system serial number and the lock status.
	- If the serial number is correct and locked, continue with *[Step 6](#page-101-0)* on page 94.
	- If the serial number shown in the output is not correct, enter the correct serial number into the database, using the ent-serial-num command without the lock parameter. Enter the rtrv-serial-num command again to verify that the correct serial number is entered.

```
ent-serial-num:serial=<system serial number>
```
rtrv-serial-num

• If the serial number is correct but is not locked, lock the serial number. Enter the ent-serial-num command, specifying the serial number shown in the rtrv-serial-num command output and the lock=yes parameter.

```
ent-serial-num:serial=<system serial number>:lock=yes
```
<span id="page-101-0"></span>**6.** Enable the E5-SM4G Throughput Capacity feature with the permanent key by entering the enable-ctrl-feat command.

```
enable-ctrl-feat:partnum=893019101:fak=<E5-SM4G Throughput Capacity
feature access key>
```
The values for the feature access key (the fak parameter) are provided by Tekelec. If you do not have the feature access key for the E5-SM4G Throughput Capacity feature, contact your Tekelec Sales Representative or Account Representative.

<span id="page-101-1"></span>**Note:** If you do not want to turn the E5-SM4G Throughput Capacity feature on at this time, go to *[Step 8](#page-101-3)* on page 94.

<span id="page-101-3"></span>**7.** Turn the E5-SM4G Throughput Capacity feature on with the chg-ctrl-feat command, specifying the E5-SM4G Throughput Capacity feature part number used in *[Step 1](#page-99-0)* on page 92 and the status=on parameter.

chg-ctrl-feat:partnum=893019101:status=on

After this feature is turned on, it cannot be turned off.

**8.** Verify the changes by entering the rtrv-ctrl-feat command with the E5-SM4G Throughput Capacity feature part number 893019101.

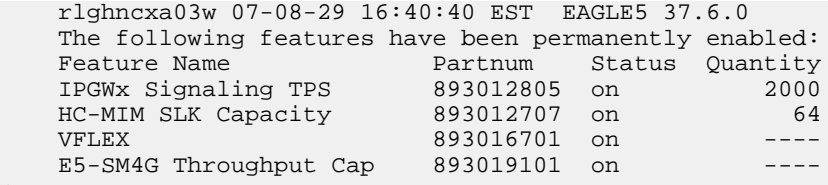

**9.** Back up the new changes using the chg-db:action=backup:dest=fixed command.

;

These messages should appear, the active Maintenance and Administration Subsystem Processor (MASP) appears first.

BACKUP (FIXED) : MASP A - Backup starts on active MASP. BACKUP (FIXED) : MASP A - Backup on active MASP to fixed disk complete. BACKUP (FIXED) : MASP A - Backup starts on standby MASP. BACKUP (FIXED) : MASP A - Backup on standby MASP to fixed disk complete.

# **Configuring the Measurements Platform for V-Flex**

The EAGLE 5 ISS can collect daily and hourly measurements for the V-Flex service. V-Flex measurements are collected only by the EAGLE 5 ISS Measurements Platform. UI measurements reports are not available for V-Flex.

See *[V-Flex Measurements](#page-125-0)* on page 118 in this manual for information about measurements for V-Flex.

Refer to the procedures in the *Database Administration Manual - System Management* for configuring the Measurements Platform and the IPUI feature in the EAGLE 5 ISS.

# **Chapter 5**

# **Maintenance and Measurements**

# **Topics:**

- 
- 
- 
- *[Migration System Status Reports.....107](#page-114-0)*
- *[Code and Application Data Loading.....108](#page-115-0)*
- *[V-Flex UIMs.....112](#page-119-0)*
- *[V-Flex Measurements.....118](#page-125-0)*

This chapter describes maintenance and measurements in detail, including EPAP status • *[Hardware Requirements.....98](#page-105-0)* and alarms, hardware verification messages,<br>• *EPAP Status and Alarms.....98* <br>• V-Flex system status reports and commands, commands, and commands and commands. • *[EPAP Status and Alarms.....98](#page-105-1)* V-Flex system status reports and commands, code • *[V-Flex Alarms](#page-106-0)* and application data loading, and alarms. *.....99*

# <span id="page-105-0"></span>**Hardware Requirements**

EPAP-related features require Service Module cards (DSM cards or E5-SM4G cards) running the VSCCP application. The EAGLE 5 ISS can be equipped with from 1 to 25 Service Module cards to support EPAP-related features.

EPAP-related features require EPAP running in a T1000 AS based MPS system.

# <span id="page-105-1"></span>**EPAP Status and Alarms**

<span id="page-105-2"></span>Because EPAP has no direct means of accepting user input or displaying output messages on EAGLE 5 ISS terminals, maintenance, measurements, and status information are routed through a Service Module card. EPAP sends two types of messages to the Service Module card: *[EPAP](#page-105-2) [Maintenance Blocks](#page-105-2)* on page 98 and *[DSM Status Requests](#page-106-1)* on page 99. Each message type is discussed in the following sections.

### **EPAP Maintenance Blocks**

The active EPAP generates and sends maintenance blocks to the primary Service Module card. One maintenance block is sent as soon as the IP link is established between the active EPAP and the primary Service Module card. Additional maintenance blocks are sent whenever the EPAP needs to report any change in status or error conditions. The information returned in maintenance blocks is included in the output of the rept-stat-mps and rept-stat-sccp commands.

The EPAP sends maintenance blocks that contain at least the following information:

- Status of EPAP 'A' actual states are active, standby, and down (inoperative). Maintenance blocks include a field for this information so that it can be forwarded to the EPAP A Device Control Block (DCB), where it is available for the output of the rept-stat-mps command.
- Status of EPAP 'B' actual states are active, standby, and down (inoperative). Maintenance blocks include a field for this information so that it can be forwarded to the EPAP B DCB, where it is available for the output of the rept-stat-mps command.
- Identification of Active EPAP a field to identify the active EPAP.
- Congestion Indicator an indicator showing provisioning link congestion. The link between the EPAPs and the external source of provisioning data can become congested in high-provisioning traffic situations. When this occurs and subsequently as the congestion clears, the EPAP sends maintenance blocks to the Service Module card. The EPAP must ensure that no more than one maintenance block per second is sent to the primary Service Module card if the only reason is to report a change in congestion status.
- Alarm Conditions an error code field. If the EPAP needs to report an alarm condition, it puts an appropriate UAM identifier in this field.
- Current MPS Database Size a field indicating the current RTDB size. The Service Module card uses this information to calculate the percentage of memory utilized by the RTDB.

# <span id="page-106-1"></span>**DSM Status Requests**

When the EPAP needs to know the status of a Service Module card, it sends a DSM status request to that Service Module card. Because status messages are sent over UDP, the EPAP broadcasts the DSM status request (to all Service Module cards) and each Service Module card returns its status to the EPAP.

### **DSM Status Reporting to the EPAP**

The sections that follow describe the DSM status reporting for the EPAP.

### **DSM Status Messages – When Sent**

Service Module cards send a DSM status message to the EPAP when any the following events occur in the Service Module card:

- The Service Module card is booted.
- The Service Module card receives a DSM Status Request message from the EPAP
- The Service Module card determines that it needs to download the entire database, for example, if the Service Module card determines that the RTDB needs to be downloaded (for instance, if the database is totally corrupted), or if a craftsperson requests that the database be reloaded.
- The Service Module card starts receiving database downloads or database updates. When a Service Module card starts downloading the RTDB or accepting database updates, it sends a DSM Status Message informing the EPAP of the first record received. This helps the EPAP keep track of downloads in progress.

### **DSM Status Messages Fields**

The DSM Status Message provides the following information to the EPAP:

• **DSM Memory Size**. When the Service Module card is initialized, it determines the amount of memory present. The EPAP uses the value to determine if the Service Module card has enough memory to hold the RTDB.

Refer to the *Dimensioning Guide for EPAP Advanced DB Features Technical Reference* for important information on the dimensioning rules and the Service Module card database capacity requirements.

<span id="page-106-0"></span>• **Load Mode Status**. This indicator indicates whether or not 80% of the IS-NR (In-Service Normal) LIMs have access to SCCP services.

# **V-Flex Alarms**

All V-Flex related UAMs are output to the Maintenance Output Group. The *Maintenance Manual* contains a complete description of all UAMs. *[Table 11: V-Flex UAMs](#page-107-0)* on page 100 contains a listing of UAMs used to support the V-Flex feature.

Refer to the *EAGLE 5 ISS Maintenance Manual* for more information and corrective procedures for the EAGLE 5 ISS related alarms. Refer to the *MPS Platform Software and Maintenance Manual* for more information and corrective procedures for the MPS related alarms.

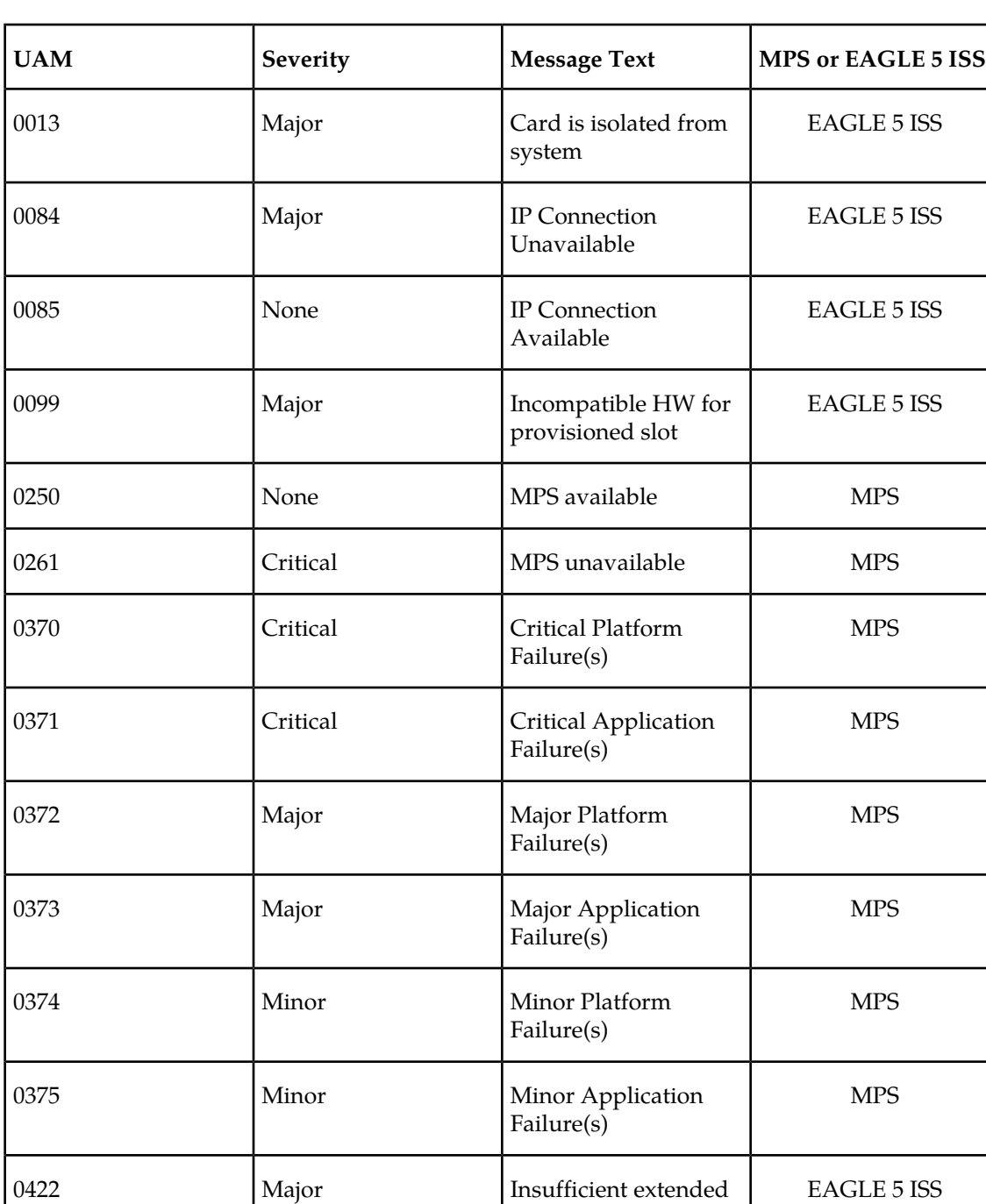

memory

0423 None Card reload attempted EAGLE 5 ISS

### <span id="page-107-0"></span>**Table 11: V-Flex UAMs**
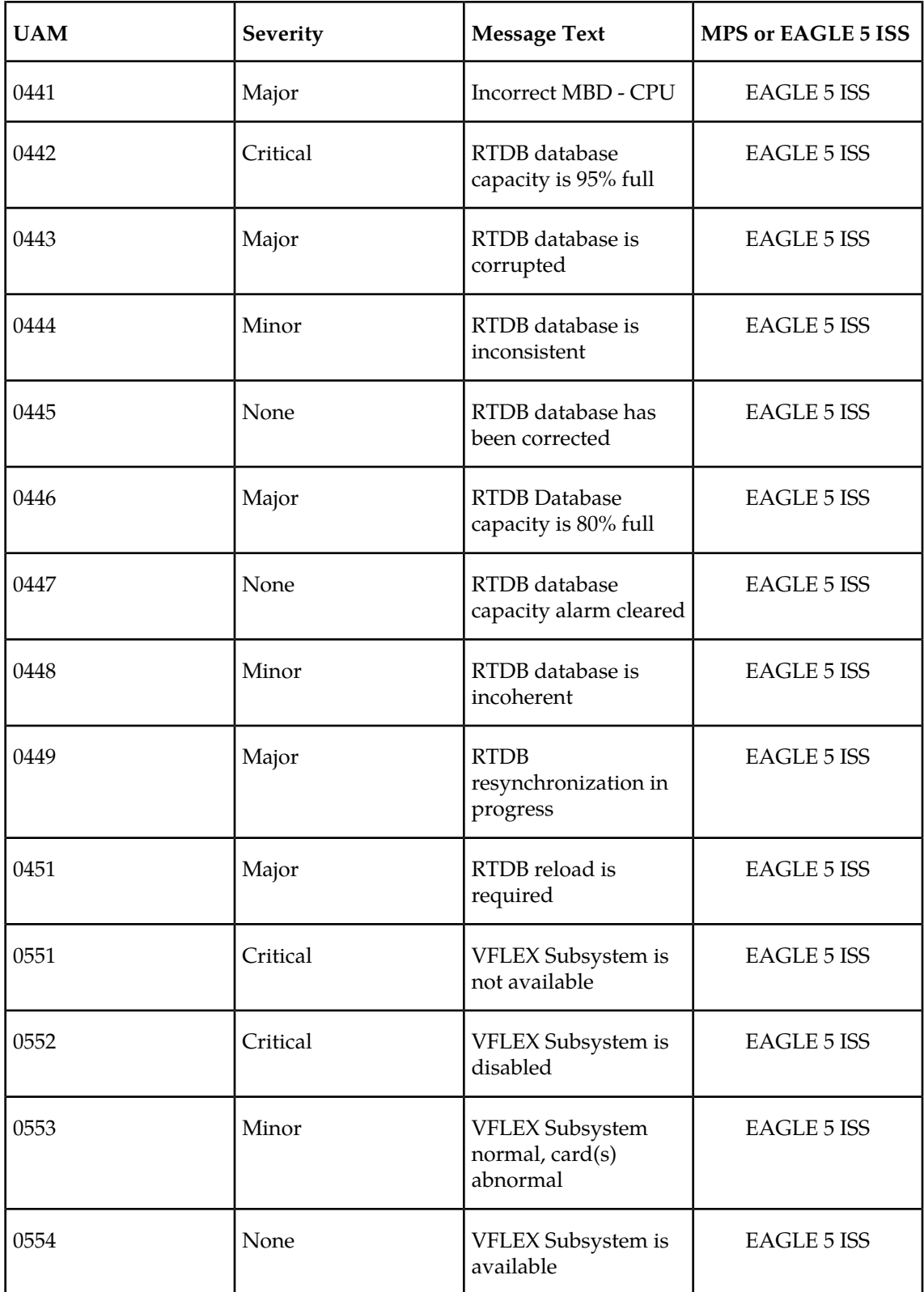

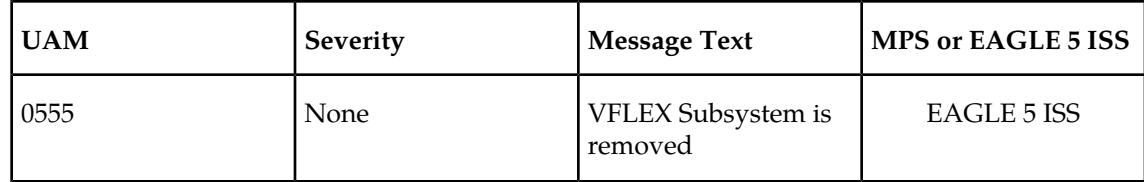

#### **DSM-EPAP Link**

Two alarms are used to indicate the DSM-to-EPAP link status. Refer to the *Signaling Products Maintenance Manual* for more information and corrective procedures for the following alarms.

• **UAM 0084** - *IP Connection Unavailable*

This message indicates that an IP application socket is out of service due to a IP link down (Ethernet problem) or due to the Service Module card.

station1234 00-09-30 16:28:08 EAGLE 35.0.0<br>\*\* 5676.0084 \*\* DSM B 1101 IP Co \*\* 5676.0084 TP Connection Unavailable

• **UAM 0085** - *IP Connection Available*

This message indicates that a previously broken link between the EPAP and Service Module card is now functioning properly.

 station1234 00-09-30 16:28:08 EAGLE 35.0.0 5676.0085 DSM B 1101 IP Connection Available

#### **MPS (EPAP) Alarms**

The following alarms are output on the EAGLE 5 ISS and include an alarm data string in the output. Refer to the *MPS Platform Software and Maintenance Manual*(except where noted)for more information and corrective procedures for the following MPS related alarms.

• **UAM 0261** - MPS unavailable

This message indicates that the EAGLE 5 ISS is unable to communicate with the MPS or the MPS has an internal failure. Refer to the *Maintenance Manual* for the corrective action procedure.

Example:

 station1234 00-09-30 16:28:08 EAGLE 35.0.0 \*C 0259.0261 \*C MPS B MPS unavailable

• **UAM 0370** - Critical Platform Failure (s)

This message indicates the application running in the MPS server has detected a critical platform failure. The Alarm Data in the message contains a 16-character hexadecimal string in the format of h'1xxxxxxxxxxxxxxx'. This alarm will be reset when UAM #250, MPS Available is issued.

Example:

station1234 00-09-30 16:28:08 EAGLE 35.0.0<br>Critic 0259.0370 \*C MPS B Critical Platform Failure(s) ALARM DATA = h'1000000000000008'

• **UAM 0371** - Critical Application Failure (s)

This message indicates the application running in the MPS server has detected a critical application failure. The Alarm Data in the message contains a 16-character hexadecimal string in the format of h'2xxxxxxxxxxxxxxx'. This alarm will be reset when UAM #250, MPS Available is issued.

Example:

```
station1234 00-09-30 16:28:08 EAGLE 35.0.0<br>*C 0259.0371 *C MPS B Criti
                                                  Critical Application Failure(s)
                     ALARM DATA = h'2000000000000001'
```
• **UAM 0372** - Major Platform Failure (s)

This message indicates the application running in the MPS server has detected a major platform failure. The Alarm Data in the message contains a 16-character hexadecimal string in the format of h'3xxxxxxxxxxxxxxx'. This alarm will be reset when UAM #250, MPS Available is issued.

Example:

```
 station1234 00-09-30 16:28:08 EAGLE 35.0.0
0259.0372 ** MPS B Major Platform Failure(s)
            ALARM DATA = h'3000000000000002'
```
• **UAM 0373** - Major Application Failure (s)

This message indicates the application running in the MPS server has detected a major application failure. The Alarm Data in the message contains a 16-character hexadecimal string in the format of h'4xxxxxxxxxxxxxxx'. This alarm will be reset when UAM #250, MPS Available is issued.

Example:

```
station1234 00-09-30 16:28:08 EAGLE 35.0.0<br>** 0259.0373 ** MPS B Major A
                                                   Major Application Failure(s)
                     ALARM DATA = h'4000000000000008'
```
• **UAM 0374** - Minor Platform Failure (s)

This message indicates the application running in the MPS server has detected a minor platform failure. The Alarm Data in the message contains a 16-character hexadecimal string in the format of h'5xxxxxxxxxxxxxxx'. This alarm will be reset when UAM #250, MPS Available is issued.

Example:

```
 station1234 00-09-30 16:28:08 EAGLE 35.0.0
0259.0374 * MPS B Minor Platform Failure(s)
            ALARM DATA = h'5000000000000004'
```
• **UAM 0375** - Minor Application Failure (s)

This message indicates the application running in the MPS server has detected a minor application failure. The Alarm Data in the message contains a 16-character hexadecimal string in the format of h'6xxxxxxxxxxxxxxx'. This alarm will be reset when UAM #250, MPS Available is issued.

Example:

```
station1234 00-09-30 16:28:08 EAGLE 35.0.0<br>0259.0375 * MPS B Minor Application Failure(s)
0259.0375 * MPS B
               ALARM DATA = h'6000000000000001'
```
#### **Card Related MPS Alarms**

The following alarms are output on the EAGLE 5 ISS. Refer to the *Signaling Products Maintenance Manual*for more information and corrective procedures for the following card related MPS alarms*.*

• **UAM 0013** - Card is isolated from system

This indicates a card has become isolated and is unable to communicate to other cards in the system. This could be caused by a defective card, a power failure occurred on the card, or the system software has ordered a reset.

This also appears when the card has been manually reset by a command.

Example:

```
 station1234 00-04-30 16:28:08 EAGLE 35.0.0 
** 0012.0013 ** CARD 1101 SCCP Card is isolated from the system
              ASSY SN: 102199815a1234
```
• **UAM 0099** - Incompatible HW for provisioned slot

This indicates a DCM or Service Module card does not have an extended memory. This card is automatically inhibited.

Example:

```
 station1234 00-04-30 16:28:08 EAGLE 35.0.0 
** 0012.0099 ** CARD 1101 VSCCP Incompatible hardware for provisioned slot
                 ASSY SN: 102199815a1234
```
• **UAM 0422** - Insufficient extended memory

At least one SCCP card does not have enough memory for the V-Flex application. Loading of the SCCP card is automatically inhibited.

Example:

```
 station1234 00-04-30 16:28:08 EAGLE 35.0.0 
** 0012.0422 ** CARD 1108 SCCP Insufficient extended memory
```
• **UAM 0423** - Card reload attempted

Card loading is no longer inhibited. The once inhibited card is now attempting to load.

Example:

station1234 00-04-30 16:28:08 EAGLE 35.0.0 0012.0423 CARD 1108 SCCP Card reload attempted

• **UAM 0441** - Incorrect main board - CPU

A Service Module card does not have the required hardware configuration for the V-Flex application.

Example:

 station1234 00-04-30 16:28:08 EAGLE 35.0.0 \*\* 0012.0441 \*\* CARD 1108 VSCCP Incorrect MBD - CPU

• **UAM 0442** - Insufficient RTDB database capacity

At least one Service Module card does not have at least 1Gb of memory or does not have enough capacity for the RTDB. Loading of the Service Module card is automatically inhibited.

Example:

```
 station1234 00-04-30 16:28:08 EAGLE 35.0.0 
*C 0012.0442 *C CARD 1108 VSCCP RTDB database capacity is 95% full
```
• **UAM 0443** - RTDB database is corrupted

A RTDB database is corrupt. The calculated checksum did not match the checksum value stored for one or more records.

Example:

```
station1234 00-04-30 16:28:08 EAGLE 35.0.0<br>0012.0443 ** CARD 1108 VSCCP RTDB database is corrupted
** 0012.0443 ** CARD 1108 VSCCP
```
• **UAM 0444** - RTDB database is inconsistent

The real time database on one or more Service Module cards is not identical to the current real time database on the active EPAP fixed disks.

Example:

```
 station1234 00-04-30 16:28:08 EAGLE 35.0.0 
0012.0444 * CARD 1108 VSCCP RTDB database is inconsistent
```
• **UAM 0445** - RTDB database has been corrected

This message indicates that a problem with the RTDB has been corrected.

Example:

 station1234 00-04-30 16:28:08 EAGLE 35.0.0 RTDB database has been corrected

• **UAM 0446** - RTDB Database capacity is 80% full

This message is displayed when a Service Module card detects that its daughterboard memory is at least 80% full.

Example:

```
 station1234 00-04-30 16:28:08 EAGLE 35.0.0 
** 0012.0446 ** CARD 1108 VSCCP RTDB Database capacity is 80% full
```
• **UAM 0447** - RTDB database capacity alarm cleared

This message indicates that a problem with the RTDB memory has been corrected.

Example:

```
 station1234 00-04-30 16:28:08 EAGLE 35.0.0
 0012.0447 CARD 1108 VSCCP RTDB database capacity alarm cleared
```
• **UAM 0448** - RTDB database is incoherent

This message indicates that the RTDB database download is in-process.

Example:

```
 station1234 00-04-30 16:28:08 EAGLE 35.0.0 
0012.0448 * CARD 1108 VSCCP RTDB database is incoherent
```
• **UAM 0449** - RTDB resynchronization in progress

This message indicates that the MPS database resynchronization is in-process.

Example:

```
 station1234 00-04-30 16:28:08 EAGLE 35.0.0 
** 0012.0449 ** CARD 1108 VSCCP RTDB resynchronization in progress
```
• **UAM 0451** - RTDB reload is required

The RTDB database on the Service Module card needs to be reloaded because the resynch log does not contain all of the required updates.

Example:

 station1234 00-04-30 16:28:08 EAGLE 35.0.0 \*\* 0012.0451 \*\* CARD 1108 VSCCP RTDB reload is required

#### **V-Flex Subsystem Alarms**

The following alarms are output on the EAGLE 5 ISS for the V-Flex subsystem.

• **UAM 0551** - VFLEX Subsystem is not available

Indicates no SCCP cards have a V-Flex status of active. All are OOS or loading.

Example:

station1234 00-04-30 16:28:08 EAGLE 35.0.0<br>\*C 0056.0455 \*C VFLEX SYSTEM VFL VFLEX Subsystem is not available

• **UAM 0552** - VFLEX Subsystem is disabled

Indicates all IS-NR SCCP cards have a V-Flex status of Offline (with at least 1 card IS-NR). The inh-map-ss command has been executed.

Example:

station1234 00-04-30 16:28:08 EAGLE 35.0.0<br>\*C 0056.0456 \*C VFLEX SYSTEM VFL \*C 0056.0456 \*C VFLEX SYSTEM VFLEX Subsystem is disabled

• **UAM 0553** - VFLX Subsystem normal, card(s) abnormal

1 SCCP card has V-Flex status of Active and there are 1 or more cards with an V-Flex status other than Active.

Example:

```
 station1234 00-04-30 16:28:08 EAGLE 35.0.0
0056.0457 * VFLX SYSTEM VFLX Subsystem normal, card(s) abnormal
```
• **UAM 0554** - VFLEX Subsystem is available

All SCCP cards are IS-NR and have an V-Flex status of Active.

Example:

```
 station1234 00-04-30 16:28:08 EAGLE 35.0.0
                                        0056.0458 VFLEX SYSTEM VFLEX Subsystem is available
```
• **UAM 0555** - VFLEX Subsystem is removed

Indicates the last SCCP card deleted.

Example:

```
 station1234 00-04-30 16:28:08 EAGLE 35.0.0
0056.0459 VFLEX SYSTEM VFLEX Subsystem is removed
```
## **Migration System Status Reports**

Status reporting described here includes the following:

- System status
- V-Flex status
- Service Module memory capacity status
- Loading mode support status

#### **System Status Reporting**

The rept-stat-sys command supports the Service Module cards running the VSCCP application.

The rept-stat-sccp command supports the Service Module cards running the VSCCP application and reports V-Flex statistics.

#### **MPS Status Reporting**

The rept-stat-mps command supports MPS system reporting. rept-stat-mps concentrates on reporting the status of the provisioning system. See *[Maintenance Commands for V-Flex](#page-52-0)* on page 45 and *[Measurements Commands for V-Flex](#page-58-0)* on page 51, for more details. V-Flex statistics are placed in the rept-stat-sccp command.

#### **Service Module Memory Capacity Status Reporting**

As mentioned in the *[DSM Status Reporting to the EPAP](#page-106-0)* on page 99, the Service Module sends a message to the EPAP containing the amount of memory on the Service Module board. The EPAP determines whether the Service Module has enough memory to store the RTDB and sends an ack or nak back to the Service Module indicating whether or not the Service Module has an adequate amount of memory. Refer to the *Dimensioning Guide for* EPAP *Advanced* DB *Features Technical Reference* for important information on the dimensioning rules and the Service Module database capacity requirements.

When the EPAP sends database updates to the Service Modules, the update messages include a field that contains the new database memory requirements. Each Service Module monitors the DB size requirements, and issues a minor alarm if the size of the DB exceeds 80% of its memory. If a database increases to the point that there is insufficient Service Module memory, a major alarm is issued.

The rept-stat-mps:loc=xxxx command shows the amount of memory used by the RTDB as a percent of available Service Module memory.

#### **Loading Mode Support Status Reporting**

The OAM application determines whether or not the system is in an unstable loading mode since it knows the state of all LIM, SCCP, and Service Module cards in the system. When the loading mode is unstable, the rept-stat-sys command reports the existence of the unstable loading mode and the specific conditions that caused it. Refer to *[EPAP Application Data Loading](#page-115-0)* on page 108, for more details.

### **Code and Application Data Loading**

In general, administrative updates can occur while a Service Module card is loading. The Service Module card should also remain in an in-transition state if the STP portion of the database has completed loading and is waiting for the RTDB to download.

#### <span id="page-115-0"></span>**Service Module Code Loading**

The EAGLE 5 ISS OAM performs code loading of the Service Module card.

### **EPAP Application Data Loading**

The V-Flex feature requires that new TDM-resident data tables be loaded in addition to those currently supported by EAGLE 5 ISS. The GPL and data loading support this additional table loading while maintaining support for loading the existing EAGLE 5 ISS tables.

In order to support both RTDB and EAGLE 5 ISS data loading, the VSCCP GPL verifies its hardware configuration during initialization to determine if it has the capacity to support the RTDB.

The VSCCP GPL application data loader registers all tables for loading, independent of the V-Flex feature provisioning and main board / applique hardware configuration. As a result, load requests are always identical. During loading, multiple Service Module load requests are combined into a single download, reducing the overall download time. The Service Module card stores or discards RTDB table data based on whether or not it has RTDB-capable hardware for features like G-Port, G-Flex, INP, and EIR.

The OAM, on the other hand, downloads or sets memory boundaries for the V-Flex options, HOMERN, and service selector tables only if the V-Flex feature is provisioned. When the V-Flex feature is not provisioned, the OAM does not attempt to read these tables from disk. Instead, empty tables (i.e., tables without entries) are downloaded. All other tables requested for loading are read from disk and downloaded routinely.

#### **80% Threshold of Support**

Loading mode is based on the ability of the system to provide SCCP service to at least 80% of the LIMs.

#### **VSCCP Capacity**

An insufficient number of Service Module cards that are is-nr or oos-mt-dsbld relative to 80% of the number of provisioned LIMs is called a "failure to provide adequate SCCP capacity."

#### **Insufficient SCCP Service**

It is also possible for LIMs or Service Module cards to be inhibited or to have problems that prevent them from operating normally. If enough Service Module cards are out of service, it may not be possible for the remaining is-nr Service Module cards to service at least 80% of the number of is-nr LIMs. This is called "insufficient SCCP service." When this occurs, some of the LIMs are denied SCCP service. It is possible to inhibit LIMs to bring the ratio back to 16:1 (or better).

#### **Conditions That Create an Unstable Loading Mode**

Current system implementation interrupts and aborts card loading upon execution of an STP database chg command. Loading mode support denies the execution of EAGLE 5 ISS database chg commands when the system is in an unstable loading mode. An unstable loading mode exists when any of the following conditions are true:

- The system's maintenance baseline has not been established.
- Less than 80% of the number of LIMs provisioned are is-nr or oos-mt-dsbld.
- The number of is-nr and oos-mt-dsbld sccp cards is insufficient to service at least 80% of all provisioned LIMs.
- Insufficient SCCP service occurs when an insufficient number of is-nr Service Module cards are available to service at least 80% of the number of is-nr LIMs.
- LIM cards are being denied SCCP service and any Service Module cards are in an abnormal state (oos-mt, is-anr).

#### **Actions Taken When the System is in an Unstable Loading Mode**

• No affect on RTDB downloads or updates.

Unstable loading mode has no impact on RTDB downloads or the stream of RTDB updates.

• rept-stat-sys reports unstable loading mode.

When the loading mode is unstable, the rept-stat-sys command reports the existence of the unstable loading mode and the specific trigger that caused it.

• No EAGLE 5 ISS database updates allowed.

When in an unstable loading mode, the EAGLE 5 ISS does not accept database updates. When updates are rejected, the reason is given as: E3112 Cmd Rej: Loading Mode unstable due to SCCP service is deficient.

The inh-card and alw-card commands can be used to alter SCCP service levels to achieve the 80% threshold. This can be repeated for each card until the system is able to supply SCCP services to at least 80% of the is-nr LIMs. The remaining 20% LIM or supporting Service Module cards may remain out of service until the stream of database updates ceases. This stream of

updates can be temporarily interrupted to allow the remaining 20% of the system to come in service.

Once an EAGLE 5 ISS database has been loaded, that database can be updated (as long as the system is not in an unstable loading mode). However, if an database update comes in during EAGLE 5 ISS database loading, the Service Module aborts the current loading, issues a class 01D7 obit, and reboots. *[Figure 9: Obit Message for Abort of Card Loading](#page-117-0)* on page 110 shows an example.

#### <span id="page-117-0"></span>**Figure 9: Obit Message for Abort of Card Loading**

```
tekelecstp 97-04-08 12:29:04 EAGLE 35.0.0
    Card 1317 Module RADB MGR.C Line 337 Class 01d7
      Card 1317 Module RADB_MGR.C Line 337 Class 01d7
      Register Dump :
          EFL = 00000246 CS = 0058 EIP=0000808d SS = 0060
          EAX=000a6ff3 ECX=000a0005 EDX=00000000 EBX=000a6fa0
          ESP=00108828 EBP=0010882c ESI=001f1e10 EDI=00000000
          DS = 0060 ES = 0060
                                   FS = 0060 GS = 0060
      Stack Dump :
       [SP+1E] = 001f [SP+16] = 0000 [SP+0E] = 000a [SP+06] = 0010[SP+1C] = 1e10 [SP+14] = 0004 [SP+0C] = 6fa0 [SP+04] = 8850[SP+1A] = 0010 [SP+12] = 001f [SP+0A] = 0004 [SP+02] = 0001[SP+18] = 886c [SP+10] = 4928 [SP+08] = 7ec3 [SP+00] = 504bUser Data Dump :
      14 02 fa ed 01 01 1d 01 5a 01 00
                                                    . . . . . . . . . Z . .
   Report Date: 97-04-08 Time: 12:29:04
```
#### **Using the force Option**

Use the force option to execute commands that would put the system in unstable loading mode. If executing the ent-card or inh-card commands would cause the system to enter an unstable loading mode, use the force option on the command.

#### **State Transitions during Start-Up**

Figures *[Figure 10: V-Flex Enabled, Normal Operating Sequence](#page-118-0)* on page 111 through *[Figure 15: V-Flex](#page-119-0) [Activation Unsuccessful due to Insufficient Database](#page-119-0)* on page 112 show the transitions that a Service Module card goes through as it boots, loads code and data, and runs various VSCCP services. These figures do not illustrate every possible situation, but they do include the most common scenarios involving the V-Flex feature.

In *[Figure 10: V-Flex Enabled, Normal Operating Sequence](#page-118-0)* on page 111, the V-Flex feature is enabled, and the Service Module card memory is 4 GB and is connected to the EPAP. A normal Service Module card operating sequence occurs, providing V-Flex service.

#### <span id="page-118-0"></span>**Figure 10: V-Flex Enabled, Normal Operating Sequence**

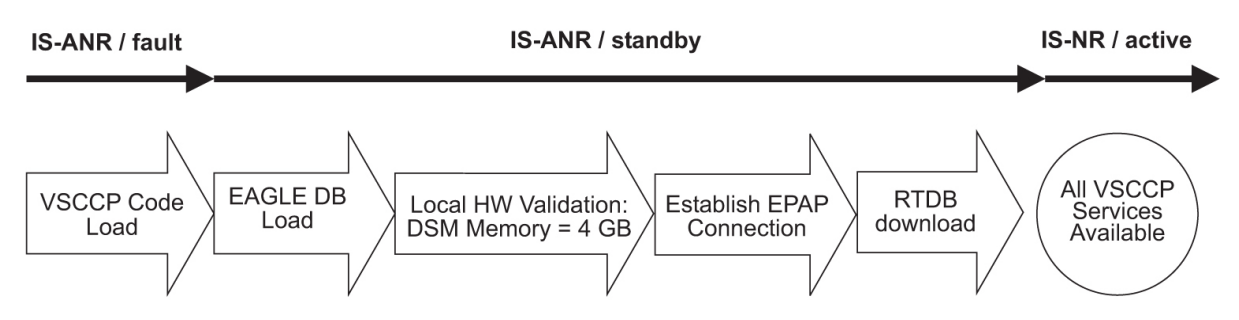

<span id="page-118-1"></span>In *[Figure 11: V-Flex Enabled, but Service Module Not Connected to EPAP](#page-118-1)* on page 111, the V-Flex feature is enabled, the Service Module card memory is 4 GB, but the Service Module card is unable to connect EPAP; the V-Flex cannot begin operation.

#### **Figure 11: V-Flex Enabled, but Service Module Not Connected to EPAP**

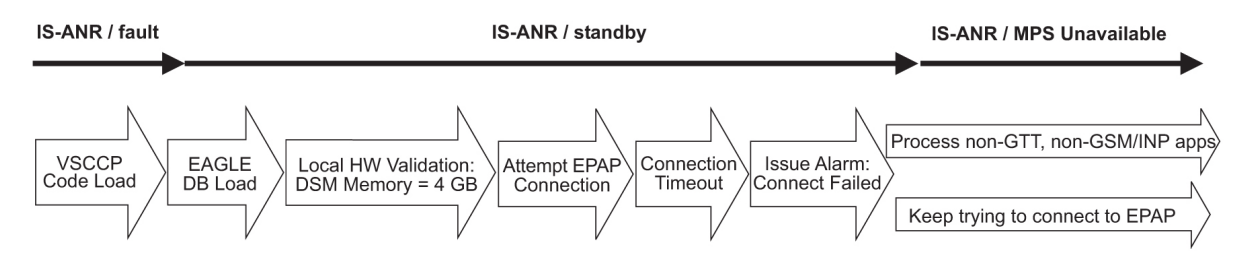

<span id="page-118-2"></span>In *[Figure 12: V-Flex Enabled, but Service Module card memory Insufficient for Database](#page-118-2)* on page 111, the V-Flex feature is enabled, the Service Module card has the required 4 GB memory and is connected to the EPAP, but the Service Module card is too small for the required database; V-Flex cannot begin operation. Refer to the *Dimensioning Guide for EPAP Advanced DB Features Technical Reference* for important information on the dimensioning rules and the Service Module card database capacity requirements.

#### **Figure 12: V-Flex Enabled, but Service Module card memory Insufficient for Database**

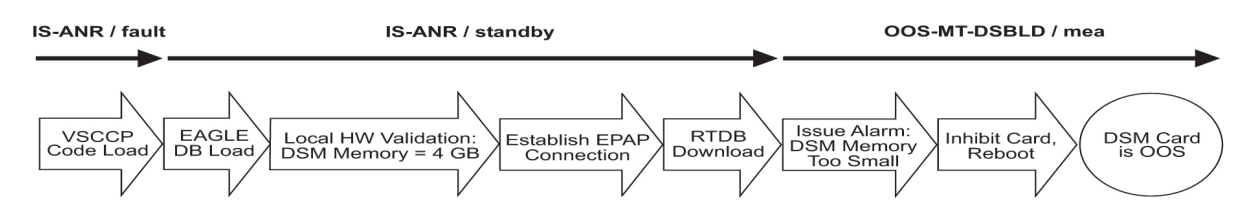

<span id="page-118-3"></span>In *[Figure 13: V-Flex Enabled, but Database Exceeds Service Module card memory](#page-118-3)* on page 111, the V-Flex feature is enabled, the Service Module card is connected to the EPAP, but the RTDB grows eventually to exceed the capacity of the Service Module card memory, despite its memory size of 4 GB (an alarm is issued when the Service Module card memory becomes full from the RTDB update). The V-Flex cannot begin operation. Refer to the *Dimensioning Guide for EPAP Advanced DB Features Technical Reference* for important information on the dimensioning rules and the Service Module card database capacity requirements.

#### **Figure 13: V-Flex Enabled, but Database Exceeds Service Module card memory**

#### **Maintenance and Measurements Feature Manual - V-Flex**

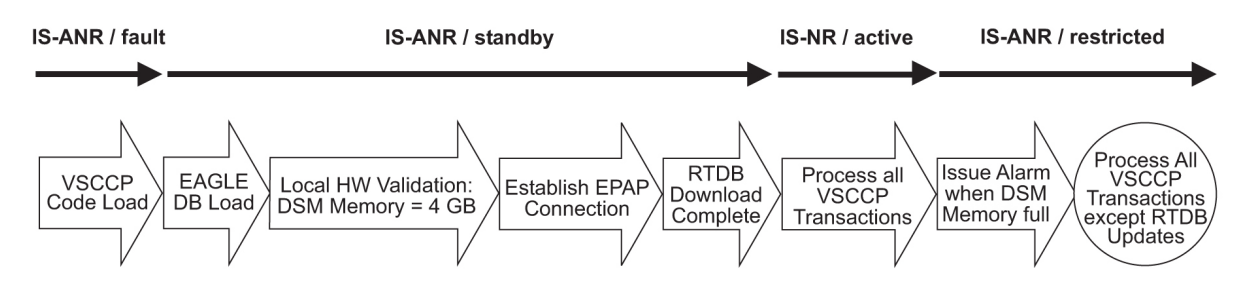

<span id="page-119-1"></span>In *[Figure 14: V-Flex Not Enabled at First, but then Activated on Service Module](#page-119-1)* on page 112, the V-Flex feature is not initially enabled; the Service Module card memory is 4 GB but no EPAP connection; the Service Module card is running other applications when the V-Flex feature is enabled and turned on; the Service Module has sufficient memory to provide V-Flex service.

**Figure 14: V-Flex Not Enabled at First, but then Activated on Service Module**

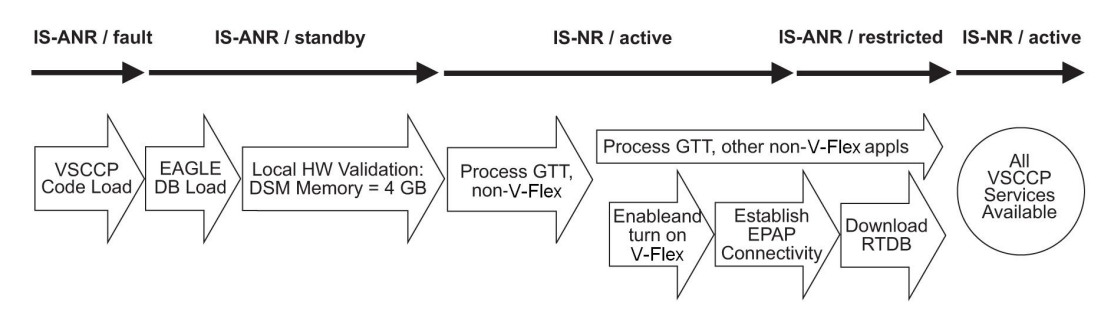

<span id="page-119-0"></span>In *[Figure 15: V-Flex Activation Unsuccessful due to Insufficient Database](#page-119-0)* on page 112, the V-Flex feature is not initially enabled; the Service Module card memory is 4 GB but no EPAP connection, and is running other applications when the V-Flex feature is turned on. However, the Service Module card memory is insufficient for the needed database, and the cannot provide V-Flex operation. Refer to the *Dimensioning Guide for EPAP Advanced DB Features Technical Reference* for important information on the dimensioning rules and the Service Module card database capacity requirements.

**Figure 15: V-Flex Activation Unsuccessful due to Insufficient Database**

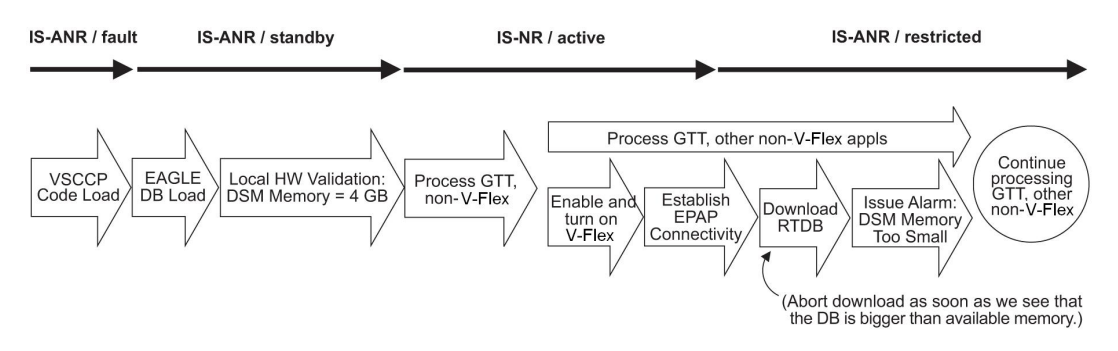

### **V-Flex UIMs**

The EAGLE 5 ISS Maintenance Manual contains a complete description of all UIM text and formats. If V-Flex is provisioned, then the following UIMs (*[Table 12: V-Flex UIMs](#page-120-0)* on page 113) are used.

### <span id="page-120-0"></span>**Table 12: V-Flex UIMs**

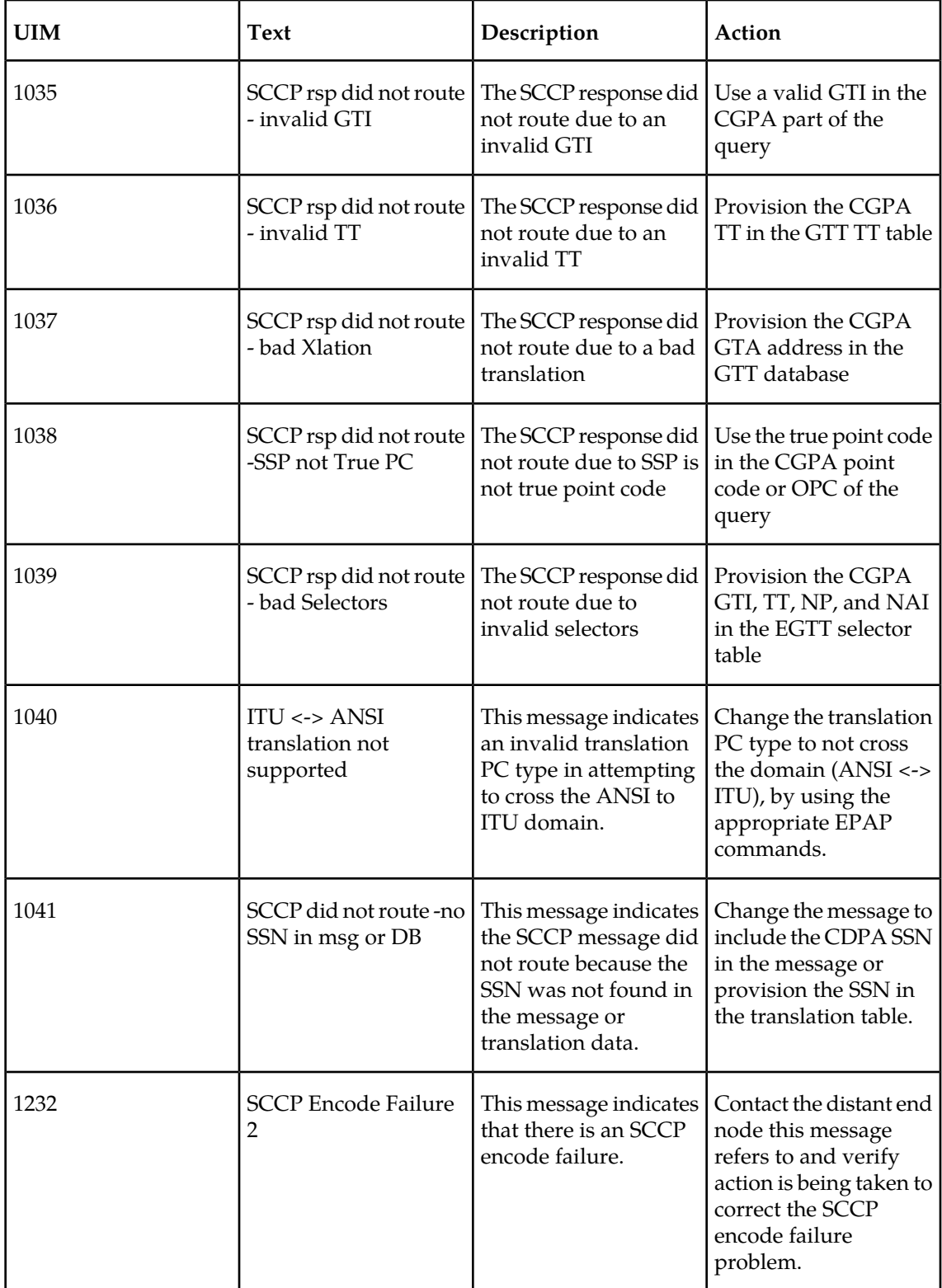

#### **Maintenance and Measurements Feature Manual - V-Flex**

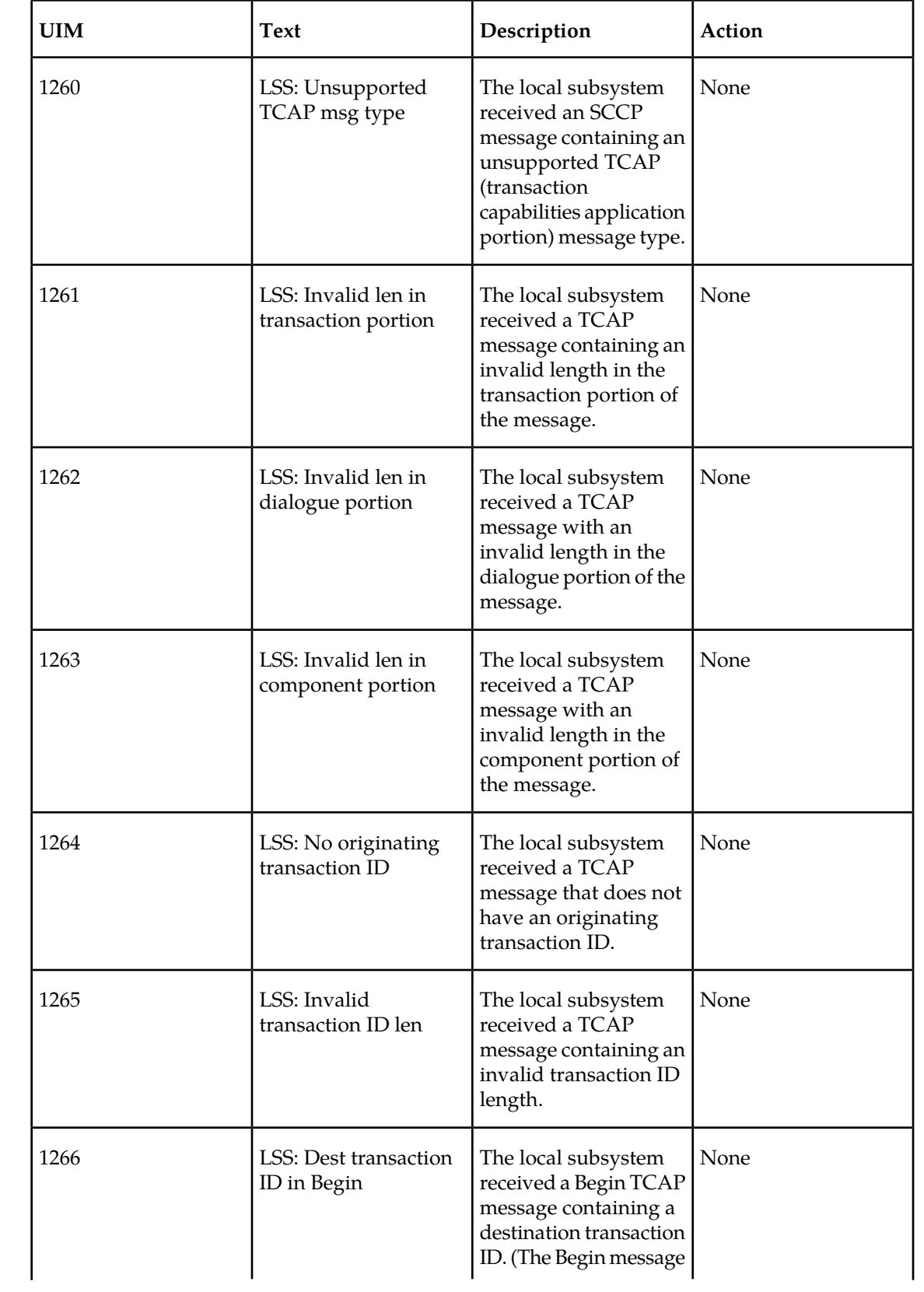

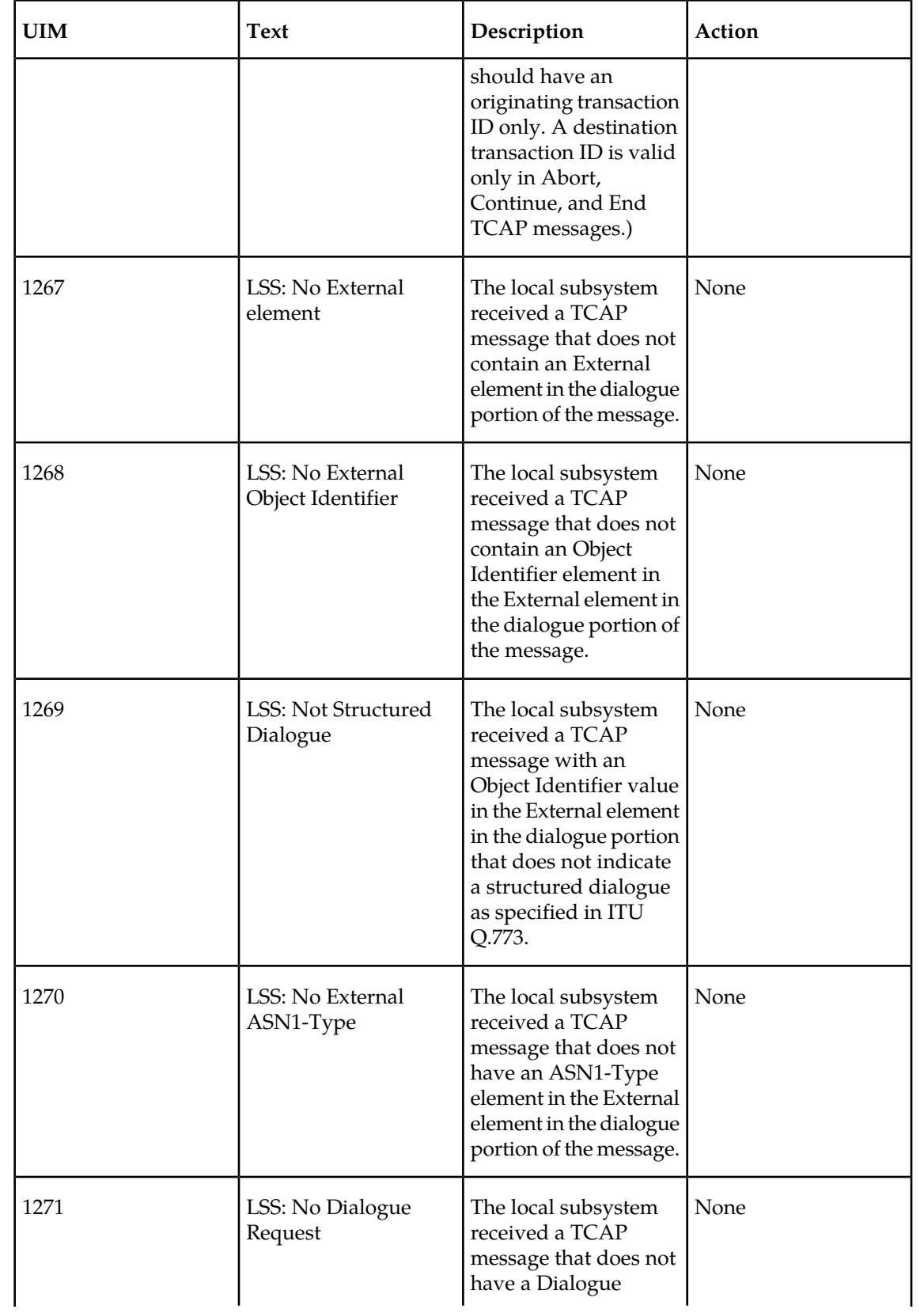

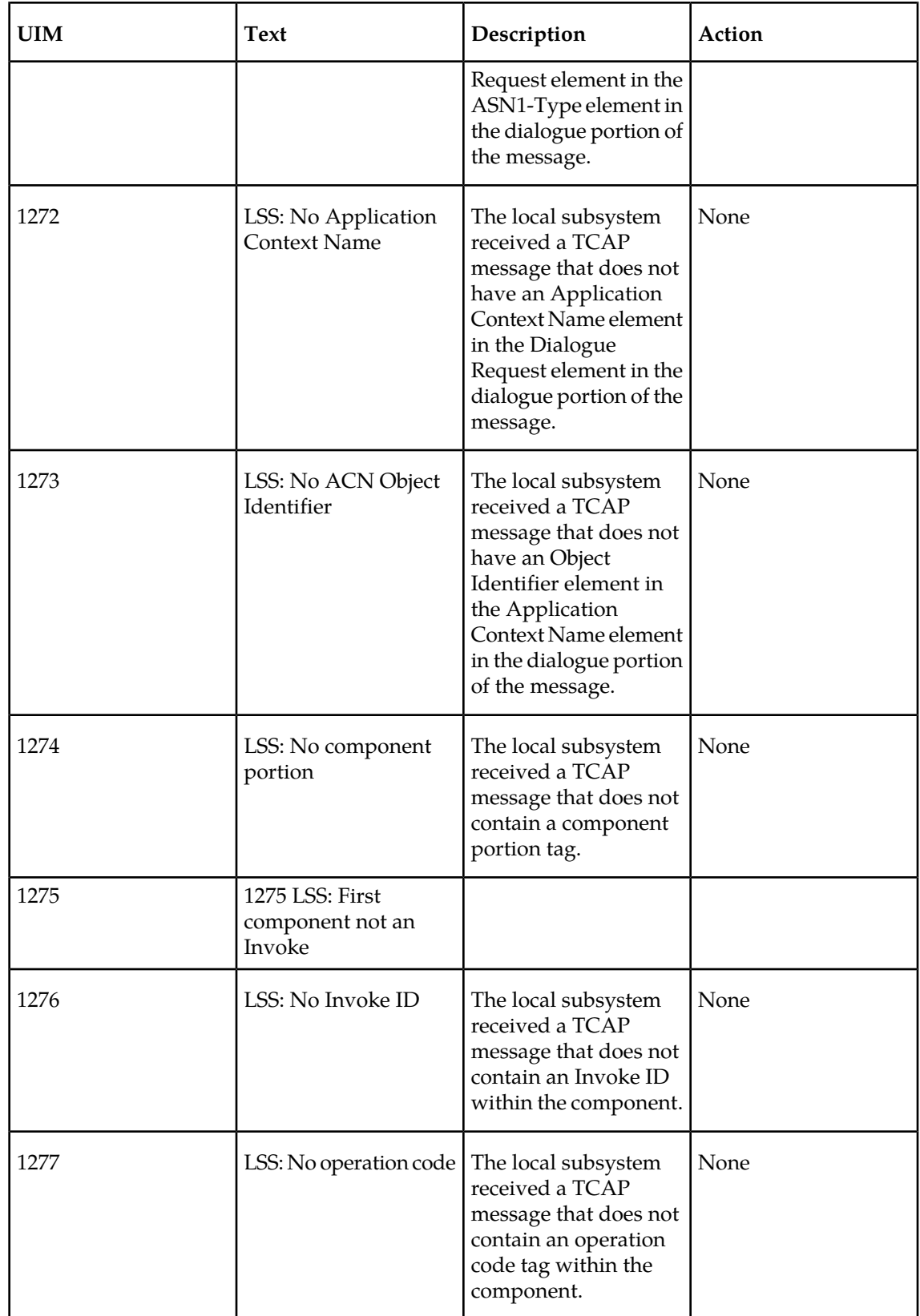

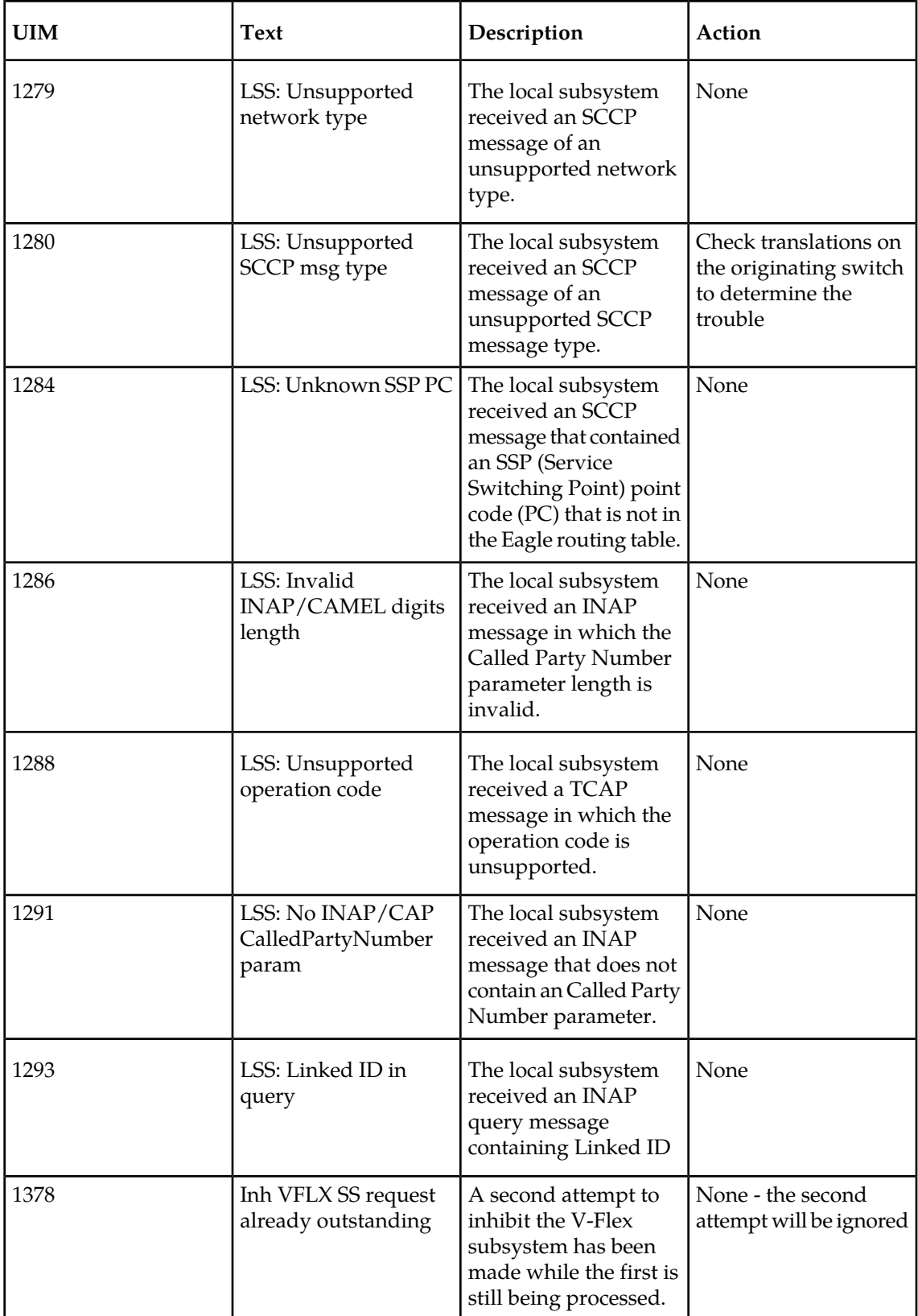

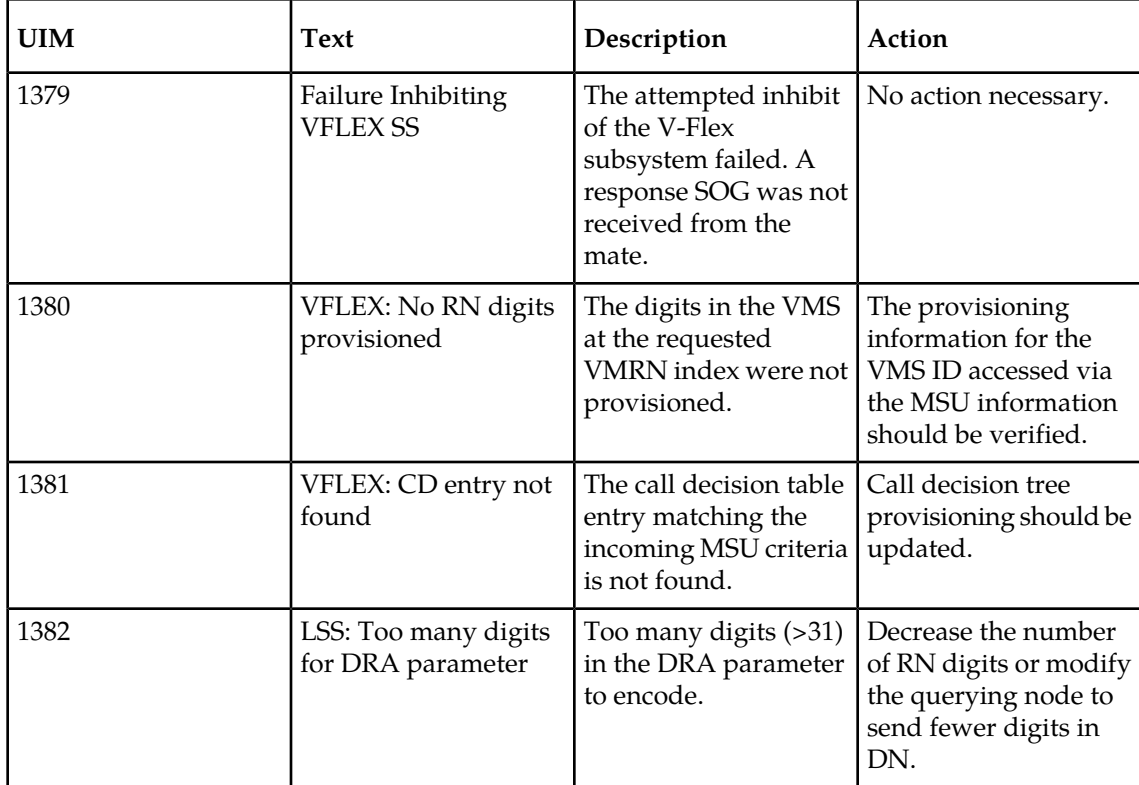

### **V-Flex Measurements**

Refer to the *Maintenance Manual* for detailed measurement usage information.

The EAGLE 5 ISS Measurement system supports the collection and retrieval of measurements related to the V-Flex Voice Mail Router (V-Flex) feature. The V-Flex measurement registers are supported only with the Measurements Platform feature enabled and the Measurements Platform option on.

There are five measurement registers specifically for the V-Flex feature (see *[Table 13: Pegs for Per](#page-126-0) [System V-Flex Measurements](#page-126-0)* on page 119 and *[Table 14: Pegs for Per SSP V-Flex Measurements](#page-126-1)* on page 119). The registers are reported in two new V-Flex reports (VFLX\_SYS and VFLX\_SSP) that have been added to the Hourly Maintenance Measurements (MTCH) report and Daily Maintenance Measurements (MTCD) report.

The data for these registers originates in the Service Module cards. The IP User Interface (IPUI, Telnet) feature must be on to provide the FTP interface to the customer's network, for the FTP transfer of the V-Flex MTCH and V-Flex MTCD reports to a customer FTP server. Following collection, scheduled reports are automatically generated and transferred to the customer's FTP server through the IPUI interface.

Refer to the procedure in the *Database Administration Manual - System Management* for configuring the Measurements Platform and the IPUI feature in the EAGLE 5 ISS.

When the V-Flex feature is on, the MCP application collects V-Flex measurements data each hour following the hour boundary (0000, 0100, 0200, etc.). The collected data is retained in the appropriate data store. The retention period for hourly V-Flex measurements data is 24 hours. The V-Flex measurements data collected each hour is aggregated into a daily sum total that is reported in the MTCD report. The retention period for daily V-Flex measurements data is 7 days.

Existing FTP file server reports are overwritten by subsequent requests that produce the identical file name.

Reports can be scheduled or generated on demand. The chg-measopts command is used to schedule automatic generation of reports, and the rept-ftp-meas command is used to generate and FTP transfer reports on demand. See *[Measurements Commands for V-Flex](#page-58-0)* on page 51 and refer to the *Commands Manual* for descriptions of the commands that are used for V-Flex measurements.

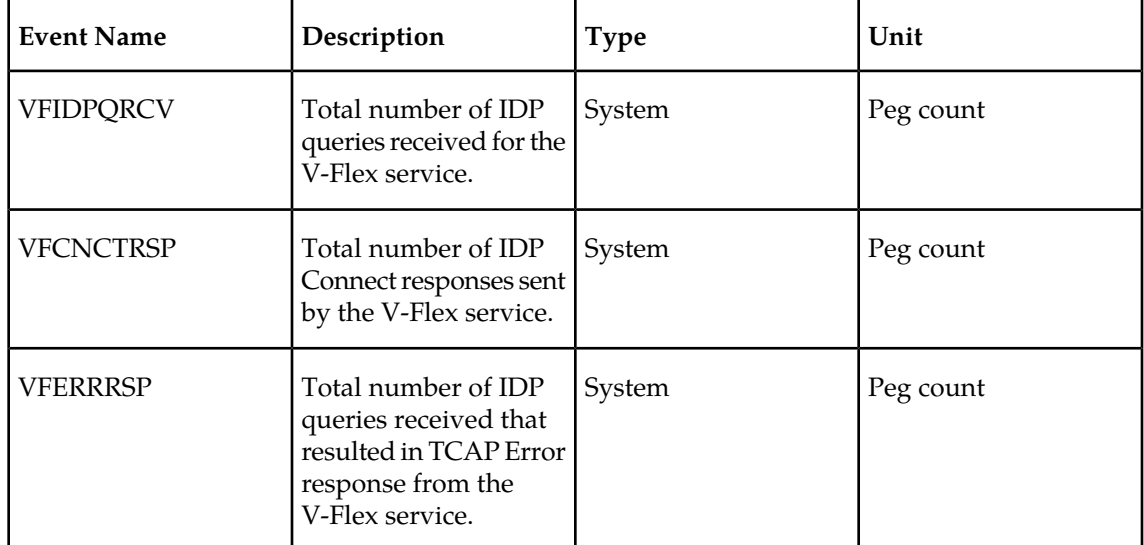

#### <span id="page-126-0"></span>**Table 13: Pegs for Per System V-Flex Measurements**

#### <span id="page-126-1"></span>**Table 14: Pegs for Per SSP V-Flex Measurements**

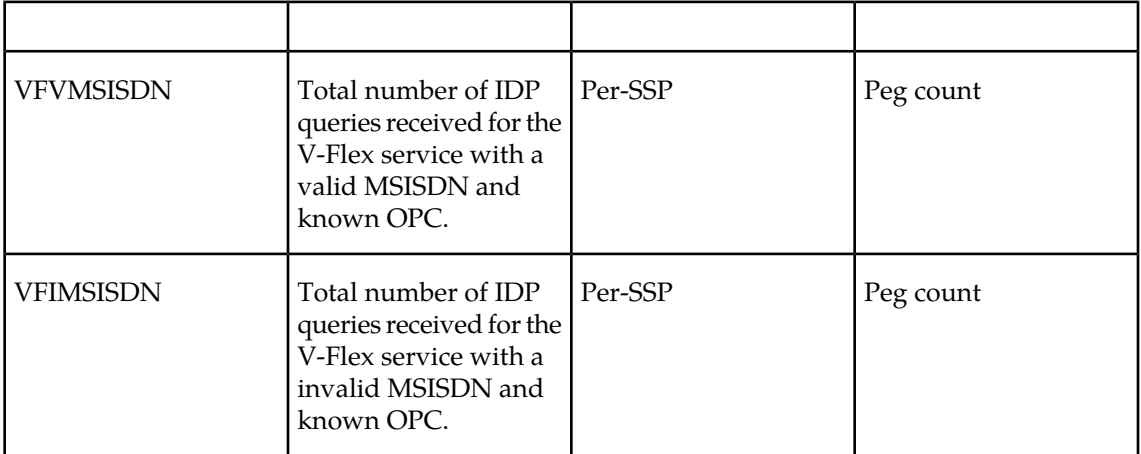

# **Glossary**

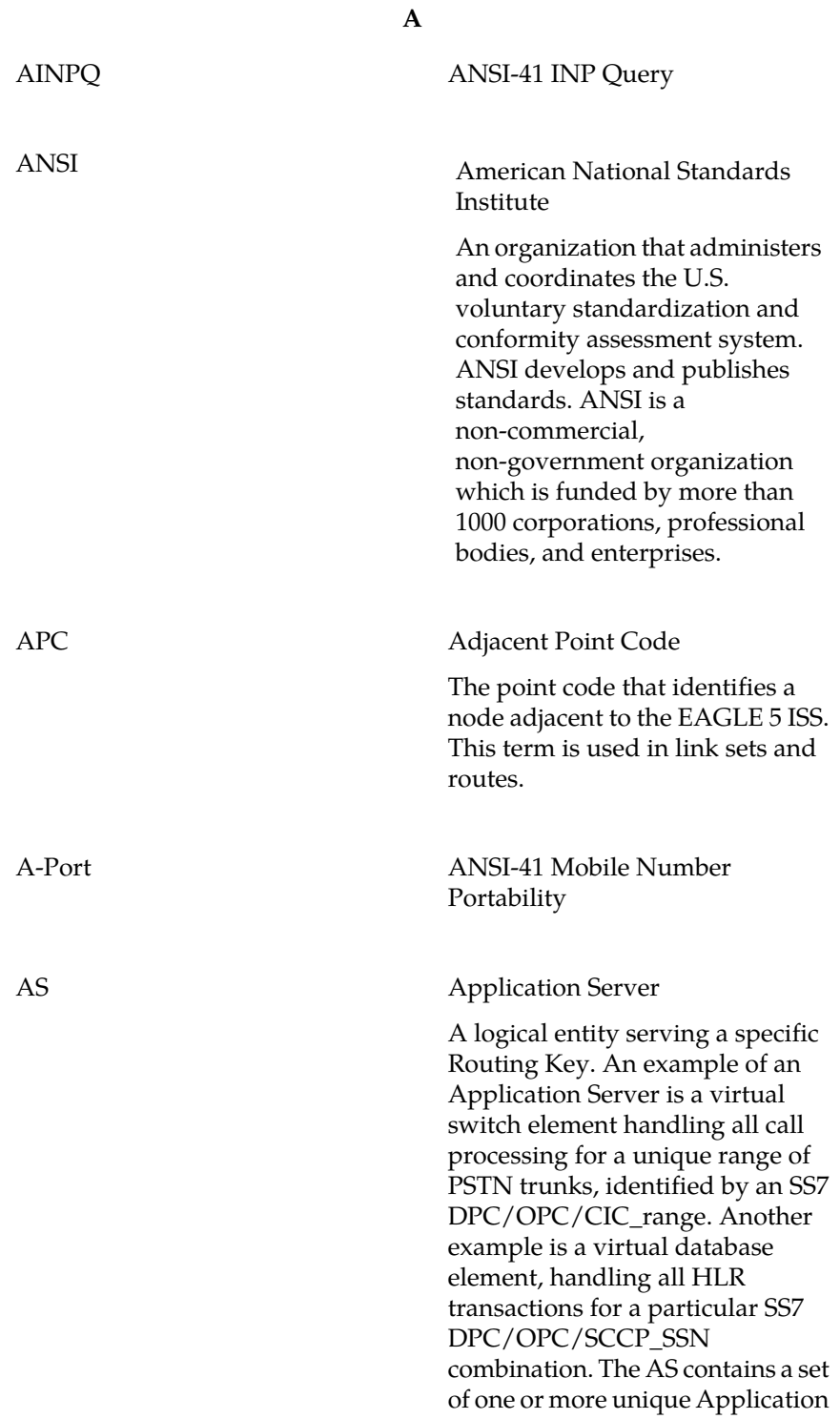

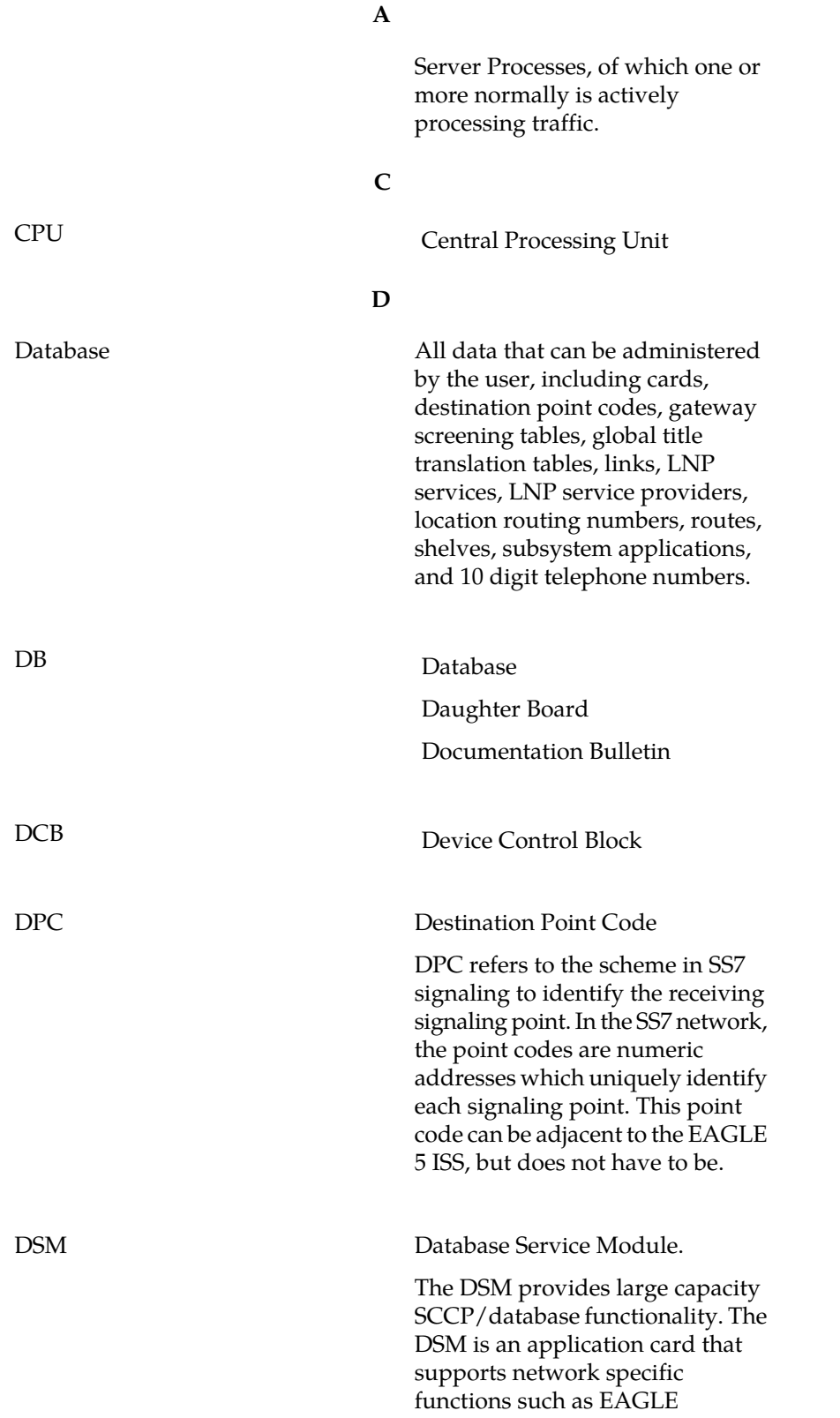

**D**

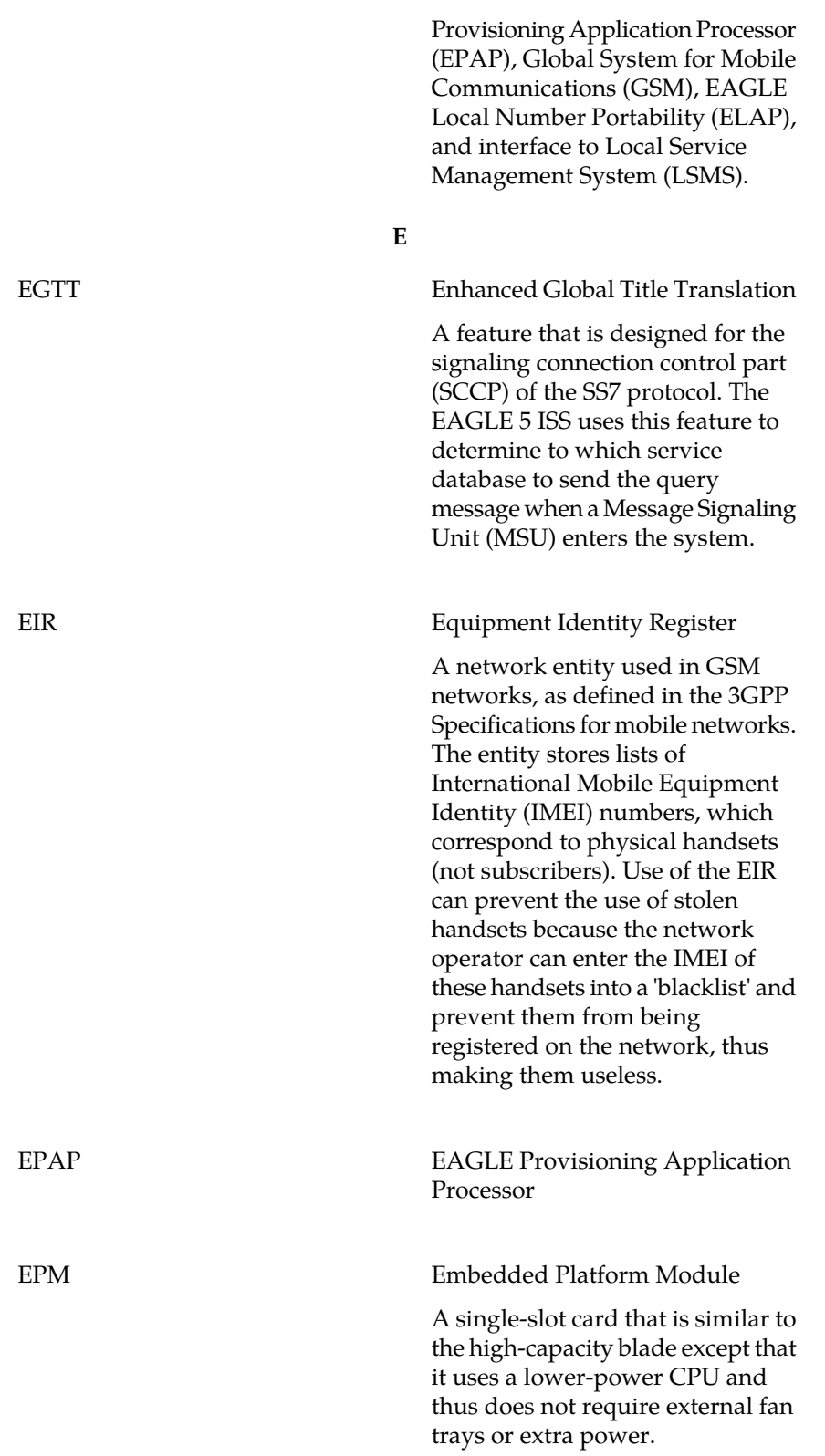

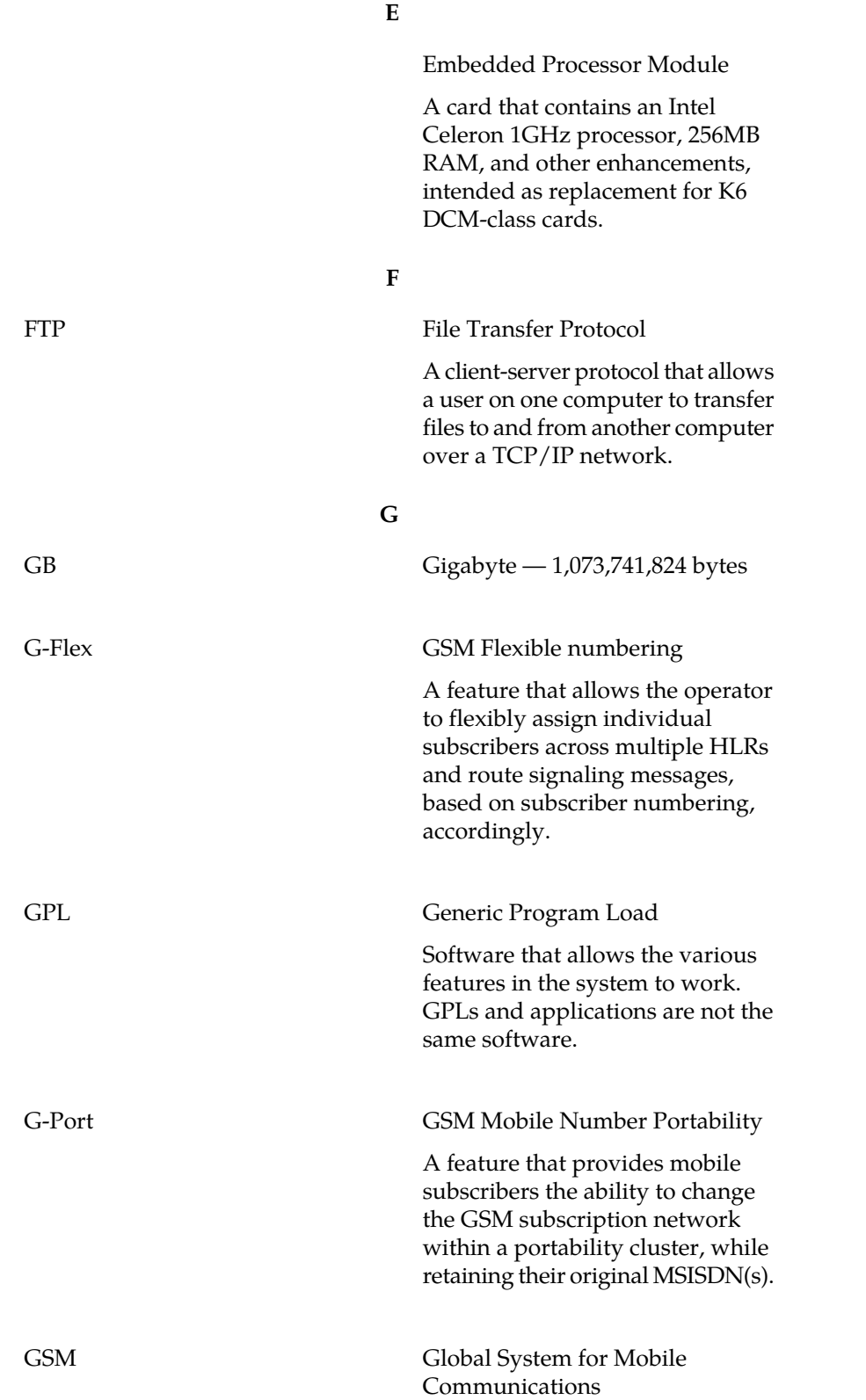

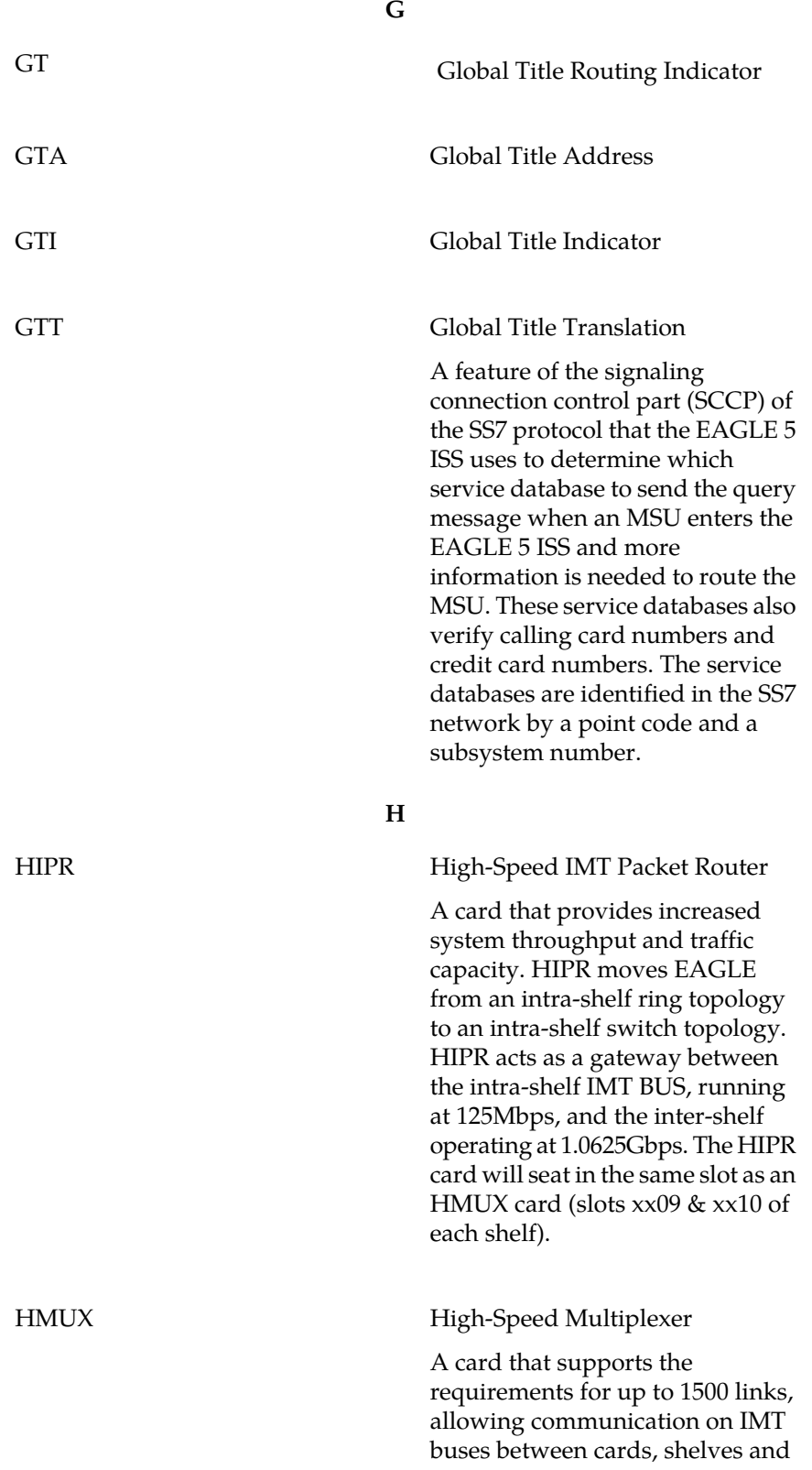

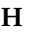

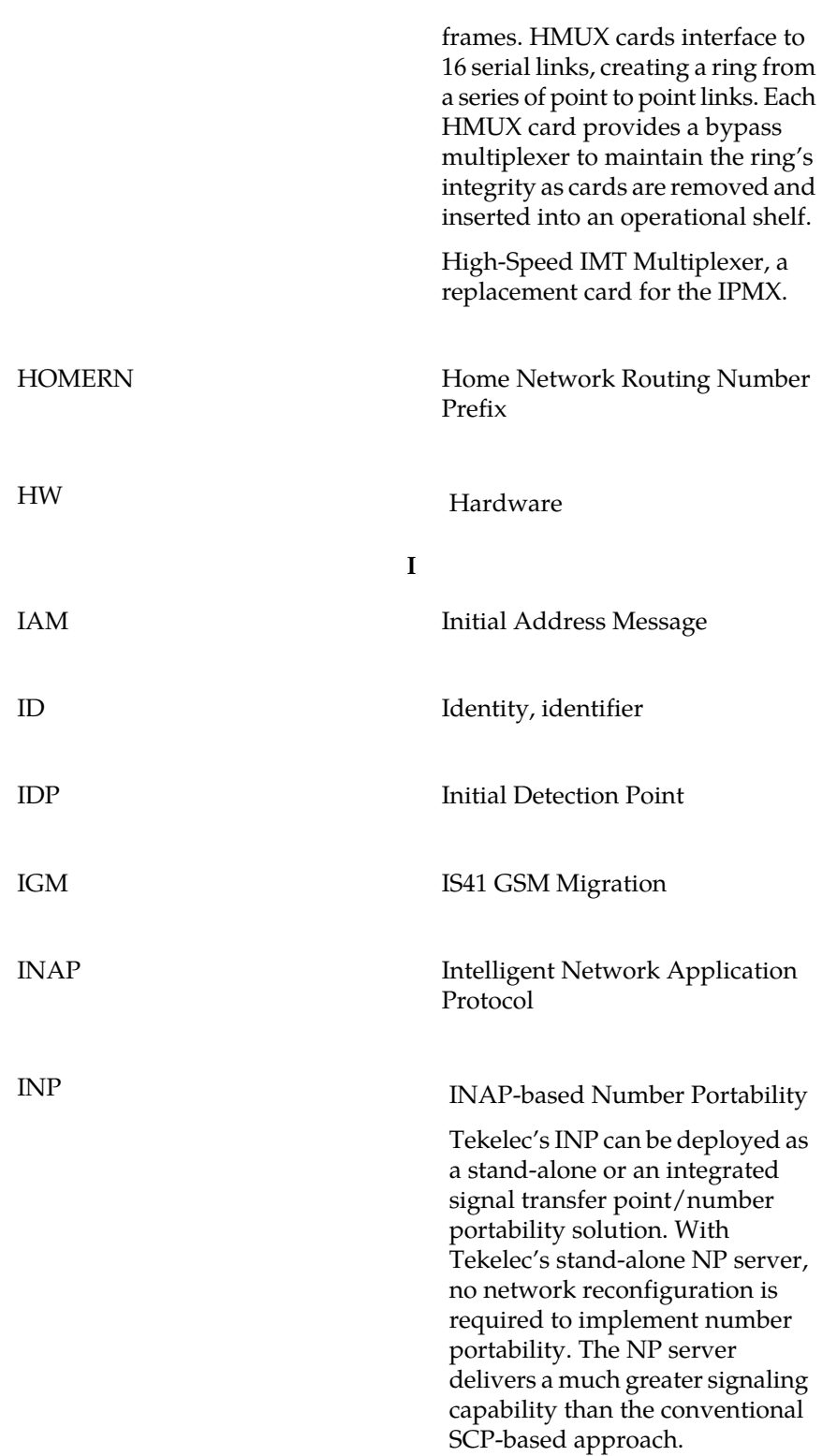

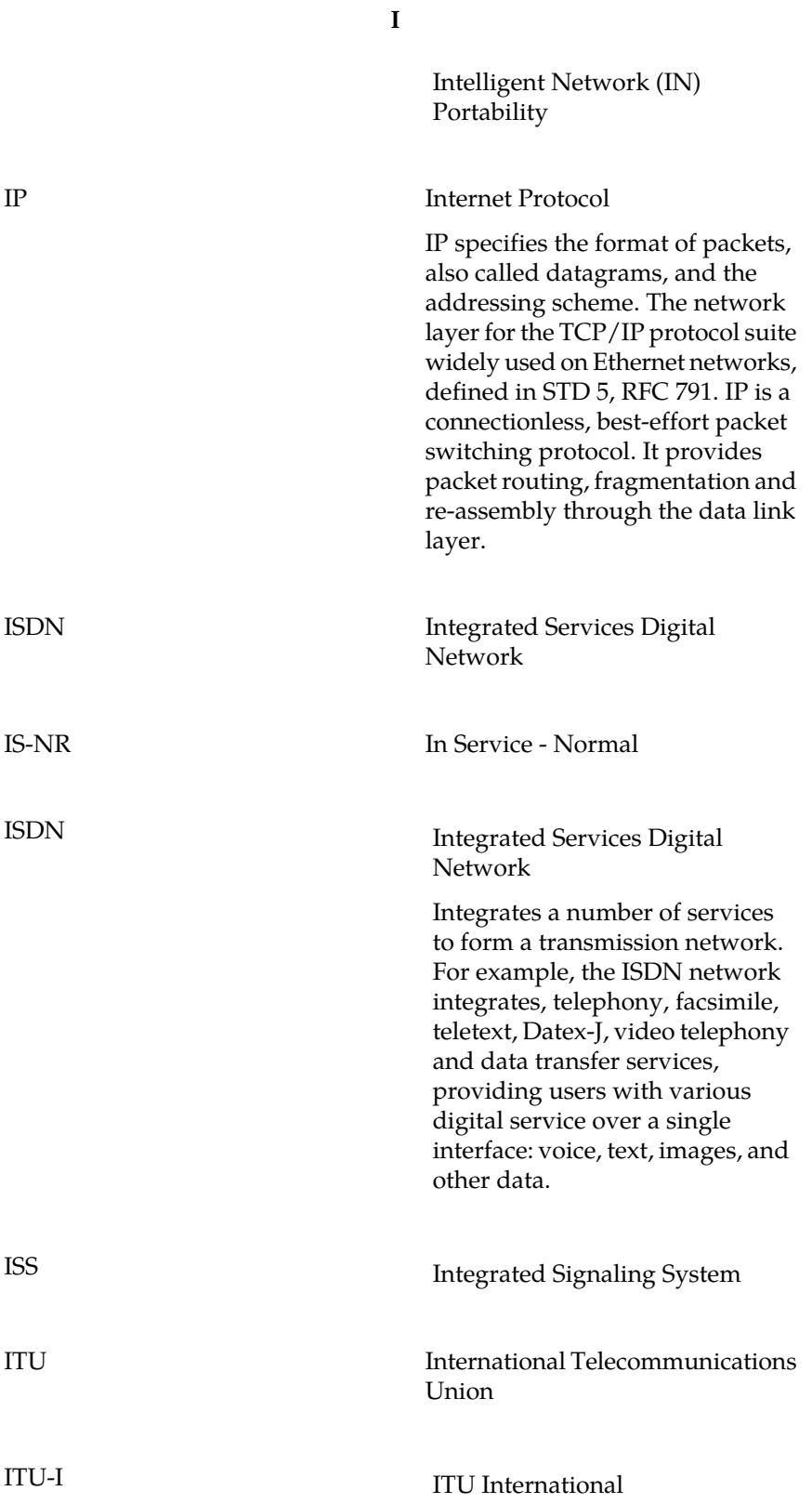

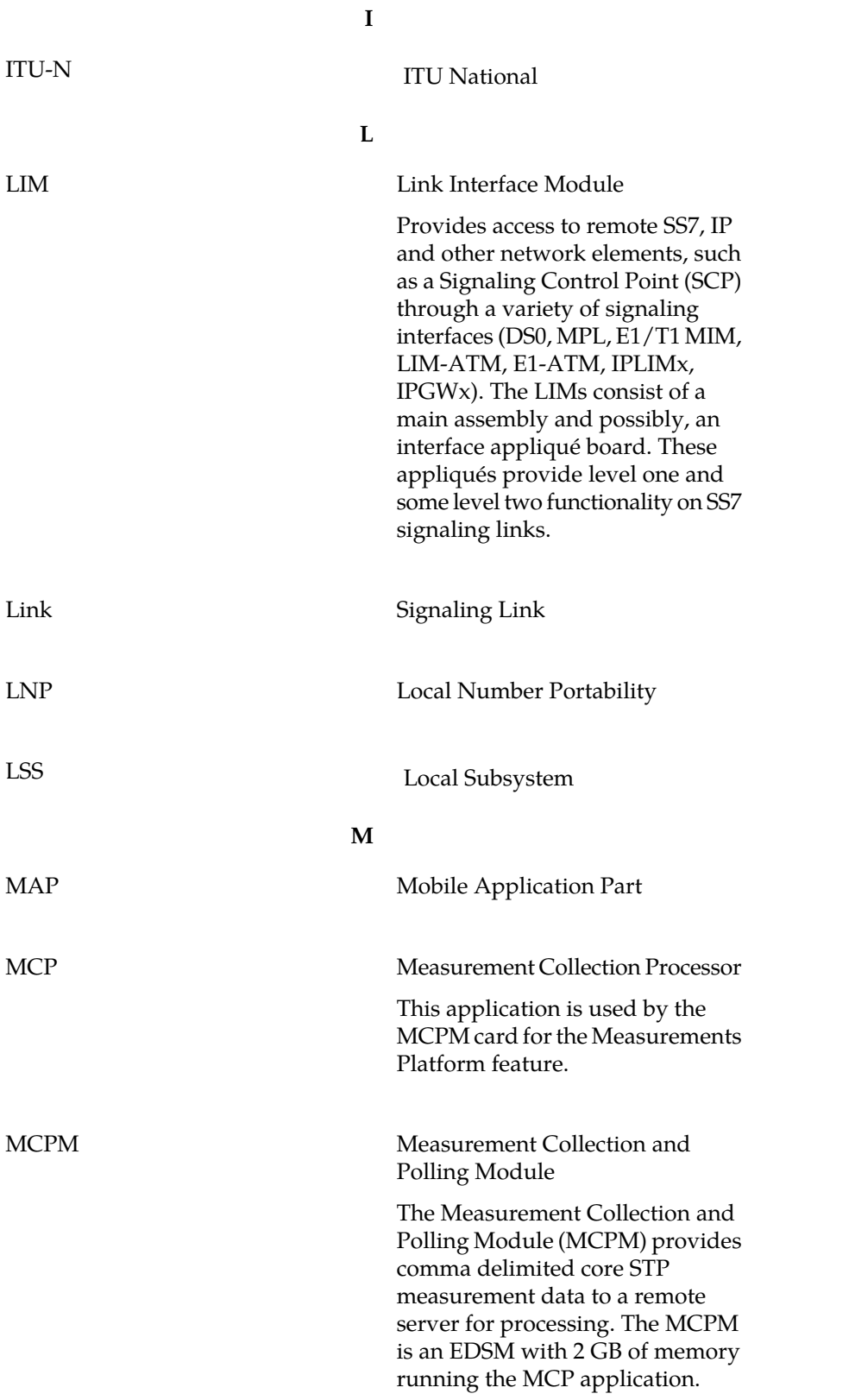

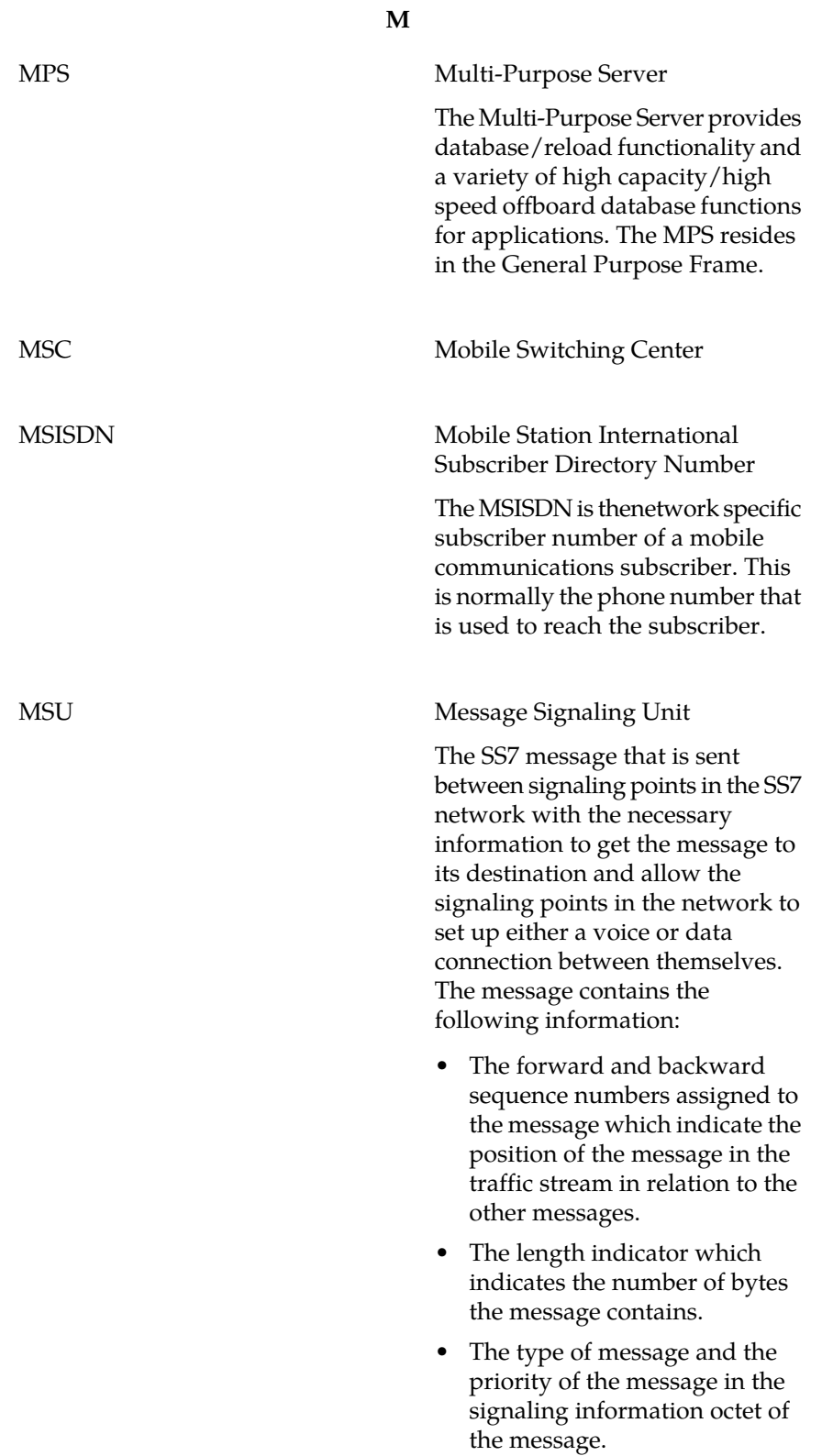

**M**

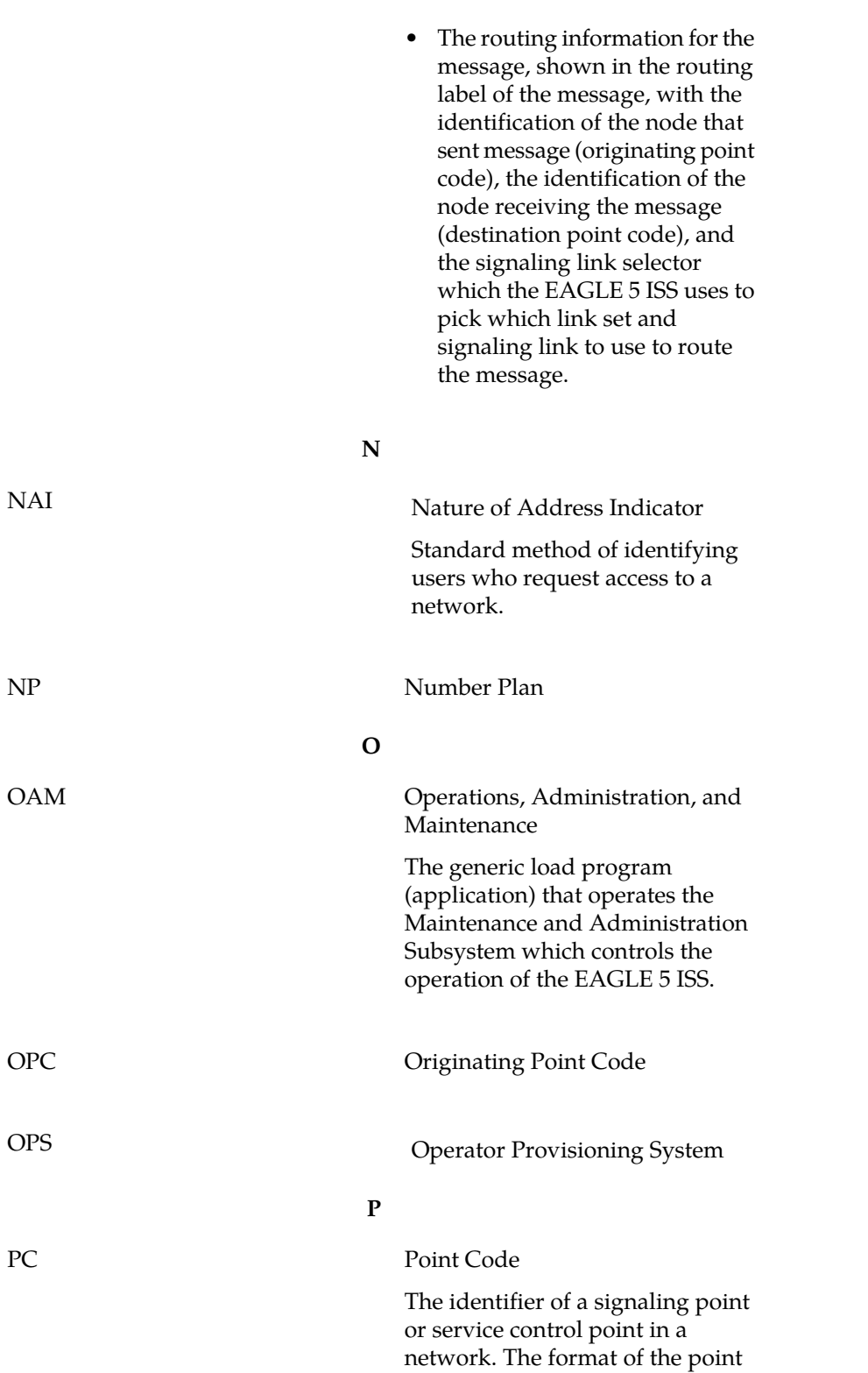

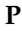

code can be one of the following types:

- ANSI point codes in the format network indicator-network cluster-network cluster member (**ni-nc-ncm**).
- Non-ANSI domestic point codes in the format network indicator-network cluster-network cluster member (**ni-nc-ncm**).
- Cluster point codes in the format network indicator-network cluster-\* or network indicator-\*-\*.
- ITU international point codes in the format **zone-area-id**.
- ITU national point codes in the format of a 5-digit number (**nnnnn**), or 2, 3, or 4 numbers (members) separated by dashes (**m1-m2-m3-m4**) as defined by the Flexible Point Code system option. A group code is required (**m1-m2-m3-m4-gc**) when the ITUDUPPC feature is turned on.
- 24-bit ITU national point codes in the format main signaling area-subsignaling area-service point (**msa-ssa-sp**).

The EAGLE 5 ISS LNP uses only the ANSI point codes and Non-ANSI domestic point codes.

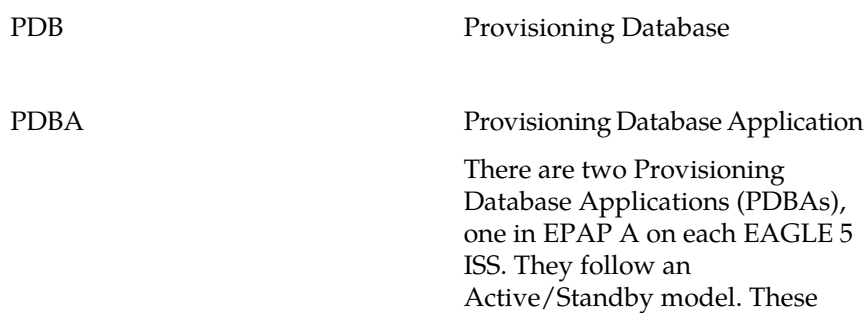

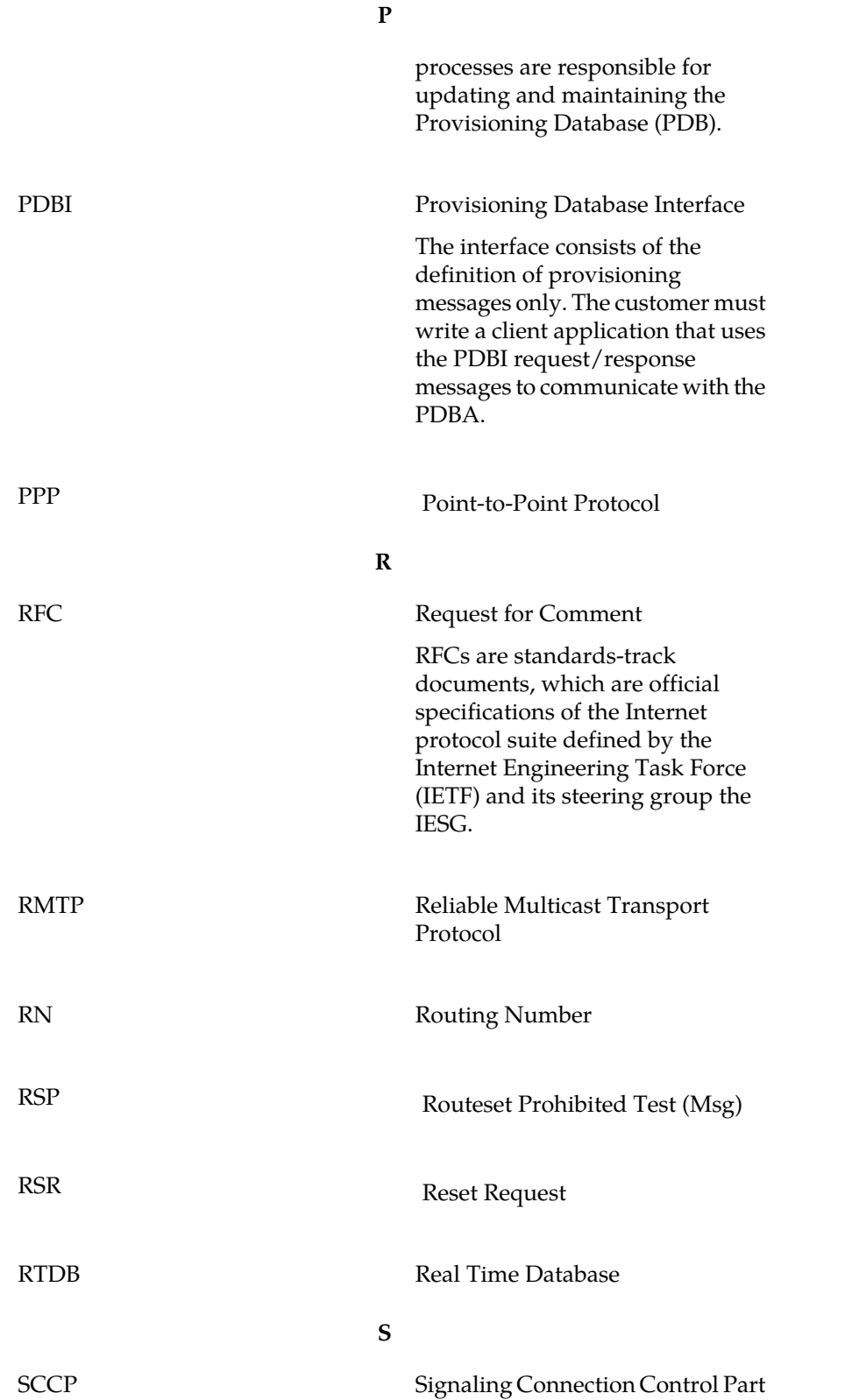

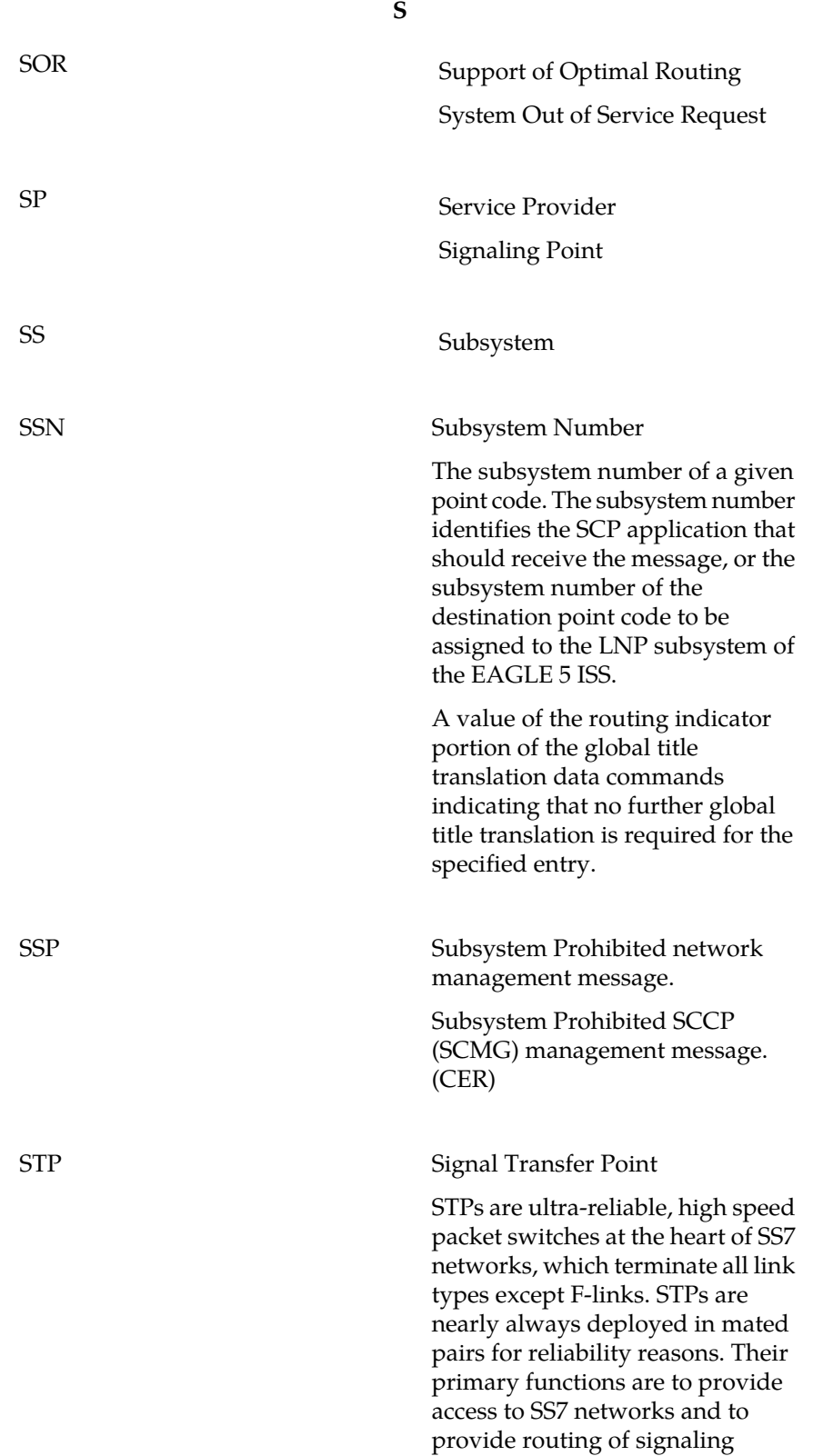

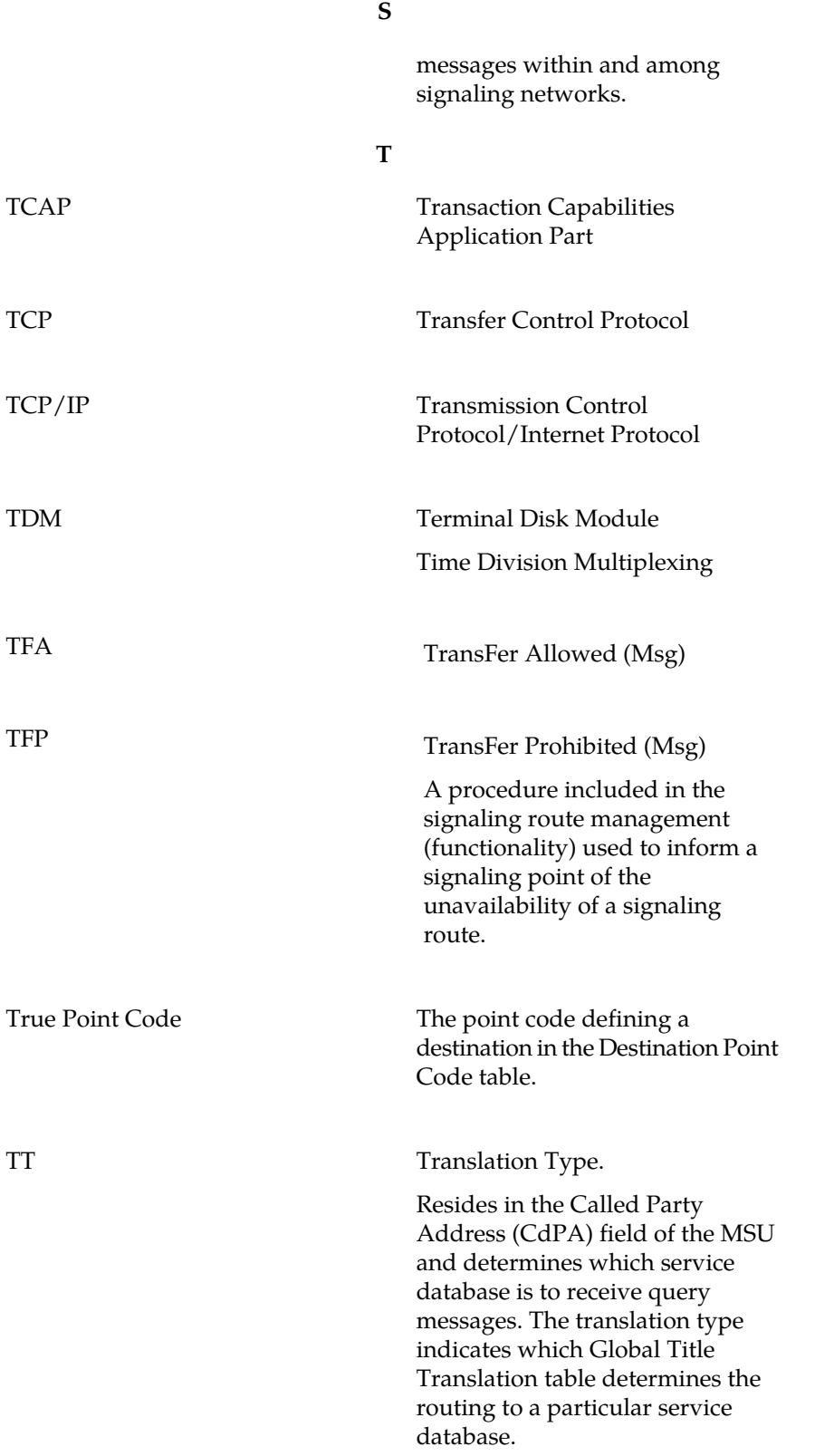

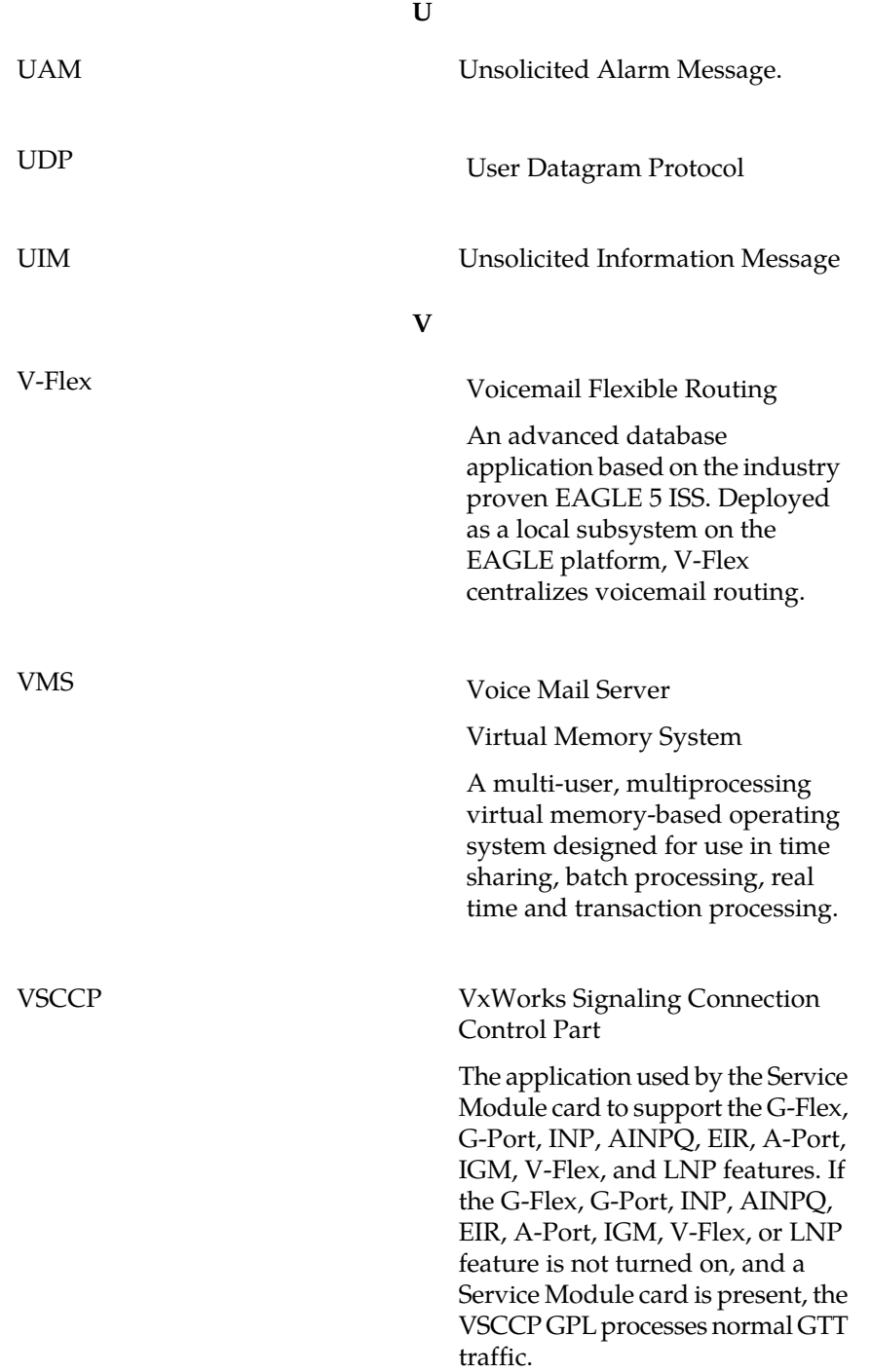
# **Index**

100BASE-T Ethernet bus [15](#page-22-0) 10BASE-T Ethernet bus [15](#page-22-0)

#### **A**

active EPAP [15](#page-22-1), [18,](#page-25-0) [23](#page-30-0) active EPAP RTDB process [18](#page-25-1) active/standby EPAP servers [17](#page-24-0) admonishments, documentation [5](#page-12-0) alw-card [109](#page-116-0) availability, documentation [4](#page-11-0)

## **C**

<span id="page-144-0"></span>card loading interrrupted or aborted [109](#page-116-1) CAUTION admonishment [5](#page-12-0) Coherent [22](#page-29-0) CSR, See [Customer Service Request \(CSR\)](#page-144-0) Current [21](#page-28-0) Customer Care Center [5](#page-12-1), [8](#page-15-0) contact information [5](#page-12-1) emergency response [8](#page-15-0) customer network [18](#page-25-2) Customer Service Request (CSR) [5](#page-12-1) Customer Support site how to access [8](#page-15-1) customer's external provisioning system [18](#page-25-3)

## **D**

DANGER admonishment [5](#page-12-0) data from customer network [18](#page-25-2) database loading complete [108](#page-115-0) records [15](#page-22-2) database memory requirements [108](#page-115-1) DCBs [22](#page-29-1) destination point code [27](#page-34-0) device control blocks [22](#page-29-1) documentation [4](#page-11-1), [5](#page-12-0), [8](#page-15-1) availability, packaging, and updates [4](#page-11-0) Documentation Bulletins [5](#page-12-2) electronic files [4](#page-11-1) locate on Customer Support site [8](#page-15-1) printed [4](#page-11-2) Related Publications [4](#page-11-3) Release Notice [4](#page-11-4) dual provisioning [18](#page-25-3)

## **E**

EAGLE 5 ISS mated application table [26](#page-33-0) Eagle Commands for V-Flex Feature [30](#page-37-0) Eagle Provisioning Application Processor [13](#page-20-0) EAGLE Provisioning Application Processor [15,](#page-22-3) [18](#page-25-0) EAGLE Provisioning Application Processors [17](#page-24-0) Eagle Service Module card databases [13](#page-20-0) electronic files, documentation [4](#page-11-1) emergency response, Customer Care Center [8](#page-15-0) ent-card [110](#page-117-0) entity PC [26](#page-33-1) entity point codes [26](#page-33-0) EPAP [13,](#page-20-0) [14](#page-21-0), [15,](#page-22-3) [17](#page-24-0), [18,](#page-25-0) [98](#page-105-0) required hardware [98](#page-105-0) EPAP A [17](#page-24-0) EPAP A, Link A [20](#page-27-0) EPAP A, Link B [21](#page-28-1) EPAP architecture [18](#page-25-4) EPAP automatically updates PDB [18](#page-25-5) EPAP B [17](#page-24-0) EPAP B, Link A [21](#page-28-2) EPAP B, Link B [21](#page-28-3) EPAP network addresses [25](#page-32-0) EPAP-related features required hardware [98](#page-105-0) ept-stat-epap [22](#page-29-1) Ethernet links [15](#page-22-0)

## **F**

force option [110](#page-117-1)

# **G**

Globalcast Communications [20](#page-27-1)

## **H**

hardware MPS system [98](#page-105-0) required for EPAP [98](#page-105-0) Service Module cards [98](#page-105-1) T1000 AS [98](#page-105-0) high-traffic situations [19](#page-26-0)

## **I**

import/export traffic [22](#page-29-2) incremental loading [21](#page-28-4)

Incremental update [21](#page-28-5) incremental updates [21](#page-28-6) inh-card [109](#page-116-0), [110](#page-117-0) inhibit LIMs [109](#page-116-2) initializing Service Module cards [19](#page-26-1) IP [20](#page-27-2) IP Multicast [20](#page-27-3)

#### $\mathbf{L}$

LIMs denied SCCP service [109](#page-116-3) load balancing [19](#page-26-0) local provisioning terminal [18](#page-25-4) locate documentation on Customer Support site [8](#page-15-1) loss of connectivity [20](#page-27-4)

#### **M**

maintenance application traffic [23](#page-30-0) mated application table [26](#page-33-0) mated EPAP system [14](#page-21-0) mated MPS servers [14](#page-21-0) mated pair configuration [18](#page-25-0) memory requirements [108](#page-115-1) modem for remote access [18](#page-25-4) MPS [17](#page-24-0) MPS platform [13](#page-20-1) multi cast updates [18](#page-25-1) Multi-Purpose Server [13](#page-20-1) Multi-Purpose Server (MPS) hardware [17](#page-24-0) multiple Service Modules [21](#page-28-7) MySQL [18](#page-25-1)

#### **N**

network addresses [25](#page-32-0)

# **O**

OAM provisioning [24](#page-31-0) OPS [17](#page-24-0) out-of-sync [26](#page-33-0) out-of-sync condition [26](#page-33-2) overlapping database updates [18](#page-25-6)

## **P**

packaging, documentation [4](#page-11-0) PDB [17](#page-24-0) PDBA [15](#page-22-3), [22](#page-29-2) PDBI [16](#page-23-0), [17](#page-24-1) platforms [14](#page-21-0) printed documentation [4](#page-11-2) provision Service Module cards [15](#page-22-2) provision V-Flex [15](#page-22-2) Provisioning Database [14](#page-21-0), [17,](#page-24-0) [18](#page-25-1)

Provisioning Database Application [15](#page-22-3) Provisioning Database Interface [17](#page-24-1) provisioning Service Module cards [18](#page-25-3)

## **R**

real-time database [16](#page-23-1) Realtime Database [17](#page-24-0) RealTime Database [14](#page-21-0) Related Publications [4](#page-11-3) Release Notice [4](#page-11-4) Reliable Multicast Transport Protocol-II [20](#page-27-1) reloading multiple Service Modules [21](#page-28-7) rept-stat-epap [107](#page-114-0) rept-stat-sccp [107](#page-114-1) rept-stat-sys [107,](#page-114-2) [108,](#page-115-2) [109](#page-116-4) RMTP multicast [15](#page-22-4) RMTP-II [20](#page-27-1) route table [26](#page-33-3) RS232 connection [16](#page-23-2) RTDB [17](#page-24-0) RTDB database [18](#page-25-1)

### **S**

send status message [21](#page-28-6) Service Module [17](#page-24-0) Service Module card polls [18](#page-25-7) Service Module card provisioning module [15](#page-22-4) Service Module cards [13](#page-20-0), [98](#page-105-1) required [98](#page-105-1) Stage 1 loading [21](#page-28-8) standby EPAP [15,](#page-22-1) [18](#page-25-0), [23](#page-30-0) subsystem numbers [26](#page-33-0)

# **T**

T1000 AS [98](#page-105-0) TAC Regional Support Office [6](#page-13-0) TCP/IP socket [20](#page-27-4) TDM-resident data tables [108](#page-115-3) TOPPLE admonishment [5](#page-12-0) transitions of Service Module card [110](#page-117-2)

## **U**

UAMs messages [99](#page-106-0) UDP [20](#page-27-5) UIM message [26](#page-33-4) updates, documentation [4](#page-11-0) user interface traffic [22](#page-29-3)

#### **V**

V-Flex capability point code [12,](#page-19-0) [13](#page-20-2)

# **Feature Manual - V-Flex**

V-Flex *(continued)* subsystem [12](#page-19-1), [13](#page-20-3) V-Flex UAMs [99](#page-106-0) VSCCP [19](#page-26-2)

**W**

WARNING admonishment [5](#page-12-0)

**Feature Manual - V-Flex**